### REGISTRATORE DI CASSA

# NETTUNA 200

### Istruzioni per l'uso

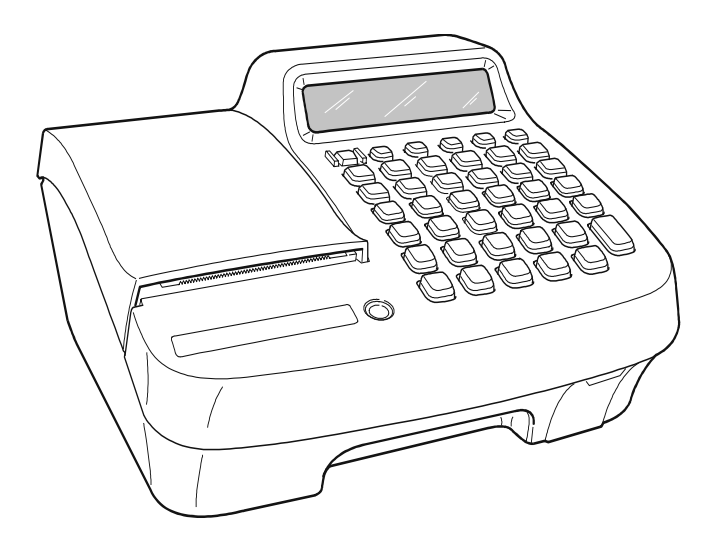

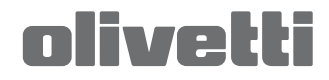

#### **Pubblicazione emessa da:**

Olivetti S.p.A. Via Jervis, 77 - 10015 Ivrea (TO)

Copyright © 2006, by Olivetti Tutti i diritti riservati.

Questo manuale descrive il misuratore fiscale CRF4040 commercializzato con la denominazione NETTUNA 200.

Il produttore si riserva il diritto di apportare modifiche al prodotto descritto in questo manuale in qualsiasi momento e senza preavviso.

I requisiti qualitativi di questo prodotto sono attestati dall'apposizione della marcatura  $\mathsf{G}$ sul prodotto.

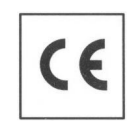

Si richiama l'attenzione sulle seguenti azioni che possono compromettere la conformità sopra attestata, oltre, naturalmente, le caratteristiche del prodotto:

- errata alimentazione elettrica
- errata installazione o uso errato o improprio o comunque difforme dalle avvertenze riportate sul manuale d'uso fornito col prodotto
- sostituzione di componenti o accessori originali con altri di tipo non approvato dal costruttore, o effettuata da personale non autorizzato.

#### **Sicurezza dell'utente**

Collegare la macchina ad una presa di corrente che sia posta nelle vicinanze e sia facilmente accessibile.

Accedere alla zona del gruppo di stampa ai soli fini della sostituzione accessori. Non usare la macchina sopra o vicino a fonti di calore (p.e. radiatori) o molto vicino all'acqua (p.e. piscine o docce).

Per scollegare effettivamente l'apparecchio, occorre disinserire la spina del cavo di alimentazione dalla presa di corrente. Per pulire la macchina scollegarla dalla presa di corrente, usare un panno umido e non usare liquidi corrosivi.

## **INDICE**

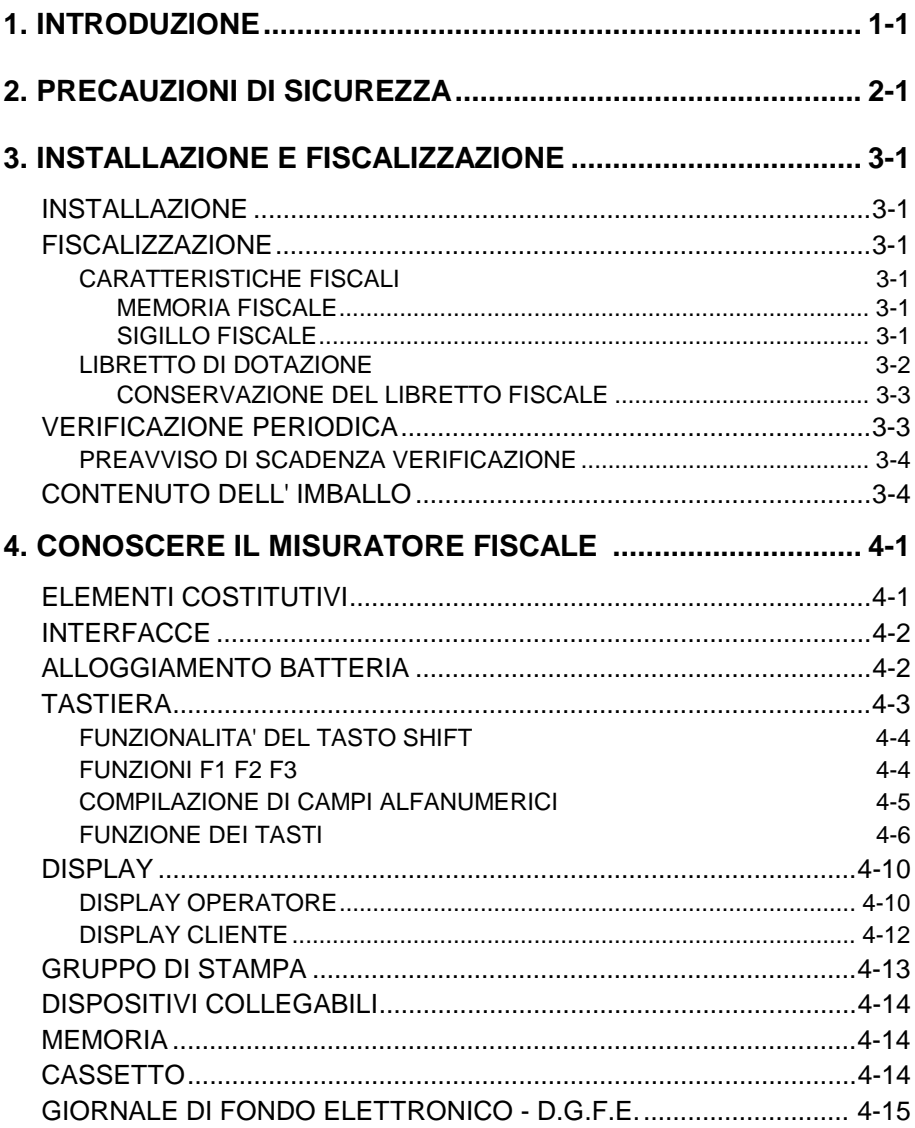

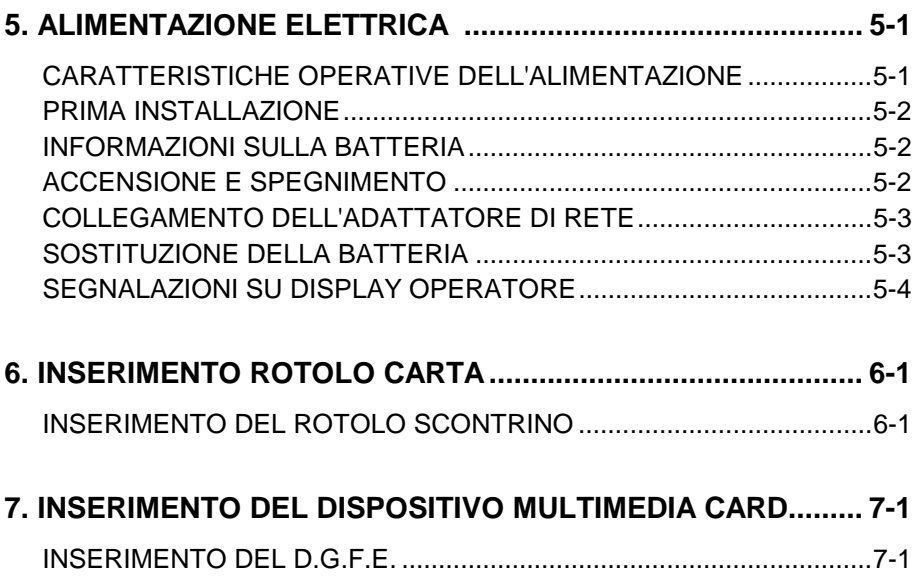

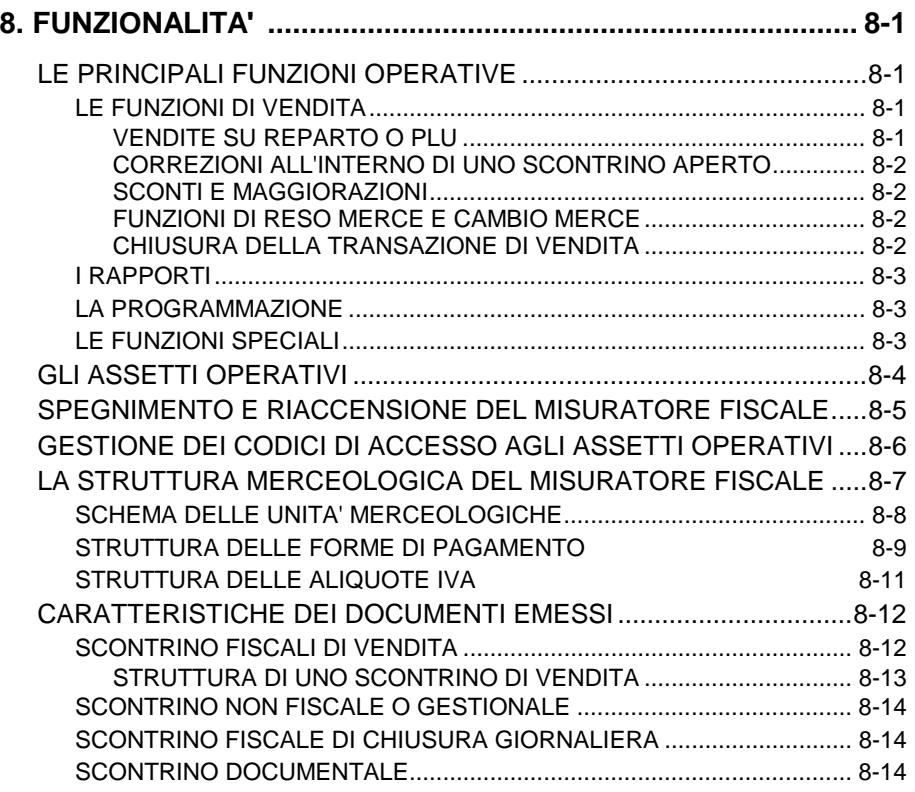

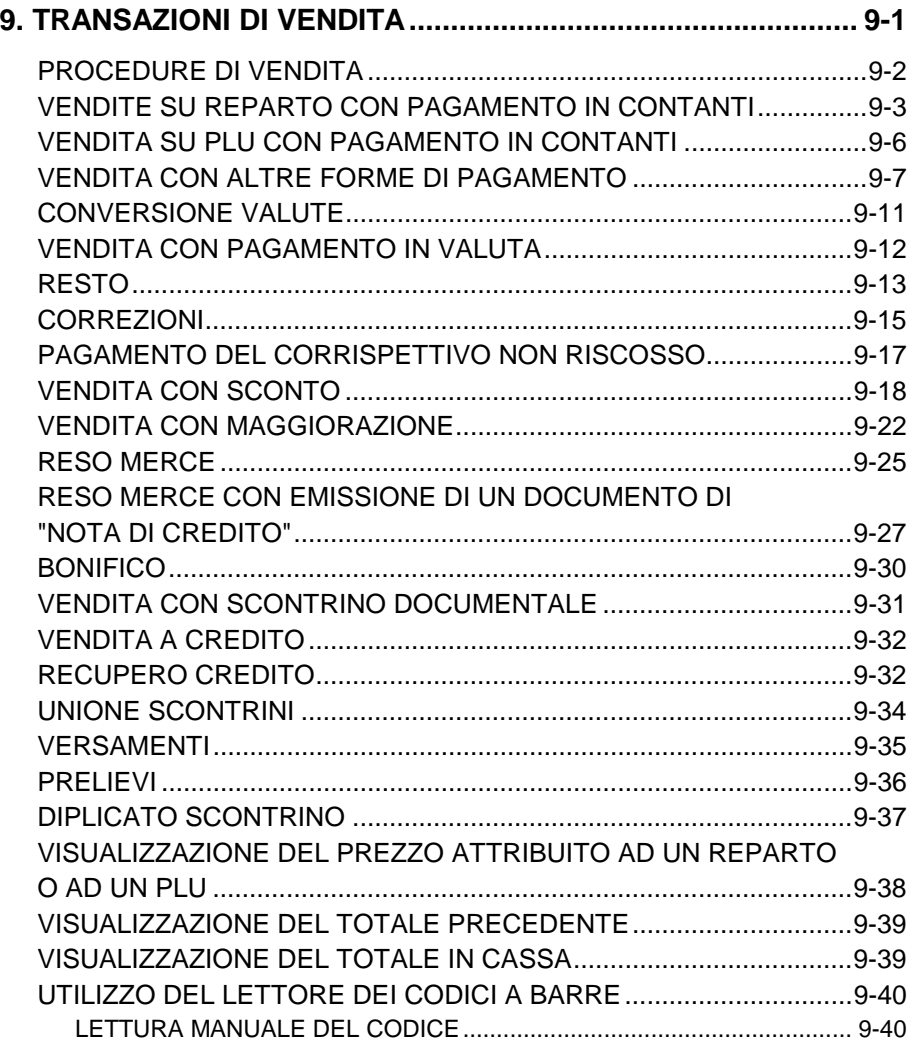

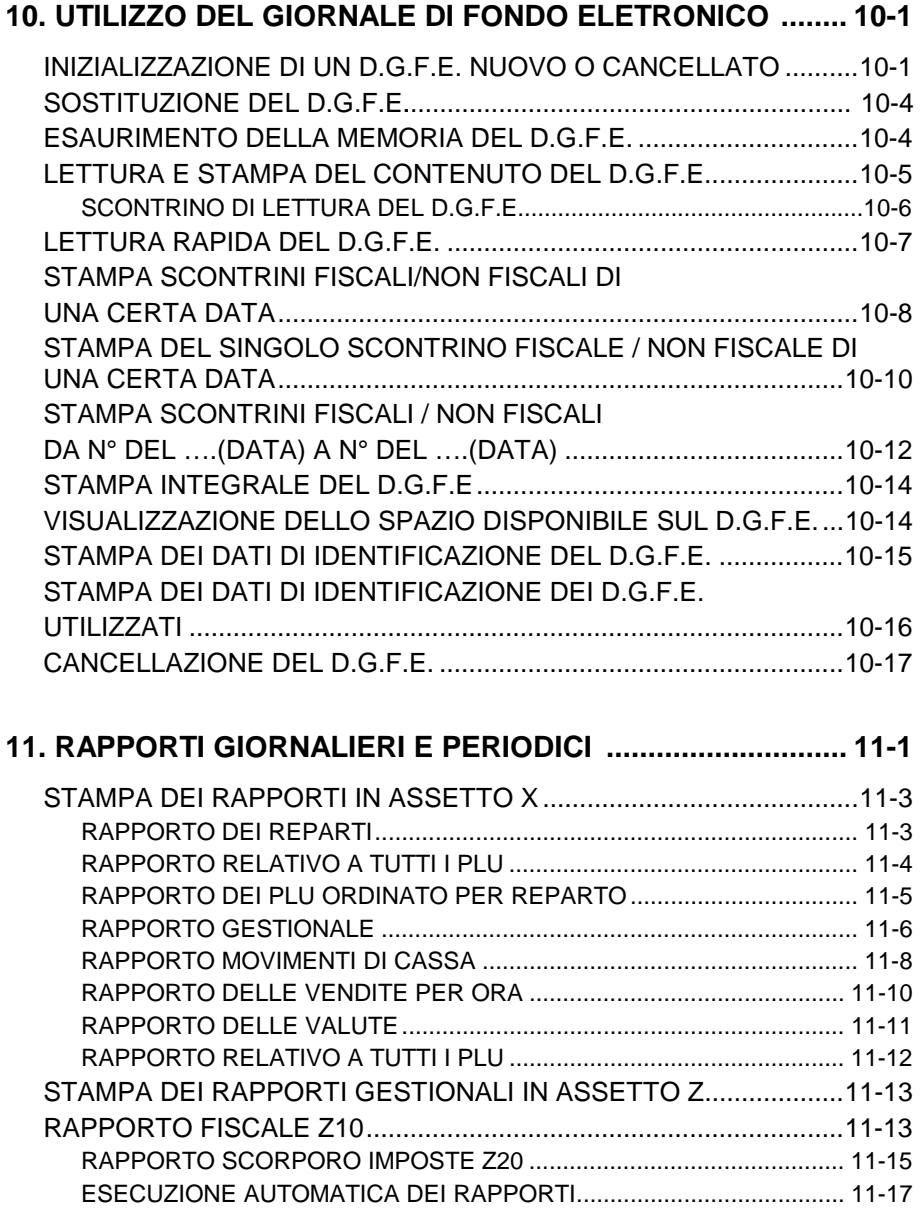

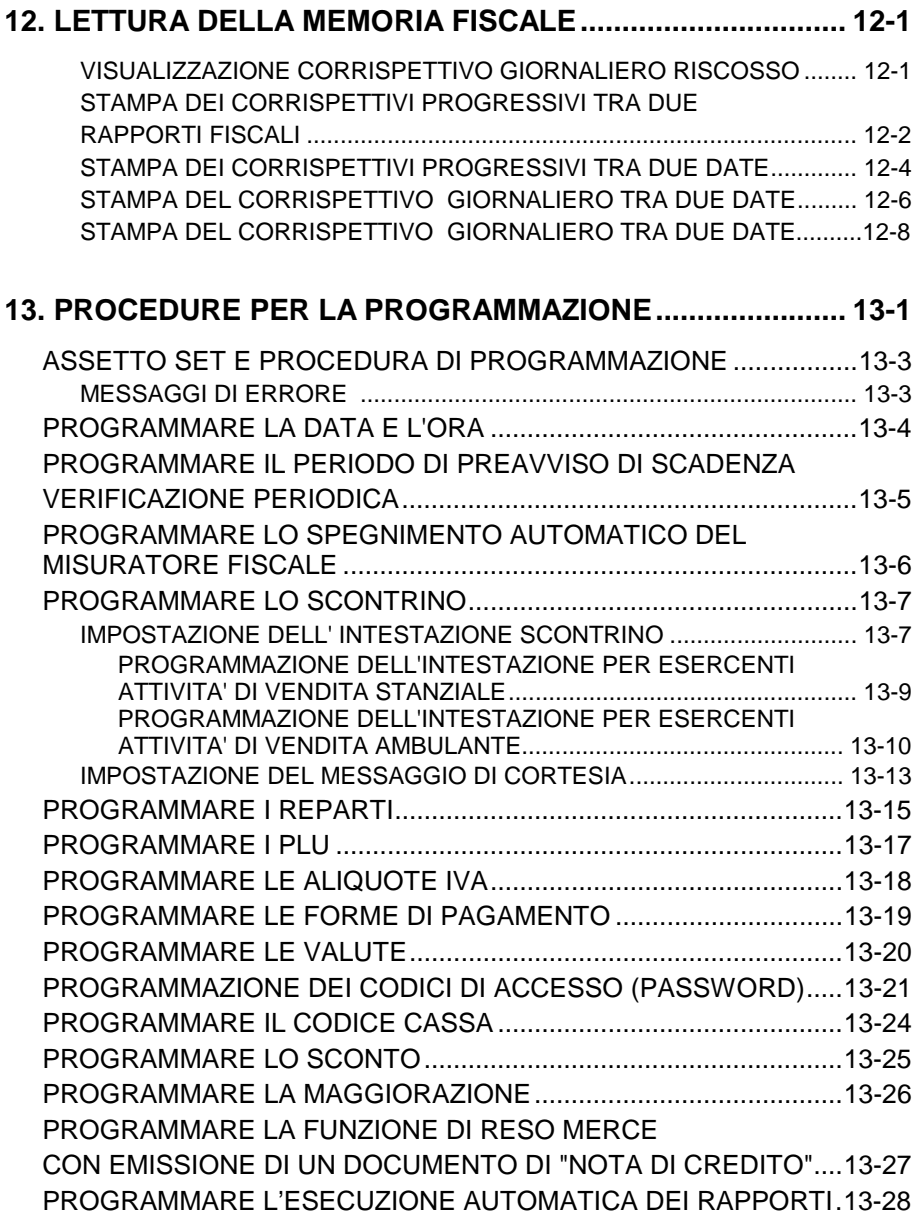

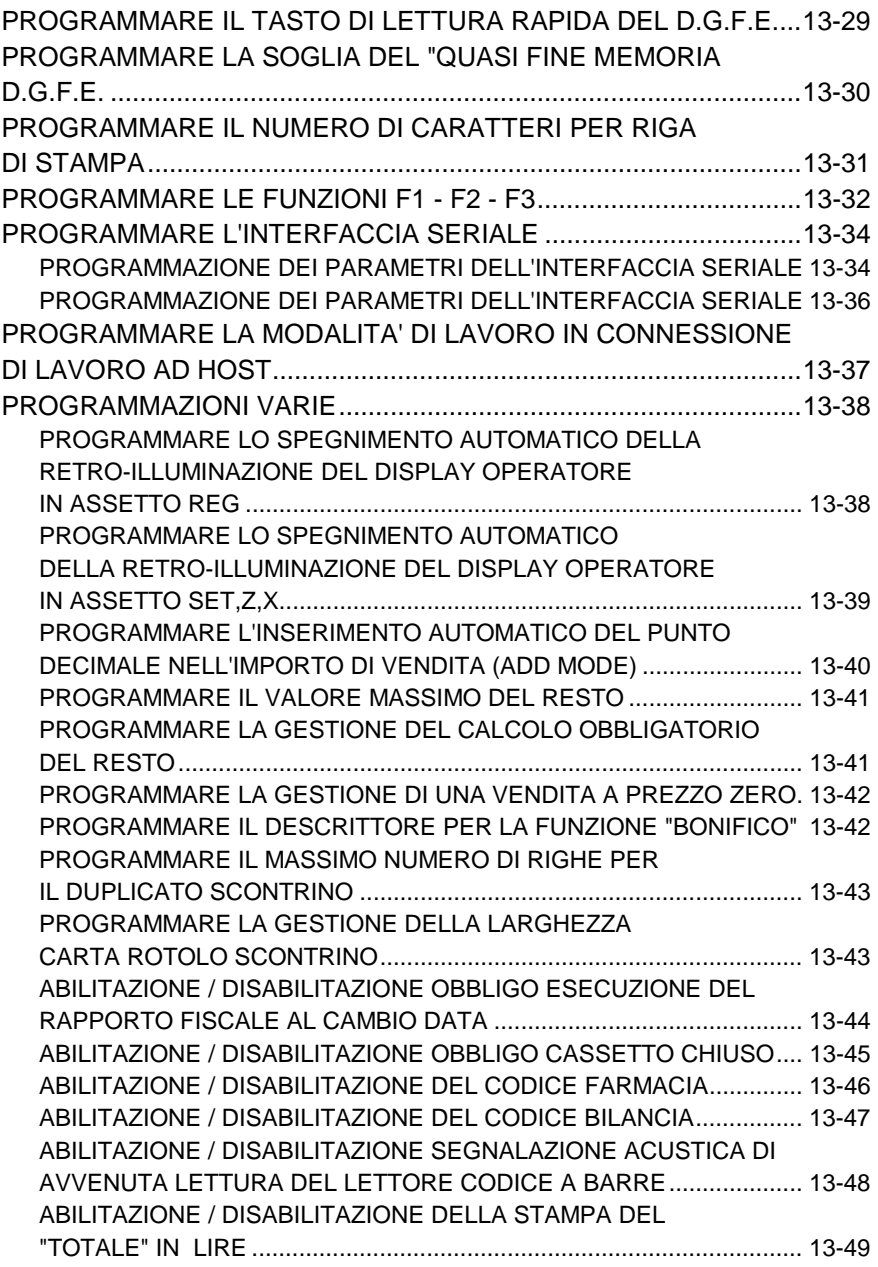

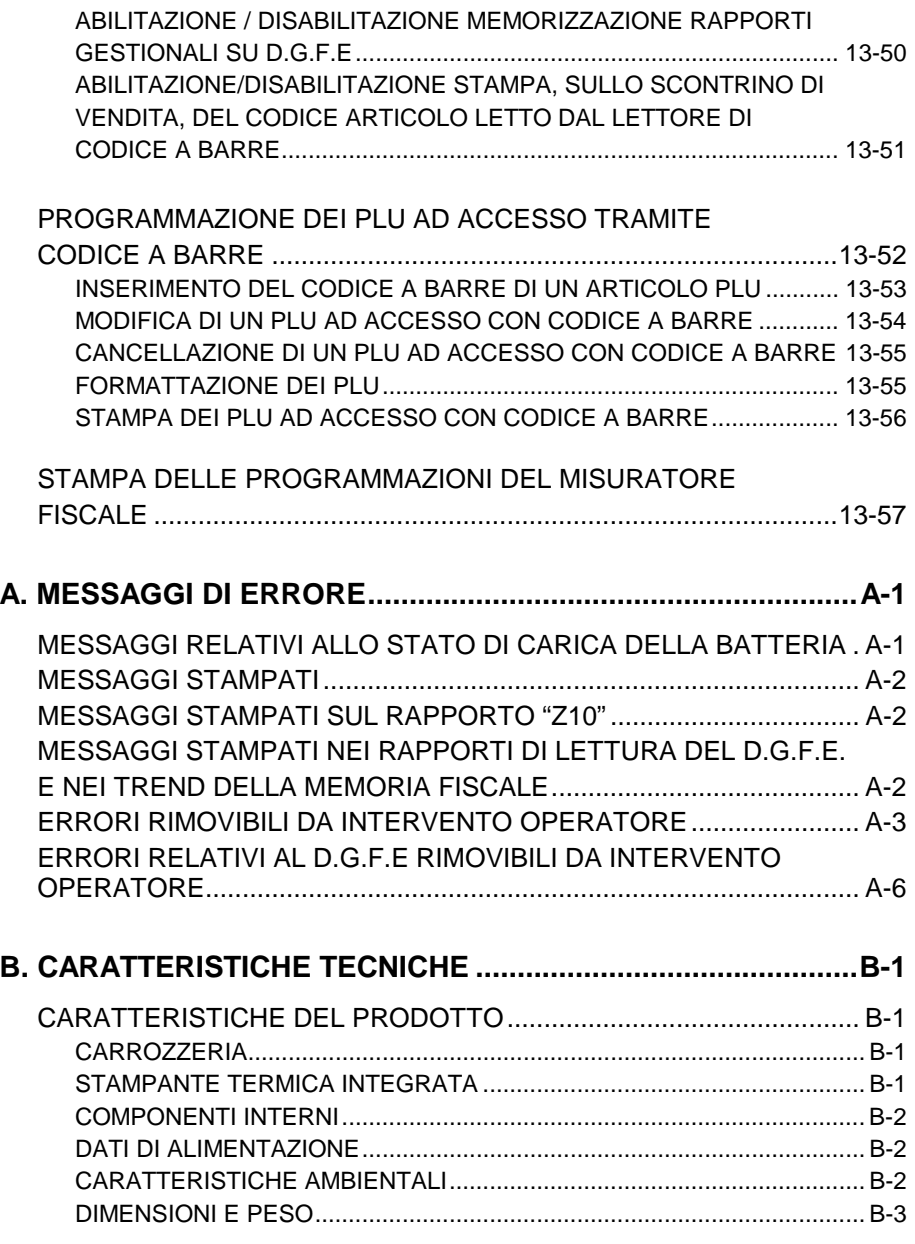

### **1. INTRODUZIONE**

Il misuratore fiscale descritto in questo manuale consente la registrazione, ai fini fiscali, dei dati relativi alla vendita di merci o servizi e rappresenta uno strumento indispensabile per la gestione del punto di vendita.

Ha tutte le caratteristiche utili al commercio in piazza: compatto, autoalimentato, impermeabile, emette un considerevole numero di scontrini in piena autonomia.

NETTUNA 200 e' adatto anche ad un utilizzo su posto fisso; utile per chi deve integrare nell'arredo un piccolo registratore di cassa con grandi potenzialità ed estrema facilità d'uso.

La stampa dei diversi rapporti giornalieri o di periodo, permette di avere una visione completa di tutti i dati contabilizzati con l'elenco dettagliato delle operazioni di vendita e di pagamento registrate.

Lo scontrino fiscale, come previsto dalle norme vigenti, può essere integrato con il codice fiscale del cliente, la quantità e la descrizione dei beni o dei servizi venduti, ed essere perciò utilizzato con valore di ricevuta fiscale per rispondere ad esigenze più particolari del negoziante e del cliente.

Attraverso la sua interfaccia seriale, il misuratore fiscale può essere collegato ad un personal computer o ad un lettore di codici a barre.

Una seconda interfaccia consente il collegamento di un cassetto portavalori.

### **2. PRECAUZIONI DI SICUREZZA**

- **NOTA:** Prima di procedere con l'utilizzo del prodotto, leggere attentamente questa sezione.
	- Assicurarsi che le caratteristiche elettriche dell'adattatore di rete esterno fornito con il misuratore fiscale corrispondano a quelle della rete di alimentazione (230 Vac, 50 Hz).
	- Collegare il misuratore fiscale ad un impianto elettrico a norma.
	- Non esporre il misuratore fiscale alla luce diretta del sole, vicino all'acqua, a fonti di calore, né in luoghi umidi o molto polverosi.
	- In caso di fumo, odore o rumori insoliti provenienti dal misuratore, scollegare il prodotto dalla rete elettrica e contattare l'assistenza tecnica.
	- Non tirare la carta dalla bocchetta d'uscita quando la copertura del misuratore fiscale è chiusa.
	- Non aprire la copertura del misuratore durante la stampa.
	- Non effettuare interventi sul misuratore fiscale ed eccezione delle procedure indicate per la risoluzione dei problemi.
	- Non tentare di smontare o modificare il prodotto.
	- Non inserire corpi estranei nel misuratore fiscale.
	- Se il misuratore fiscale e' collegato all'adattatore di rete e rimane incustodito per lunghi periodi, scollegare l'adattatore di rete dalla rete di alimentazione.

### **3. INSTALLAZIONE E FISCALIZZAZIONE**

#### **INSTALLAZIONE**

L'installazione del misuratore e le prove di funzionamento preliminari sono effettuate dal tecnico incaricato.

#### **FISCALIZZAZIONE**

L'abilitazione definitiva all'uso del registratore come apparecchio misuratore fiscale, è effettuata da un tecnico autorizzato attraverso l'esecuzione della procedura di attivazione della memoria fiscale (fiscalizzazione); **questa procedura consente inoltre di stabilire la destinazione del misuratore fiscale (uso stanziale o ambulante).** Dopo l'esecuzione di questa operazione, i dati relativi alle vendite verranno memorizzati nella memoria fiscale rimanendo a disposizione per ogni controllo e gli scontrini fiscali saranno completati con la stampa del logotipo fiscale e del numero di matricola dell'apparecchio.

#### **CARATTERISTICHE FISCALI**

Fiscalmente il registratore è identificato dalla memoria fiscale, dal sigillo fiscale e dal libretto di dotazione che accompagna il manuale d'istruzione.

#### **Memoria fiscale**

La memoria "fiscale" immagazzina, in modo permanente, il progressivo dei corrispettivi relativi alle vendite del giorno.

#### **Sigillo fiscale**

Sul misuratore fiscale è apposto, dalle autorità competenti, un "Sigillo fiscale" **(A)** che garantisce la conformità dell'apparecchio alle attuali disposizioni di legge. Il sigillo evidenzia l'inaccessibilità a tutti i congegni interni del registratore e quindi l'inalterabilità dei dati contro eventuali manovre fraudolente. Il sigillo fiscale, in caso di rimozione (ad esempio in caso d'intervento tecnico di riparazione), può essere ripristinato, previa esecuzione

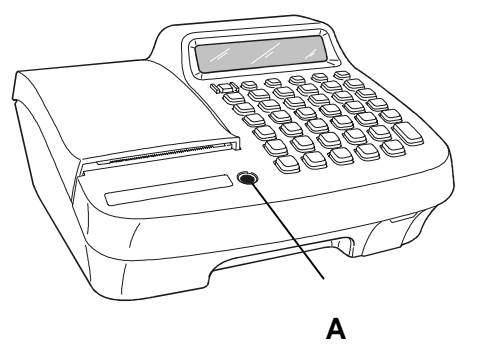

di una nuova operazione di verificazione dell'apparecchio, unicamente da tecnici abilitati per questo tipo di operazione e identificati attraverso una specifica tessera di riconoscimento personale.

#### **LIBRETTO DI DOTAZIONE**

Al misuratore fiscale è abbinato il "LIBRETTO DI DOTAZIONE", con pagine rigorosamente numerate contenenti le seguenti indicazioni:

- 1. Denominazione, ragione e capitale sociale, domicilio e numero di partita I.V.A. del produttore
- 2. Denominazione commerciale del prodotto
- 3. Estremi dell'approvazione ministeriale del modello, numero di matricola ed estremi del controllo di conformità dell'apparecchio.

Sul libretto di dotazione sono altresì annotati:

- gli elementi di identificazione citati al punto (1) relativi al cedente (es. Ditta venditrice) o al soggetto che ne da' l'uso (es. Società di leasing)
- gli elementi di identificazione del commerciante e il relativo numero di partita I.V.A.
- la data di consegna dell'apparecchio, risultante dal documento di accompagnamento
- il luogo dell'installazione

Sul libretto d'installazione devono essere annotati nel corso della vita dell'apparecchiatura:

- gli estremi della MESSA IN SERVIZIO dell'apparecchio;
- gli estremi delle RICHIESTE DI VERIFICAZIONE, per scadenza del periodo validità (annuale) o rese necessarie a seguito d'intervento tecnico di assistenza;
- gli estremi dell'INTERVENTO DI VERIFICAZIONE annotati e firmati da un tecnico autorizzato;
- eventuali variazioni della ragione sociale o del luogo d'installazione;
- gli estremi delle eventuali operazioni di SOSTITUZIONE DELLA MEMORIA FISCALE presso un Centro Autorizzato del produttore.

All'interno della sezione ALTRE ANNOTAZIONI del libretto fiscale potranno essere registrate altre informazioni non necessariamente attinenti le operazioni di verificazione, ma utili per un'ordinata gestione dell'apparecchiatura.

#### **Conservazione del libretto di dotazione**

Lo smarrimento, il furto o la distruzione del libretto dovrà essere denunciata presso una caserma dell'Arma dei Carabinieri o della Polizia. Copia della denuncia dovrà essere consegnata al Concessionario di competenza che provvederà a richiedere un nuovo libretto di dotazione per il cliente. La copia della denuncia dovrà, inoltre, essere conservata nel nuovo libretto di dotazione.

Si raccomanda quindi di considerare il "LIBRETTO DI DOTAZIONE" quale parte integrante del misuratore fiscale. Esso va tenuto a disposizione per eventuali verifiche fiscali e per le annotazioni relative agli interventi tecnici.

Il "LIBRETTO DI DOTAZIONE" deve essere conservato per il periodo di uso del registratore a cui si riferisce.

#### **VERIFICAZIONE PERIODICA**

L'uso fiscale del misuratore è subordinato alla verificazione periodica annuale che consiste nella certificazione della sua integrità da parte di tecnici autorizzati.

La verificazione periodica viene eseguita su richiesta dell'utente all'atto della messa in servizio del misuratore fiscale e ripetuta annualmente. Gli estremi della richiesta sono annotati dall'utente all'interno dell'apposita sezione del libretto di dotazione.

L'esito della verifica è registrato dal tecnico autorizzato all'interno di una apposita sezione del libretto di dotazione:

- Nel caso di esito positivo sul misuratore fiscale viene applicata una targhetta antistrappo di colore verde che riporta gli estremi identificativi del tecnico e la data di scadenza annuale.
- Nel caso di difformità fiscale sul misuratore fiscale viene applicata una targhetta di colore rosso ed il misuratore deve essere rimosso dal locale di vendita esposto al pubblico.

#### **PREAVVISO DI SCADENZA VERIFICAZIONE**

L'approssimarsi della scadenza della verificazione periodica è segnalata attraverso **la stampa automatica** di un messaggio sulla base di un periodo di preavviso programmabile dall'utente.

La data di scadenza è registrata per attivazione di uno specifico comando da parte del tecnico di verificazione in concomitanza con l'apposizione dell'etichetta verde di convalida della macchina.

Il messaggio è stampato nel periodo di preavviso, e fino alla attivazione del comando di registrazione della nuova data, alla fine della sezione di dati non fiscali del rapporto di chiusura giornaliera.

Sul misuratore fiscale è apposto, dalle autorità competenti, un "Sigillo fiscale" che garantisce la conformità dell'apparecchio alle attuali disposizioni di legge. Il sigillo evidenzia l'inaccessibilità a tutti i congegni interni del registratore e quindi l'inalterabilità dei dati contro eventuali manovre fraudolente. Il sigillo fiscale, in caso di rimozione (ad esempio in caso d'intervento tecnico di riparazione), può essere ripristinato, previa esecuzione di una nuova operazione di verificazione dell'apparecchio, unicamente da tecnici abilitati per questo tipo di operazione e identificati attraverso una specifica tessera di riconoscimento personale.

#### **CONTENUTO DELL'IMBALLO**

Il misuratore fiscale è fornito in un unico imballo contenente i seguenti componenti:

- Misuratore fiscale
- Adattatore di rete
- Istruzioni per l'uso
- Libretto di dotazione fiscale
- Un rotolo carta termica di prima dotazione
- Un dispositivo Multimedia card da almeno 64 MB

### **4. CONOSCERE IL MISURATORE FISCALE**

#### **ELEMENTI COSTITUTIVI**

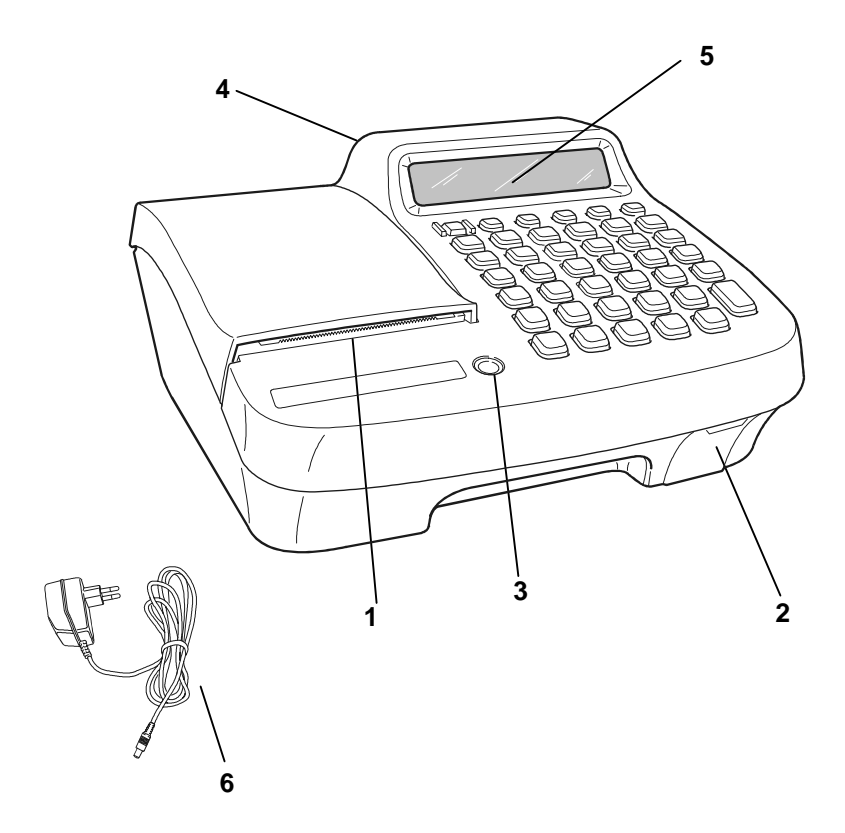

- 1. Vano di uscita scontrino
- 2. Alloggiamento Multimedia card (dispositivo giornale di fondo elettronico)
- 3. Sigillo fiscale
- 4. Display LCD numerico cliente
- 5. Display LCD numerico operatore
- 6. Adattatore di rete

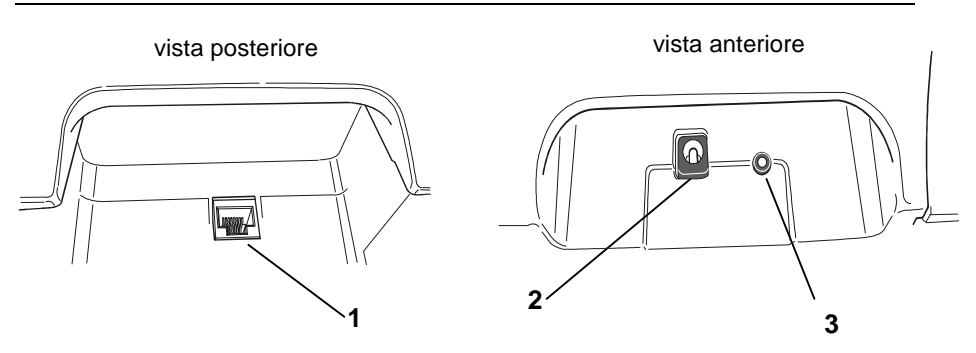

- **1**. Interfaccia Seriale per il collegamento del lettore di codici a barre o per il collegamento del personal computer
- **2**. Connettore per il collegamento dell'adattatore di rete
- **3**. Connettore per il collegamento del cassetto

#### **ALLOGGIAMENTO DELLA BATTERIA**

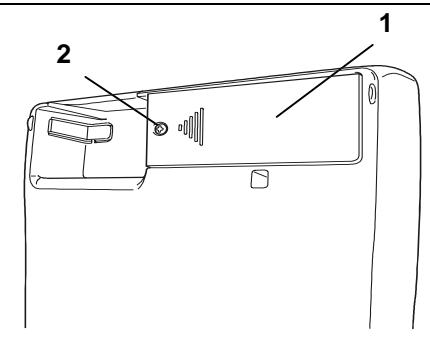

- **1**. Vano alloggiamento batteria con coperchio
- **2**. Vite di fissaggio coperchio

#### **ATTENZIONE**

In caso di rimozione della batteria è necessario **spegnere il misuratore fiscale**  con il tasto  $\boxed{\circlearrowleft}$  e scollegare l'adattatore di rete eventualmente collegato.

#### **TASTIERA**

La tastiera integrata con funzionalità alfanumeriche contiene 41 tasti.

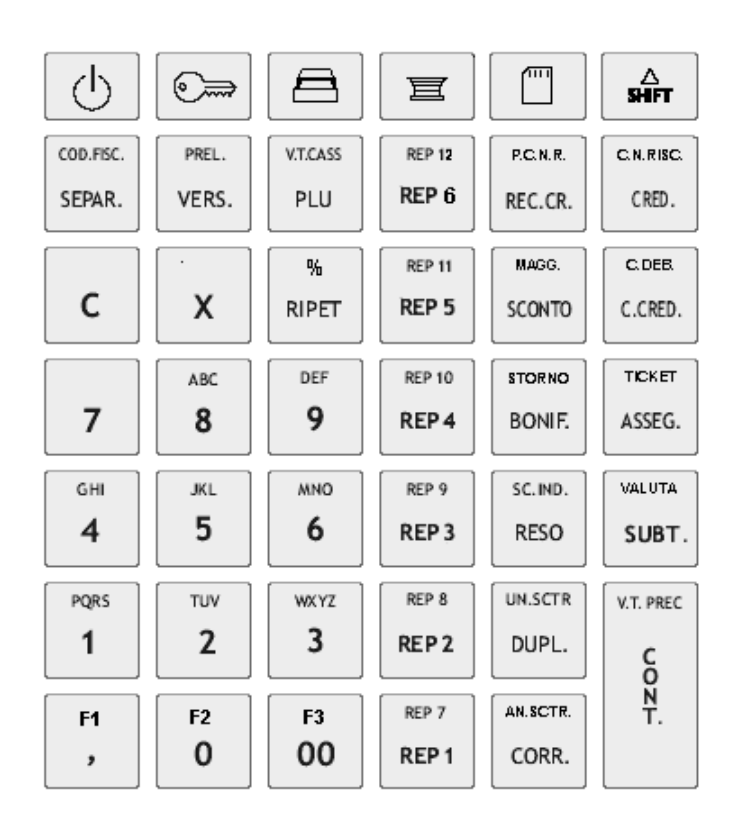

#### **FUNZIONALITÀ DEL TASTO SHIFT**

Alcuni tasti hanno soltanto una funzione, altri svolgono due funzioni che vengono attivate come descritto di seguito.

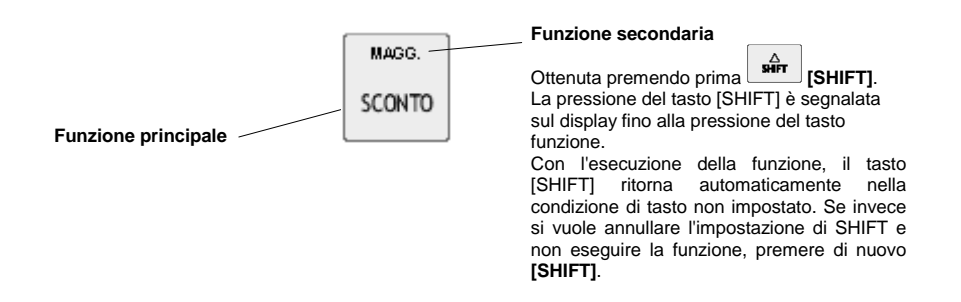

#### **FUNZIONI F1 – F2 – F3**

Ai tasti contraddistinti dalle funzioni "**,**" "**0**" e "**00**" sono state associate come funzioni secondarie, le generiche "**F1**", "**F2**" ed "**F3**".

In questo modo sarà possibile personalizzare la tastiera del misuratore assegnando a F1, F2, F3, in assetto di programmazione, determinate funzioni non disponibili in tastiera.

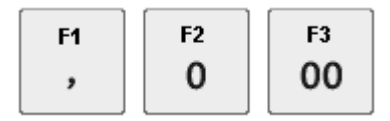

#### **COMPILAZIONE DI CAMPI ALFANUMERICI**

La compilazione delle righe di intestazione dello scontrino di vendita, dei descrittori per i reparti e PLU effettuata in ambiente di programmazione SET e l'inserimento del Codice Fiscale in assetto di vendita, si realizzano utilizzando i tasti alfanumerici presenti in tastiera.

L'introduzione dei **numeri** avviene tenendo premuto per alcuni secondi il tasto corrispondente al numero che si vuole selezionare, oppure premendo lo stesso tasto il numero di volte necessario visualizzazione. Nel caso di:

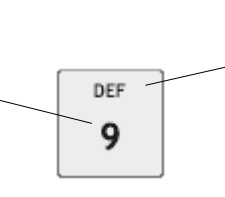

La selezione delle lettere avviene premendo il tasto corrispondente il numero di volte necessario per la loro visualizzazione.

- introduzione codice di accesso
- introduzione della Partita Iva nello scontrino documentale

l' inserimento dei numeri avviene per semplice digitazione del tasto corrispondente al numero che si vuole selezionare

**Esempio:** Con riferimento al tasto [9], per selezionare ed impostare la lettera F, premere 3 volte il tasto

La seguente tabella riporta la corrispondenza tra tasto e caratteri selezionabili dal tasto stesso.

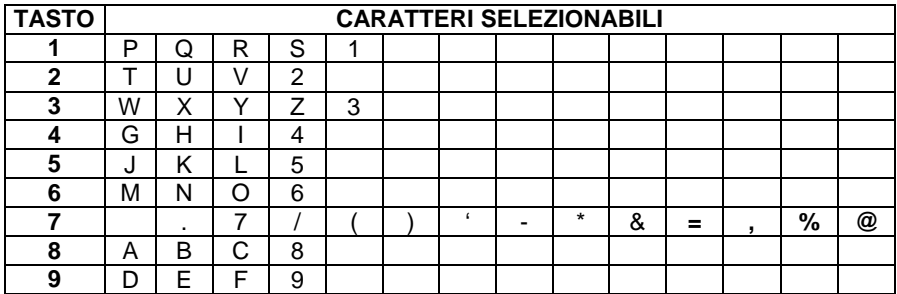

#### **FUNZIONE DEI TASTI**

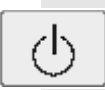

 *Accensione/spegnimento*: premere per accendere il misuratore fiscale, premere e mantenere premuto per alcuni secondi per spegnerlo.

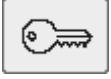

*Selezione assetto operativo*: premere per selezionare ciclicamente i seguenti assetti operativi del misuratore fiscale: SET, COLLEGAMENTO (COM), REG, X, Z.

*Apertura cassetto*: premuto in assetto REG per aprire la cassa a scontrino chiuso.

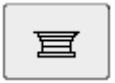

*Avanzamento scontrino:* consente l'avanzamento del rotolo scontrino.

*Giornale :* consente di accedere in modo rapido, in assetto REG, agli ultimi scontrini fiscali emessi (in funzione della programmazione effettuata in SET).

Δ अॉॅंग

*Selezione funzione alternativa*: permette di attivare la seconda funzione dei tasti a doppia funzione, riportata sulla parte superiore del tasto stesso

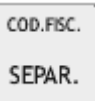

 *Imposta codice fiscale*: utilizzato per introdurre e stampare sullo scontrino di vendita il codice fiscale cliente.

**SEPAR** Separatore: consente di separare le cifre di un importo da quelle di un PLU, reparto non presente in tastiera oppure da un codice valuta o carta di credito.

PREL. *Prelievi di cassa:* premuto dopo il tasto [SHIFT], contabilizza prelievi di vERS. cassa.<br>VERS. Versan *Versamenti in cassa:* contabilizza versamenti in cassa.

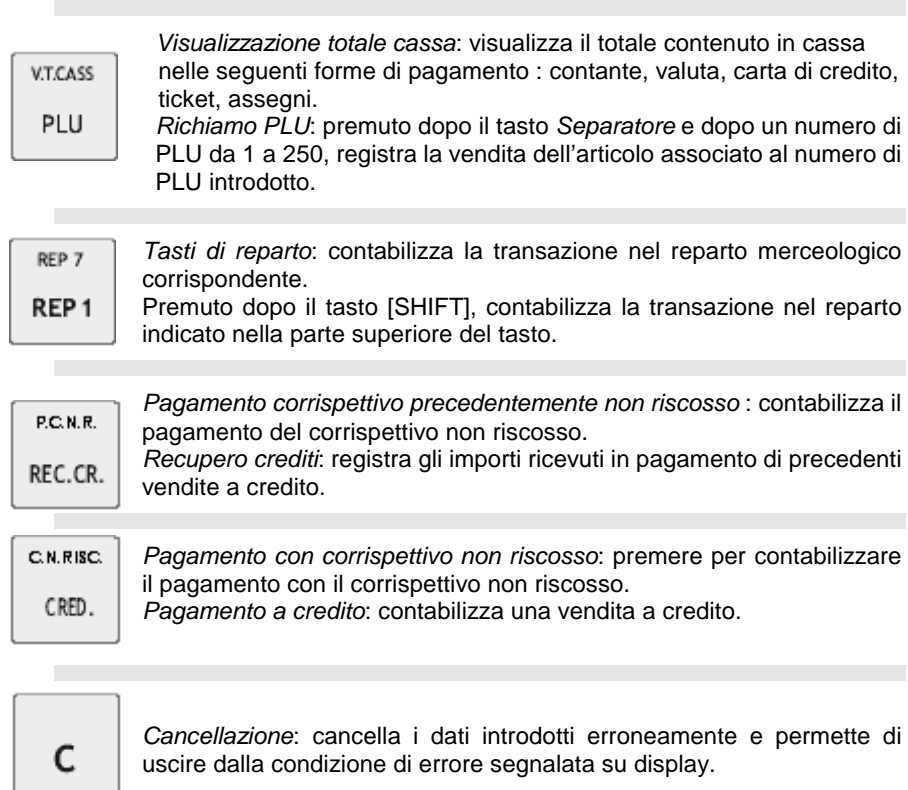

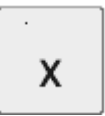

 *Funzioni varie*: in ambiente SET, conferma la programmazione effettuata; in ambiente REG è utilizzato come tasto moltiplicatore della quantità di un determinato articolo per il relativo prezzo. Premuto a scontrino chiuso, visualizza l'ora prima che sia visualizzata automaticamente dopo 30 secondi di inattività.

弘

*Percentuale*: premuto prima dei tasti [MAGG] e [SCONTO], effettua il calcolo percentuale per la maggiorazione o sconto. *Ripetizione*: in assetto REG, premere per ripetere l'ultima funzione

eseguita durante uno scontrino di vendita.

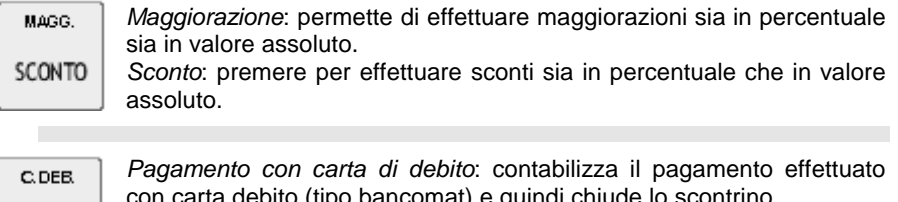

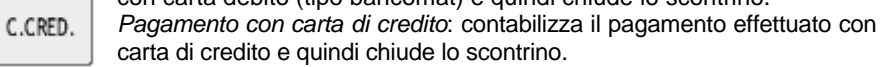

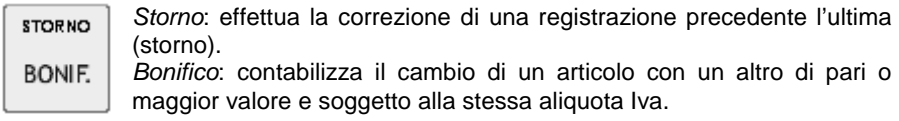

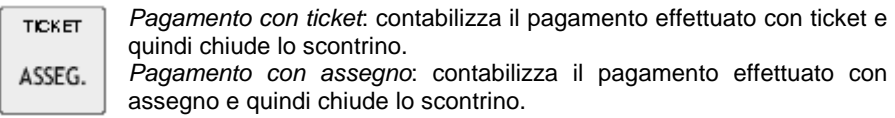

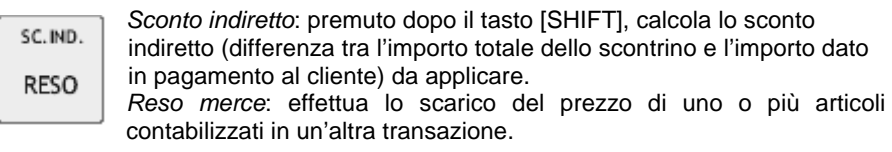

*Valuta*: contabilizza il pagamento effettuato in valuta straniera e quindi **VALUTA** chiudere lo scontrino. *Subtotale*: premuto nel corso di una transazione di vendita (a scontrino SUBT. quindi aperto), visualizza il totale parziale di una vendita e il numero delle transazioni effettuate.

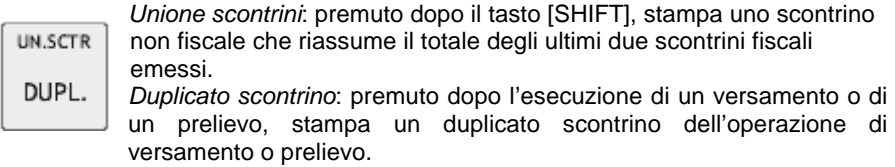

**BAGG** 

 *Annulla scontrino*: permette di annullare l'intero scontrino se non è già stato chiuso.

 *Correzione*: permette di correggere o annullare l'ultima registrazione di vendita, sconto, bonifico, maggiorazione, ecc, effettuata.

### V.T. PREC.

**N** 

 *Visualizzazione totale precedente*: premuto dopo il tasto [SHIFT] sia a scontrino chiuso sia aperto, permette di visualizzare il totale della transazione precedente.

*Pagamento in contanti*: premere per contabilizzare il pagamento effettuato con contanti e quindi chiudere lo scontrino.

 *F1*: avvia la funzione programmata in assetto SET.

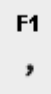

 La programmazione di fabbrica assegna a F1 la funzione di introduzione della P.IVA (scontrino documentale e reso merce); consente cioè di abilitare la parte di tastiera alfanumerica all'emissione di caratteri solo numerici.

 *Virgola*: introduce la virgola separatore dei decimali durante l'introduzione dei prezzi di vendita.

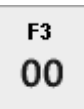

*F3 :* avvia la funzione programmata in assetto SET. La programmazione di fabbrica assegna a F3 la funzione di introduzione da tastiera del codice a barre EAN/UPC. *Tasto numerico:* utilizzato per l'introduzione di 00

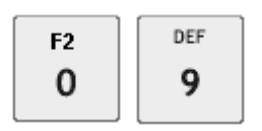

 *F2* : avvia la funzione programmata in assetto SET. **F2** | **DEF** | La programmazione di fabbrica assegna a F2 la funzione di  $\overline{0}$  |  $\overline{9}$  | visualizzazione del prezzo attribuito ad un REPARTO o ad un PLU

 *Tasti alfanumerici*: utilizzati per l'introduzione di importi, codici e descrittori.

#### **DISPLAY**

Il misuratore fiscale è dotato di due visori uguali, uno per l'operatore ed uno per il cliente, a posizione fissa.

I due visori sono entrambi a cristalli liquidi, retrolluminati ed hanno ciascuno una capacità di 12 cifre su una riga. La visualizzazione di simboli nella zona sovrastante le cifre consente la rappresentazione di determinate situazioni operative.

#### **DISPLAY OPERATORE**

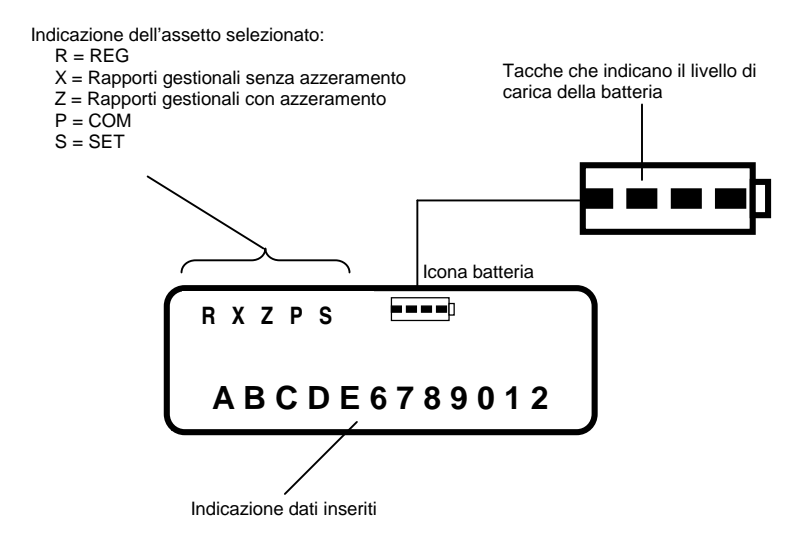

Con il misuratore fiscale in assetto di vendita (REG) il display mostra gli importi sulla destra.

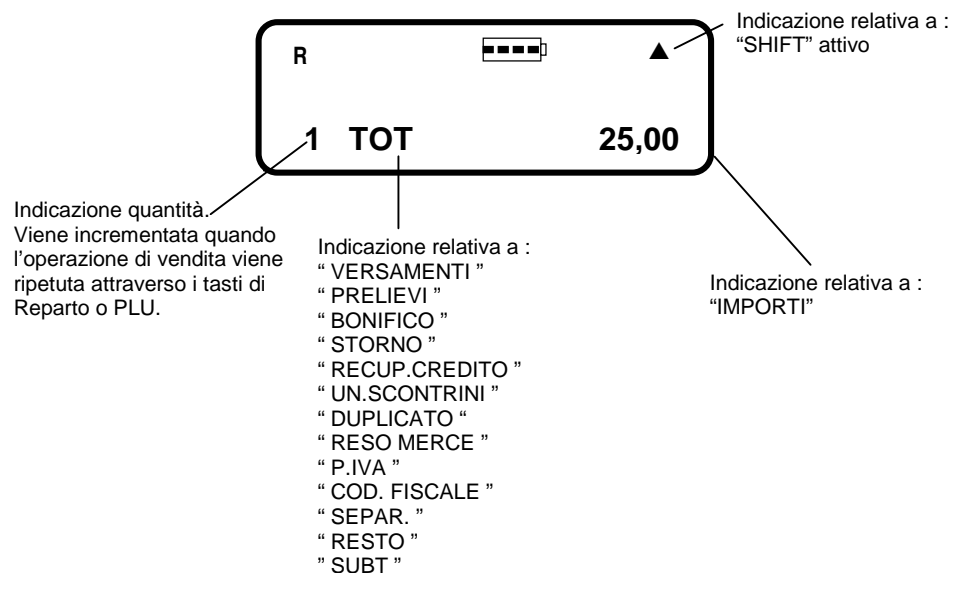

Negli altri assetti di macchina, il display, oltre agli eventuali messaggi di errore della macchina, visualizza le informazioni relative alla procedura attiva e guida l'operatore nelle fasi operative.

In assetto di programmazione il display visualizza le informazioni nel modo esemplificato di seguito.

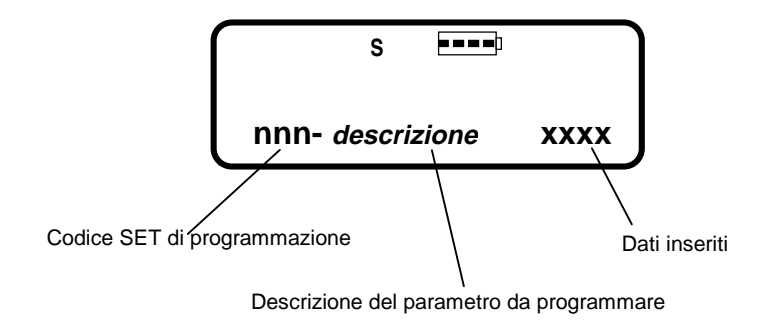

#### **DISPLAY CLIENTE**

Con il misuratore fiscale in assetto di vendita (REG) il display cliente riporta, sulla sinistra, l'indicazione relativa alla fase di vendita, sulla destra l'indicazione degli importi.

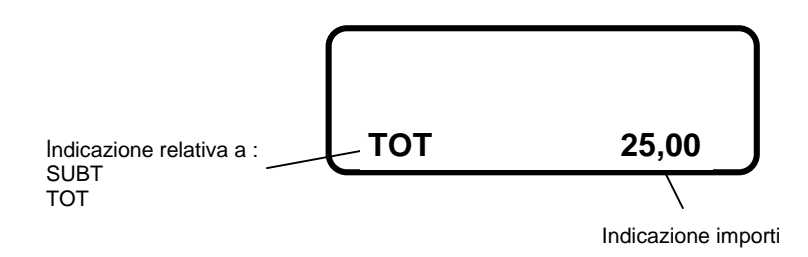

#### **GRUPPO DI STAMPA**

Il gruppo di stampa è composto da una stampante termica a 1 stazione che permette di stampare i dati di vendita sullo scontrino. Ospita rotoli di carta da 44,5 mm di larghezza e stampa un massimo di 24 caratteri per riga.

All'atto dell'installazione della macchina è possibile rimuovere le due paratie che delimitano lateralmente il vano porta-rotolo in modo da ospitare rotoli da 57.5 mm di larghezza.

ATTENZIONE: **la rimozione delle paratie laterali e la scelta di utilizzare il formato carta più largo deve essere fatta solo all'atto dell'installazione e non successivamente.** 

**L'utilizzo di carta da 57,5 mm, dopo aver usato la stampante con carta da 44,5 mm, può provocare un deterioramento della qualità di stampa.**"

Sulla copertura del gruppo stampa è presente una feritoia dentellata per la fuoriuscita dello scontrino di vendita e il taglio manuale dello scontrino..

La seguente figura riporta la vista interna del gruppo stampa.

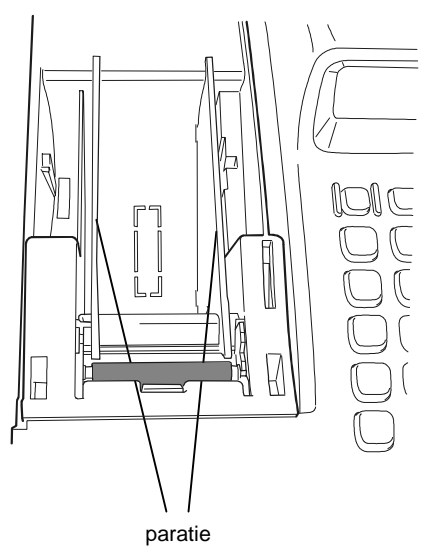

La procedura di sostituzione carta è descritta nel relativo capitolo di questo manuale.

#### **DISPOSITIVI COLLEGABILI**

Il misuratore fiscale permette di collegare una delle seguenti unità alla interfaccia seriale disponibile :

- Personal computer
- Lettore di codici a barre in grado di gestire i seguenti codici: UPC A / UPC-E, EAN 13 /EAN 8, Code 39 (lunghezza 5-32), Codice Farmaceutico (lunghezza 9). **Nota** : nel caso di spegnimento e riaccensione del misuratore fiscale durante la lettura del codice a barre, si consiglia di collegare il lettore al proprio alimentatore.

#### **MEMORIA**

Oltre alla memoria fiscale, il misuratore fiscale è dotato di una memoria di lavoro che è una componente dell'apparato elettronico interno e non accessibile all'operatore. La memoria permette di immagazzinare i dati relativi alla programmazione.

#### **CASSETTO**

Il cassetto comprende scomparti per banconote che consentono di posizionare due tipi di banconote all'interno di uno stesso scomparto e otto scomparti per monete.

La serratura del cassetto, quando presente, ha due posizioni:

- bloccata il cassetto non può essere aperto in nessun caso
- sbloccata il cassetto può essere aperto:
	- automaticamente nel corso di una normale transazione di vendita con la chiusura dello scontrino.
	- a mano mediante l'apposita leva posta sotto il cassetto stesso.
	- premendo il tasto  $\Box$  al di fuori di una transazione di vendita.

#### **GIORNALE DI FONDO ELETTRONICO – D.G.F.E.**

Il tradizionale giornale di fondo cartaceo è sostituito da un giornale di fondo in formato elettronico (D.G.F.E.) memorizzato su un dispositivo di tipo MultiMedia Card (capacità da 32, 64 o 128 MB) installabile ed estraibile direttamente dall'operatore.

Sul misuratore fiscale non possono essere utilizzate Multi Media card comunemente reperibili sul mercato, ma solo quelle specifiche fornite dai Centri Autorizzati.

L'uso del misuratore fiscale è vincolato, alla presenza della MultiMedia Card e al suo riconoscimento come dispositivo registrato in memoria fiscale, attraverso la procedura di "Inizializzazione".

Il misuratore fiscale non potra' quindi essere utilizzato se :

- il dispositivo non e' riconosciuto come specifico
- il dispositivo non e' inserito in macchina
- il dispositivo non e' "inizializzato"

Il misuratore fiscale viene fornito con una MultiMedia card da 64 MB di capacità. L' esaurimento della capacità della MultiMedia viene opportunamente segnalato all'operatore che provvederà ad archiviarlo e sostituirlo.

Sul giornale di fondo elettronico sono eseguite operazioni di:

- registrazione delle operazioni di vendita
- registrazione dei dati di chiusura giornaliera

Per garantire l'inalterabilità dei dati di vendita e di chiusura, ad essi viene associata la loro "impronta". Vale a dire il risultato di calcoli matematici eseguiti sui dati stessi. Anche l'impronta viene registrata sul giornale di fondo elettronico e nella memoria fiscale, sotto forma di stringa di caratteri.

Il funzionamento del DGFE e le prestazioni offerte dal misuratore fiscale per utilizzarlo, sono descritte nel capitolo "UTILIZZO DEL GIORNALE DI FONDO ELETTRONICO (D.G.F.E.)" di questo manuale.

Sullo stesso misuratore fiscale possono essere registrati in memoria fiscale fino ad un massimo di 99 dispositivi MultiMedia card.

Le multimedia Card dovranno essere archiviate e conservate per almeno 2 anni dalla data dell'ultima registrazione.

**NOTA:** I dispositivi MultiMedia Card devono essere conservati in un luogo con caratteristiche di temperatura ambiente compresa da –40°C a 85°C e di umidità compresa tra 8% e 95%.

Sarà cura dell'utente compilare le etichette da apporre sulle MultiMedia Card utilizzate con i dati relativi a:

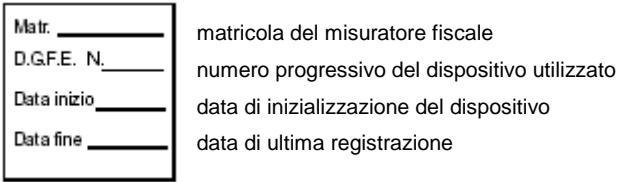

La procedura di inserimento ed estrazione della multimedia card è descritta nel relativo capitolo di questo manuale.

Per accedere e stampare in modo rapido, in assetto REG, agli ultimi scontrini fiscali emessi premere il tasto

### **5. ALIMENTAZIONE ELETTRICA**

Il misuratore fiscale e' alimentato da una batteria interna ricaricabile.

La durata della batteria dipende dal numero di scontrini emessi; con la batteria carica e' garantita l'emissione del numero di scontrini previsti dalle disposizioni di legge.

Per risparmiare energia e' previsto :

- lo spegnimento automatico del misuratore fiscale dopo un periodo , programmabile, di inattività
- lo spegnimento automatico delle retro-illuminazioni dei display dopo un periodo, programmabile, di inattivita'

La batteria viene ricaricata mediante collegamento alla rete elettrica tramite l'adattatore fornito in dotazione.

#### **CARATTERISTICHE OPERATIVE DELL'ALIMENTAZIONE**

Il misuratore fiscale può essere utilizzato sia con la batteria sia attraverso il collegamento alla rete elettrica; in ogni caso **la batteria deve sempre essere inserita e collegata**.

Con il misuratore fiscale acceso e collegato alla rete elettrica tramite l'adattatore di rete, la batteria si ricarica.

Con il misuratore fiscale alimentato dalla batteria, la stessa consuma progressivamente la sua carica; l'approssimarsi della condizione di batteria scarica viene segnalata sul display operatore dall'apposito indicatore (vedi paragrafo "SEGNALAZIONI SU DISPLAY OPERATORE").

La condizione di batteria scarica provoca lo spegnimento del misuratore fiscale.

Per ripristinarne il funzionamento è necessario inserire l'adattatore di rete. La condizione di batteria in ricarica verrà segnalata sul display e il misuratore potrà riprendere l'operatività.

Se il misuratore fiscale è stato lasciato nella condizione di spegnimento per batteria scarica per un tempo troppo lungo, l'energia fornita dall'adattatore di rete potrebbe non essere sufficiente a garantire la ricarica della batteria e il contemporaneo utilizzo del misuratore fiscale.

In questo caso il misuratore fiscale non sarà operativo fino a quando la batteria non sarà sufficientemente carica.

**AVVERTENZA** : Se il misuratore fiscale viene utilizzato durante la fase di ricarica, la batteria si ricarica più lentamente.

#### **PRIMA INSTALLAZIONE**

Rimuovere il coperchio del vano batteria.

**Collegare la batteria prestando attenzione alla corretta polarità : il cavo nero deve essere collegato al polo negativo (-) (nero) e il cavo rosso al polo positivo (+) (rosso).** 

Inserire la batteria nel vano e richiudere il coperchio.

Alla prima installazione e' necessario eseguire una ricarica della batteria collegando il misuratore fiscale alla rete elettrica tramite l'apposito adattatore di rete fino alla comparsa, sull'icona relativa alla carica della batteria presente su display operatore, della quarta tacca di riferimento o comunque per circa 24 ore ad una temperatura ambiente di circa 20-25°C.

#### **INFORMAZIONI SULLA BATTERIA**

Utilizzare esclusivamente batterie fornite dal centro di assistenza.

L'utilizzo di batterie non originali, non garantisce il corretto funzionamento del misuratore fiscale e può causare situazioni di pericolo per l'utente.

#### **AVVERTENZE** :

- Evitare di lasciare scaricare completamente la batteria.
- Si consiglia di lasciare il misuratore fiscale sempre in carica durante la notte o durante i periodi di inattività
- Nel caso di inutilizzo prolungato si consiglia di sconnettere il polo rosso (+) della batteria. In questi casi la ricarica della batteria richiede circa 12 h.

#### **ACCENSIONE E SPEGNIMENTO**

L'accensione e lo spegnimento del misuratore fiscale avvengono a seguito della

pressione del tasto  $\overline{\circ}$  (prolungata di circa 2 sec. per lo spegnimento).

Per assicurare una maggiore autonomia della batteria, il misuratore è stato dotato di sistemi che consentono di effettuarne lo **spegnimento automatico** dopo un periodo di inattività programmabile (impostazione di fabbrica 10 minuti).
Per collegare l'adattatore di rete :

- inserire il connettore dell'adattatore di rete nella presa sul davanti del misuratore fiscale **(A)**
- collegare l'adattatore alla presa di rete

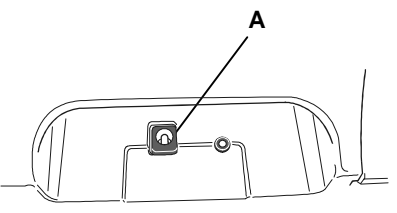

# **SOSTITUZIONE DELLA BATTERIA**

- Spegnere il misuratore fiscale con il tasto **b** e scollegare **l'adattatore di rete eventualmente collegato.**
- Svitare la vite di fissaggio del coperchio del vano batteria; spostare il coperchio seguendo l'indicazione **(1)** e rimuovere il coperchio stesso.
- Estrarre e scollegare la batteria.
- **Collegare la batteria nuova prestando attenzione alla corretta polarità il cavo rosso deve essere collegato al polo positivo (+) rosso ed il cavo nero al polo negativo (-) nero.**
- Inserire la batteria nel vano, richiudere il coperchio e avvitare la vite di fissaggio. **<sup>1</sup>**

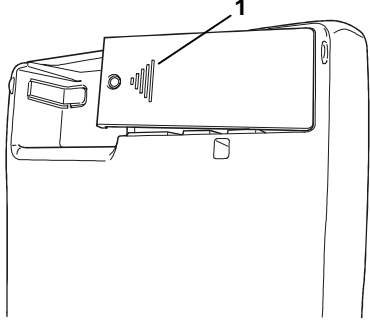

# **SEGNALAZIONI SU DISPLAY OPERATORE**

Il livello di carica della batteria è segnalato sul display operatore attraverso il simbolo indicatore posto nella zona superiore del display stesso ed attraverso opportuni messaggi.

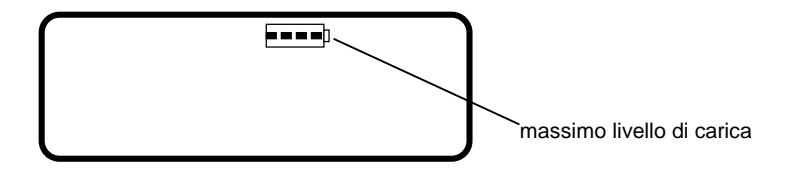

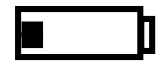

L' indicatore lampeggiante e con una sola tacca accesa, segnala che **e' consigliabile collegare l'adattatore di rete.** Il livello di attenzione viene segnalato anche da un doppio avviso acustico

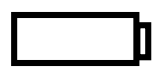

Al raggiungimento del livello di batteria "**scarica** il misuratore fiscale:

- emette una doppia segnalazione acustica
- su display operatore lampeggia l'indicatore della batteria, privo di tacche.
- e' visualizzato il messaggio che richiede di caricare la batteria
- **il misuratore si spegne**

#### **E' necessario collegare l'adattatore di rete.**

All'inserimento dell'adattatore di rete il caricamento della batteria e' segnalato attraverso :

- lo scorrimento delle tacche dell'indicatore batteria
- un messaggio di caricamento in corso

# **6. INSERIMENTO ROTOLO CARTA**

### **INSERIMENTO DEL ROTOLO SCONTRINO**

Nel caso del **rotolo scontrino**, la condizione di fine rotolo è segnalata acusticamente e su display operatore con il messaggio FINE CARTA, mentre la condizione di quasi fine rotolo è segnalata da una eventuale striscia rossa sulla carta.

La condizione di fine rotolo interrompe il funzionamento del misuratore fiscale.

Per sostituire il rotolo carta sbloccare il coperchio, utilizzando l'apposita scanalatura (**A**), e rimuoverlo.

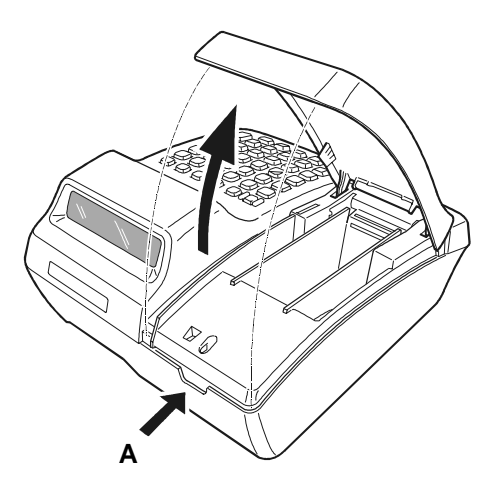

Estrarre il rotolo scontrino esaurito; nel caso di carta scontrino ancora presente nell'alloggiamento carta, premere il pulsante **(B)** per allontanare la testina di stampa dal gruppo di stampa. Rimuovere il residuo di carta.

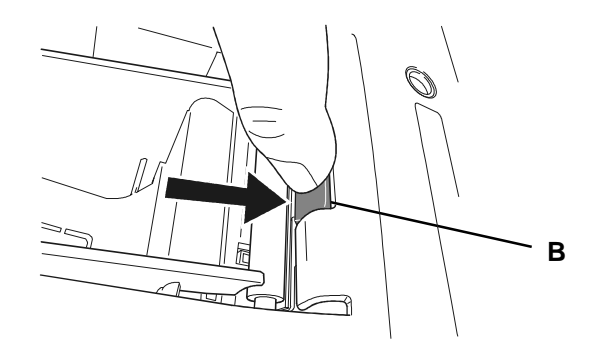

Posizionare il rotolo scontrino nuovo nell'alloggiamento rotolo, piegare l'angolo della carta (**C**) e inserire l'estremità del rotolo nell'apposita fessura (**D**). La carta è caricata automaticamente.

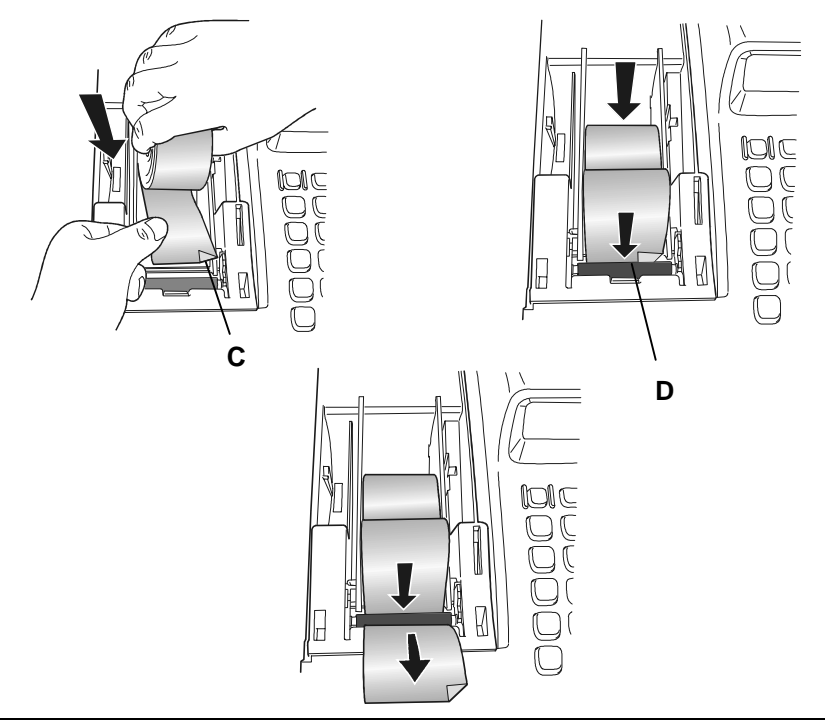

Posizionare correttamente il coperchio e assicurarsi che la carta scontrino fuoriesca

dalla feritoia sulla copertura stessa; premere eventualmente il tasto  $\Box$  per fare avanzare la carta.

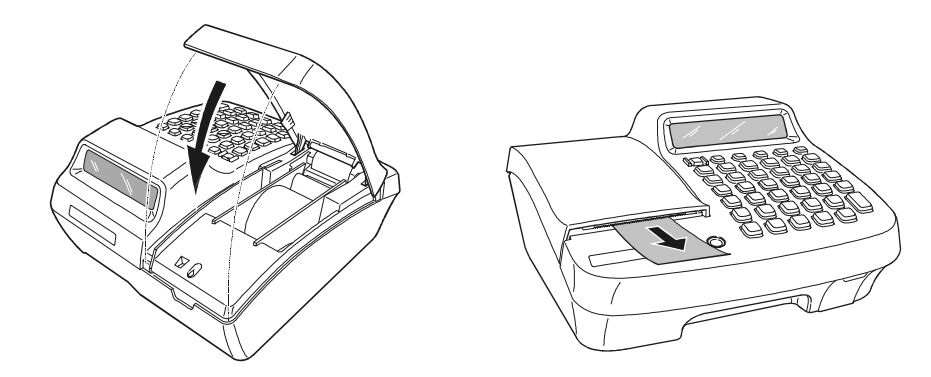

# **STAMPA INTESTAZIONI**

Per stampare le intestazioni sul rotolo scontrino :

• Premere i tasti **[0]** e **[X]**.

# **7. INSERIMENTO DEL DISPOSITIVO MULTIMEDIA CARD**

L'uso del misuratore fiscale è vincolato, alla presenza del dispositivo MultiMedia Card sul quale viene registrato il giornale di fondo.

**L'inserimento e la rimozione del DGFE devono essere eseguiti con il misuratore fiscale spento.** 

### **INSERIMENTO DEL D.G.F.E.**

Procedere come segue :

Aprire lo sportellino **(1)** ed inserire la MultiMedia Card nello slot d'inserimento **(2)** fino a sentire lo scatto del bloccaggio, quindi chiudere lo sportellino.

**Nota :** la MultiMedia card può essere inserita in un solo senso **(A)**; eventuali forzature possono danneggiarla.

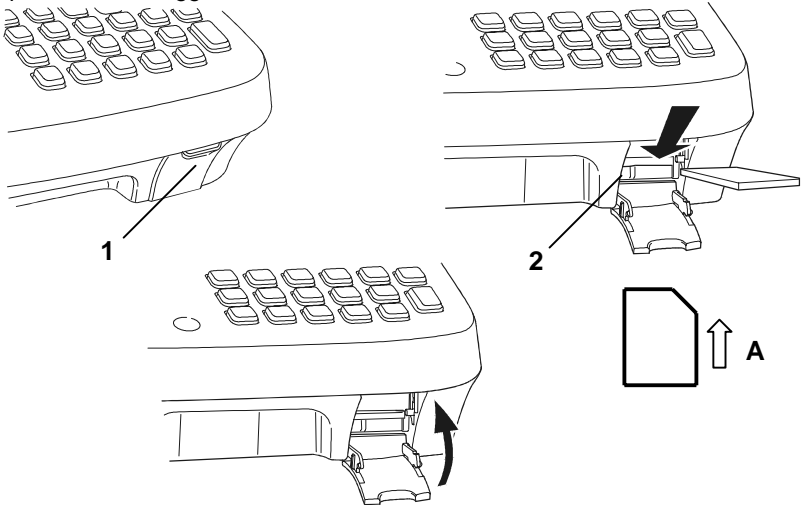

Il misuratore fiscale procederà al riconoscimento automatico della MultiMedia Card inserita. Nel caso sia stata inserita una card nuova, il misuratore fiscale richiederà di eseguire la procedura di inizializzazione.

### **RIMOZIONE DEL DISPOSITIVO MULTIMEDIA CARD**

Aprire lo sportellino **(1)**, spingere la multimedia card fino ad ottenere l'espulsione della stessa.

# **8. FUNZIONALITA'**

# **LE PRINCIPALI FUNZIONI OPERATIVE**

Di seguito sono brevemente descritte le principali funzioni rese disponibili dal misuratore fiscale.

I dettagli su come utilizzare le funzioni e come personalizzare il misuratore alle necessità del proprio esercizio verranno descritte nei capitoli successivi.

# **LE FUNZIONI DI VENDITA**

(Per i dettagli fare riferimento al Cap. TRANSAZIONI DI VENDITA)

### **Vendite su Reparto o PLU**

La registrazione delle vendita avviene secondo una ripartizione in **Reparti** e **PLU**. I Reparti e i PLU sono personalizzabili con le denominazioni merceologiche specifiche dell'esercizio di vendita e con i parametri che verranno descritti più avanti (paragrafo "Descrizione delle unità merceologiche").

Nel caso che il misuratore fiscale sia connesso ad un cassetto, le operazioni di vendita sono condizionate dallo stato del cassetto stesso :

- cassetto aperto
- cassetto chiuso

Le vendite su Reparto sono realizzate digitando :

- l' **importo** seguito dal tasto di **REPARTO**
- il tasto di **REPARTO** nel caso il prezzo sia prefissato

Le vendite su PLU sono realizzate digitando :

- l' **importo** seguito dal tasto **SEPARATORE**, il **numero** del **PLU** seguito dal tasto **PLU**
- il **numero** del **PLU** seguito dal tasto **PLU**, nel caso il prezzo sia prefissato. Il numero del PLU puo' essere sostituito dal **codice a barre dell'articolo** memorizzato nel PLU.

### **Correzioni all'interno di uno scontrino aperto**

- **Storno**: correzione di una registrazione di vendita all'interno di uno scontrino aperto precedente l'ultima inserita.
- **Correzione**: correzione dell'ultima registrazione di vendita
- **Annullo** : annullamento dell' intero scontrino di vendita non ancora chiuso

#### **Sconti e maggiorazioni**

Sono possibili :

- sconto in valore assoluto o percentuale sul singolo articolo
- sconto in valore assoluto o percentuale sul subtotale
- maggiorazione in valore assoluto o percentuale sul singolo articolo
- maggiorazione in valore assoluto o percentuale sul subtotale
- sconto indiretto sul subtotale

#### **Funzioni di Reso e Cambio merce**

- **Reso merce gestionale:** restituzione di un articolo venduto precedentemente
- **Reso merce con emissione di un documento di "nota di credito" (se abilitato)**: restituzione di un articolo venduto precedentemente con emissione di uno scontrino fiscale di "nota di credito". Questa funzione potra' essere abilitata da parte del tecnico autorizzato solo nei casi consentiti dalla legge.
- **Bonifico:** contabilizzazione del cambio di un articolo con un altro di pari o maggiore valore soggetto a stessa aliquota Iva.

#### **Chiusura della transazione di vendita**

La chiusura della transazione di vendita avviene per digitazione di una delle forme di pagamento disponibili:

- contanti
- carta di credito
- carta di debito (es. "bancomat")
- assegno
- ticket
- valuta (valute diverse da quella corrente)
- corrispettivo non riscosso
- credito (vendita a credito)

Il misuratore fiscale dispone inoltre della funzione **RECUPERO CREDITO** che consente di registrare importi ricevuti in pagamento di precedenti vendite a credito.

# **I RAPPORTI**

(Per i dettagli fare riferimento al Cap. RAPPORTI GIORNALIERI E PERIODICI)

Sia per i Reparti che per i PLU, la macchina memorizza separatamente quantità vendute e relativo ammontare; questi dati, insieme ad altri riepilogativi o di dettaglio, possono essere richiesti come stampa di rapporti.

- rapporti gestionali e statistici giornalieri e di periodo
	- con azzeramento dei totalizzatori
	- senza azzeramento dei totalizzatori
- rapporti della memoria fiscale (letture dei corrispettivi)
- rapporto di chiusura fiscale
- contenuto del giornale di fondo elettronico

### **LA PROGRAMMAZIONE**

(Per i dettagli fare riferimento al Cap. PROCEDURE PER LA PROGRAMMAZIONE)

Per meglio adattarsi alle caratteristiche e necessità del proprio esercizio, il misuratore fiscale consente di modificare le impostazioni di fabbrica. Le personalizzazioni potranno riguardare:

- modalità di funzionamento del misuratore
- struttura merceologica (Reparti e PLU)
- intestazione dello scontrino di vendita
- modalità di accesso al contenuto del giornale di fondo elettronico
- modalità di lavoro sul misuratore fiscale

### **LE FUNZIONI SPECIALI**

(Per i dettagli fare riferimento al Cap. TRANSAZIONI DI VENDITA)

Il misuratore fiscale dispone di una vasta serie di funzioni addizionali che consentono di:

- duplicare lo scontrino di versamento e prelievo
- emettere uno scontrino documentale
- stampare uno scontrino non fiscale che riporta i totali relativi ai precedenti due scontrini fiscali emessi
- visualizzare il totale presente in cassa
- visualizzare durante una transazione di vendita, il totale dello scontrino precedente

# **GLI ASSETTI OPERATIVI**

La macchina dispone di **cinque assetti operativi**, ciascuno dei quali consente di eseguire un gruppo omogeneo di funzioni.

Per selezionare un assetto operativo, procedere come segue:

con il misuratore fiscale acceso, premere il tasto  $\sqrt{\epsilon}$  il numero di volte necessario per visualizzare, nella parte superiore del display, il simbolo corrispondente all'assetto desiderato. Il menu è ciclico, quindi continuando a premere il tasto si scorrono tutti gli assetti disponibili.

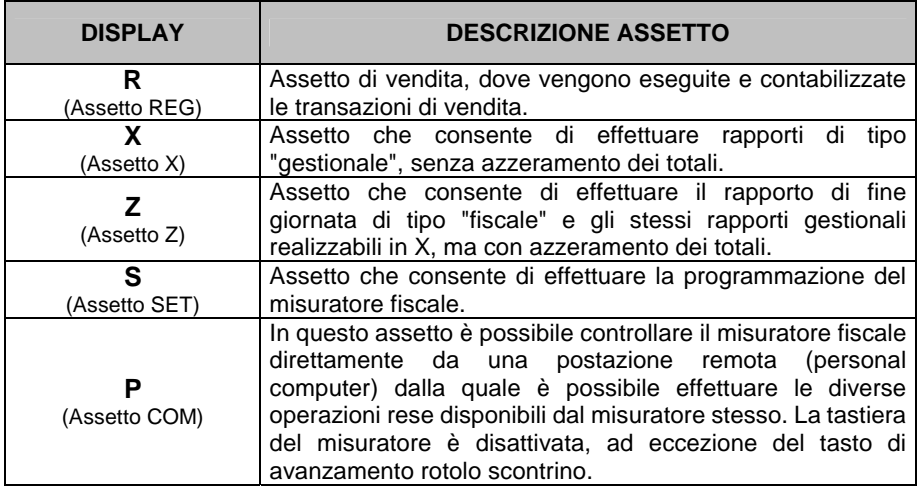

# **SPEGNIMENTO E RIACCENSIONE DEL MISURATORE FISCALE**

Il misuratore fiscale può essere spento nelle seguenti modalità:

- manualmente, premendo il tasto  $\bigcirc$  per circa 2 sec.. Per riaccendere il misuratore sarà necessario premere nuovamente il tasto.
- automaticamente, dopo un periodo di inattività (programmabile) se il misuratore non è connesso alla rete. Per riaccendere il misuratore sarà necessario premere nuovamente il tasto.
- automaticamente, in condizioni di batteria scarica. Sarà necessario collegare il misuratore alla rete e il suo funzionamento verrà ripristinato. (per maggiori dettagli fare riferimento al Cap. ALIMENTAZIONE ELETTRICA).

Nella condizione di macchina spenta il contenuto della memoria fiscale è sempre protetto.

# **GESTIONE DEI CODICI DI ACCESSO AGLI ASSETTI OPERATIVI**

Il misuratore fiscale consente di gestire diversi livelli di accessibilità agli assetti operativi descritti nel paragrafo precedente.

Con due tipi di codici di accesso (supervisore e cassiere) di max 6 caratteri numerici, è possibile accedere agli assetti operativi disponibili secondo la seguente tabella:

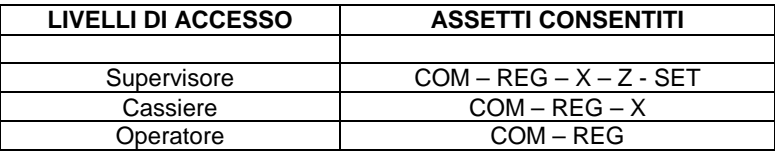

Quando l'utente accederà ad uno degli assetti protetti dal codice di accesso, la macchina effettuerà la richiesta del codice di accesso stesso, con le seguenti modalità:

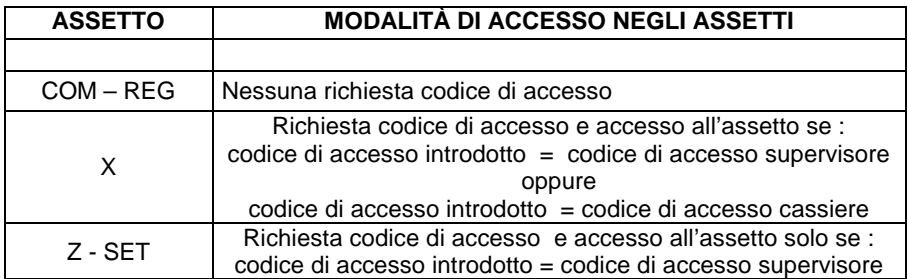

La digitazione del codice di accesso è effettuata visualizzando su display una serie di "asterischi".

Il misuratore fiscale è fornito con la gestione dei codici di accesso disabilitata.

# **LA STRUTTURA MERCEOLOGICA DEL MISURATORE FISCALE**

Il misuratore fiscale ha la seguente struttura merceologica:

- **Reparti** : 12 reparti (unità merceologica che identifica una o più merci con le stesse caratteristiche es. "vino")
- **PLU** : da 1 a 250 ad accesso diretto, da 251 a 750 ad accesso tramite unità di lettura codici a barre o con codice a barre inserito da tastiera.

Il seguente diagramma riporta la struttura merceologia del misuratore fiscale:

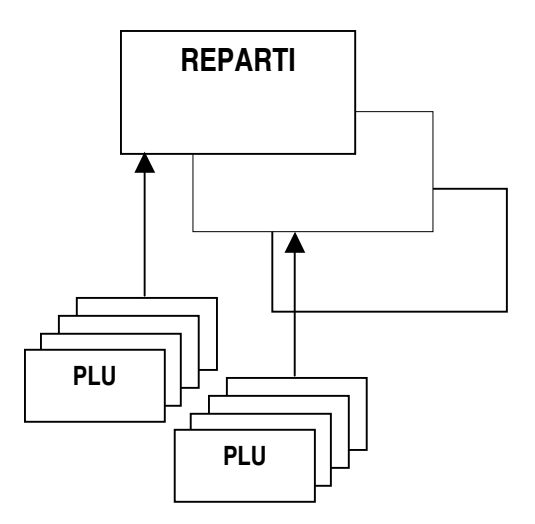

# **SCHEMA DELLE UNITÀ' MERCEOLOGICHE**

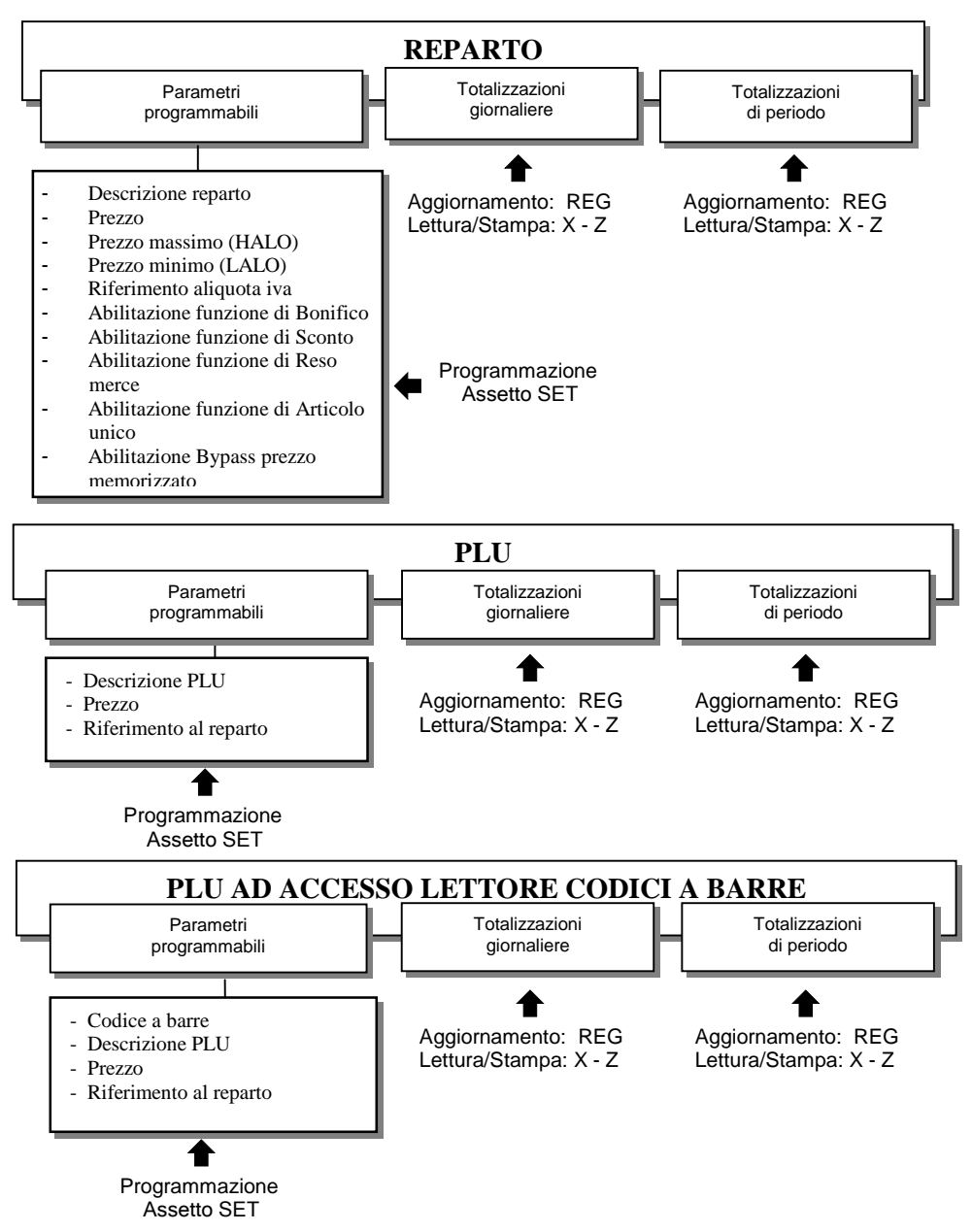

# **STRUTTURA DELLE FORME DI PAGAMENTO**

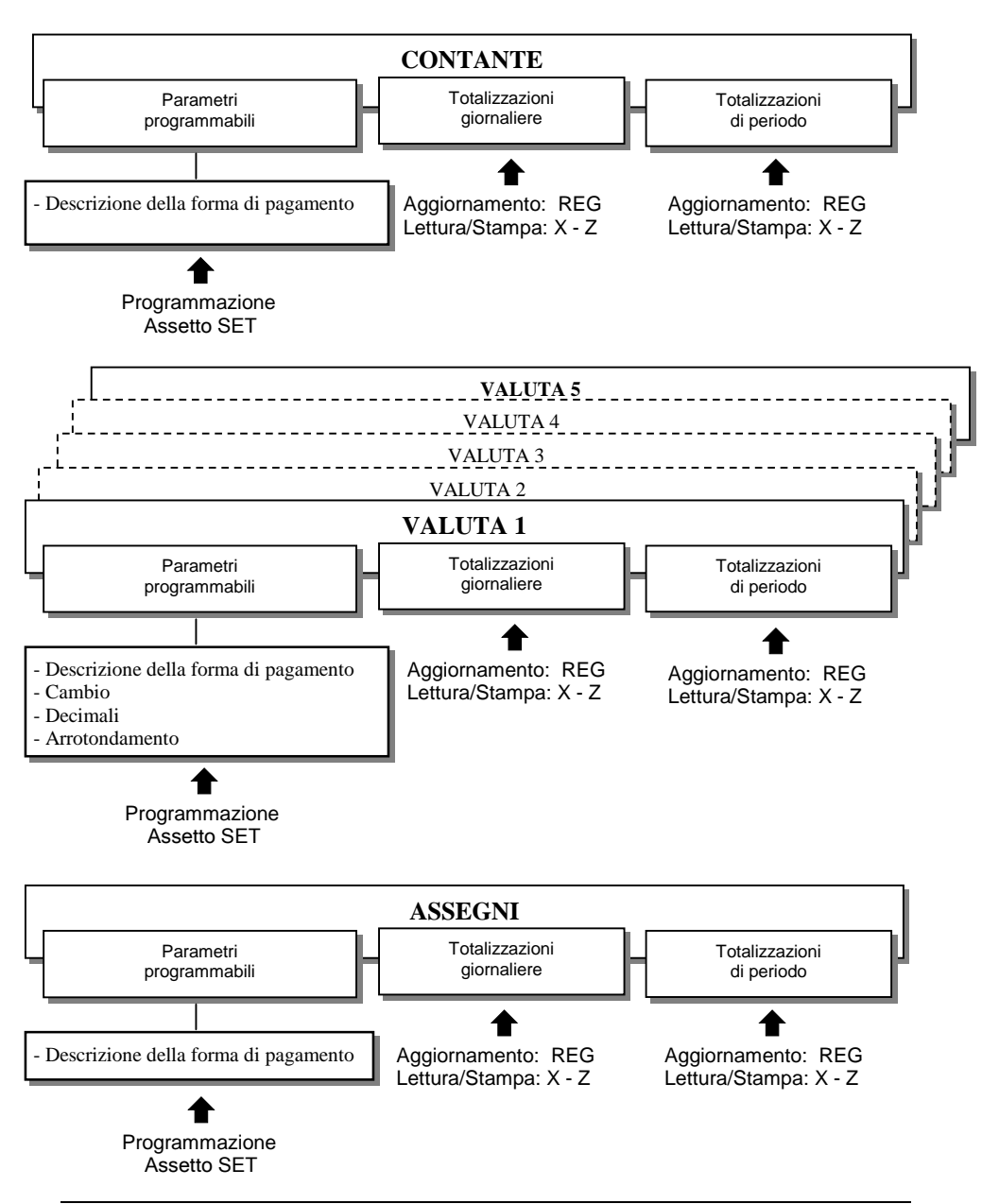

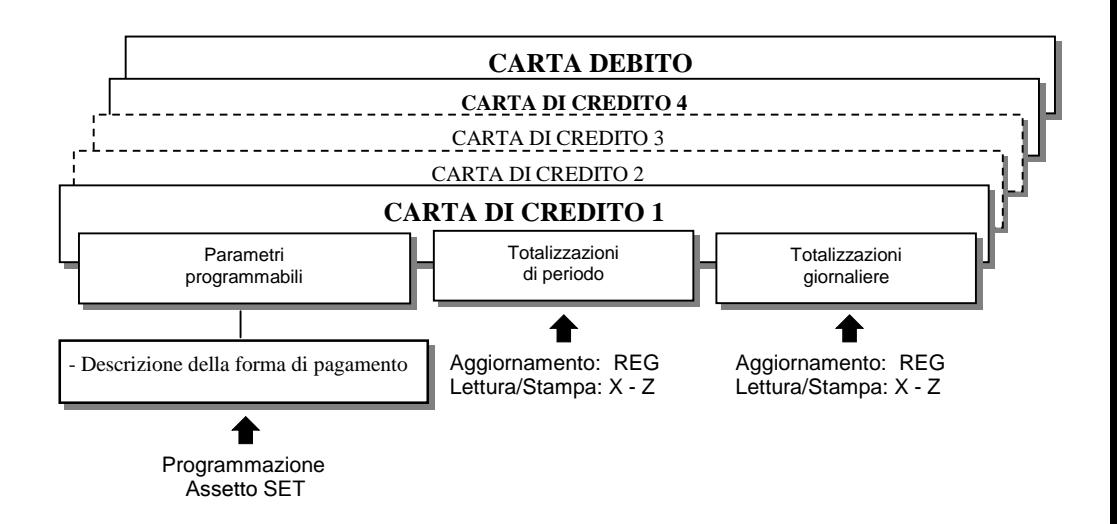

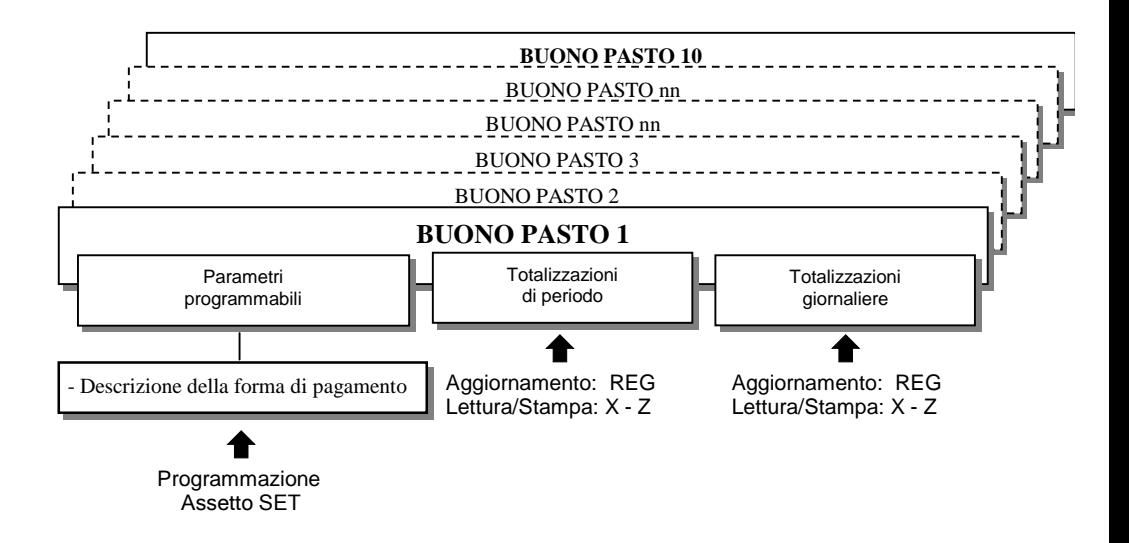

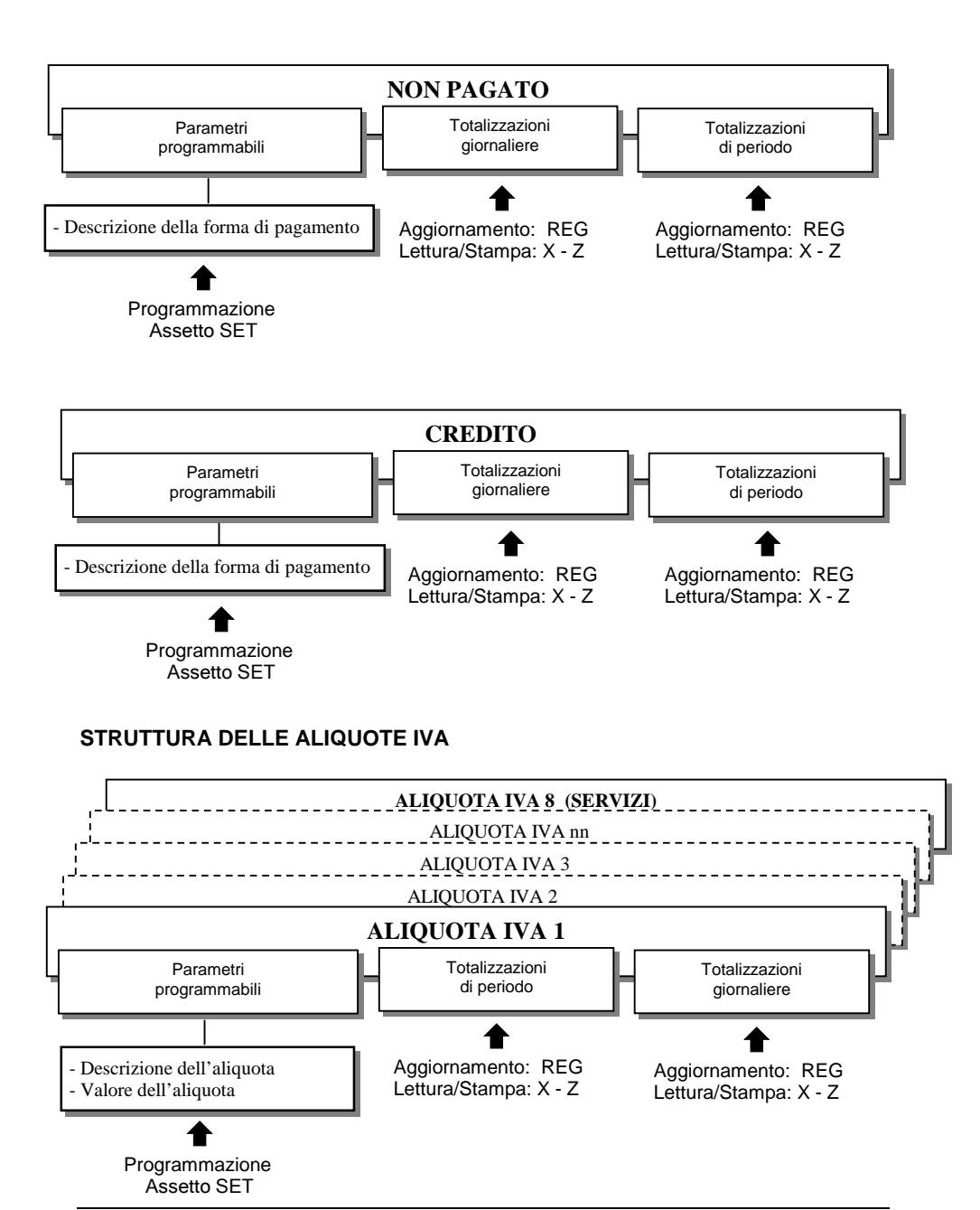

# **CARATTERISTICHE DEI DOCUMENTI EMESSI**

#### **SCONTRINO FISCALE DI VENDITA**

Lo scontrino fiscale di vendita viene emesso obbligatoriamente al cliente come ricevuta delle operazioni di vendita. Questo scontrino è generato in seguito dell'esecuzione della procedura di fiscalizzazione irreversibile del misuratore fiscale ed è identificato da un numero progressivo giornaliero compreso tra 1 e 9999 e dalla data e ora della registrazione.

Su questo scontrino compare il logotipo fiscale e la matricola.

La colonna degli importi e l'indicazione del totale scontrino sono integrati dalla indicazione della valuta Euro. I valori sono riportati in stampa con due decimali separati dal carattere "virgola". In funzione delle programmazioni di macchina, gli scontrini fiscali possono essere corredati di messaggio promozionale e di messaggio di cortesia.

### **Struttura di uno scontrino di vendita**

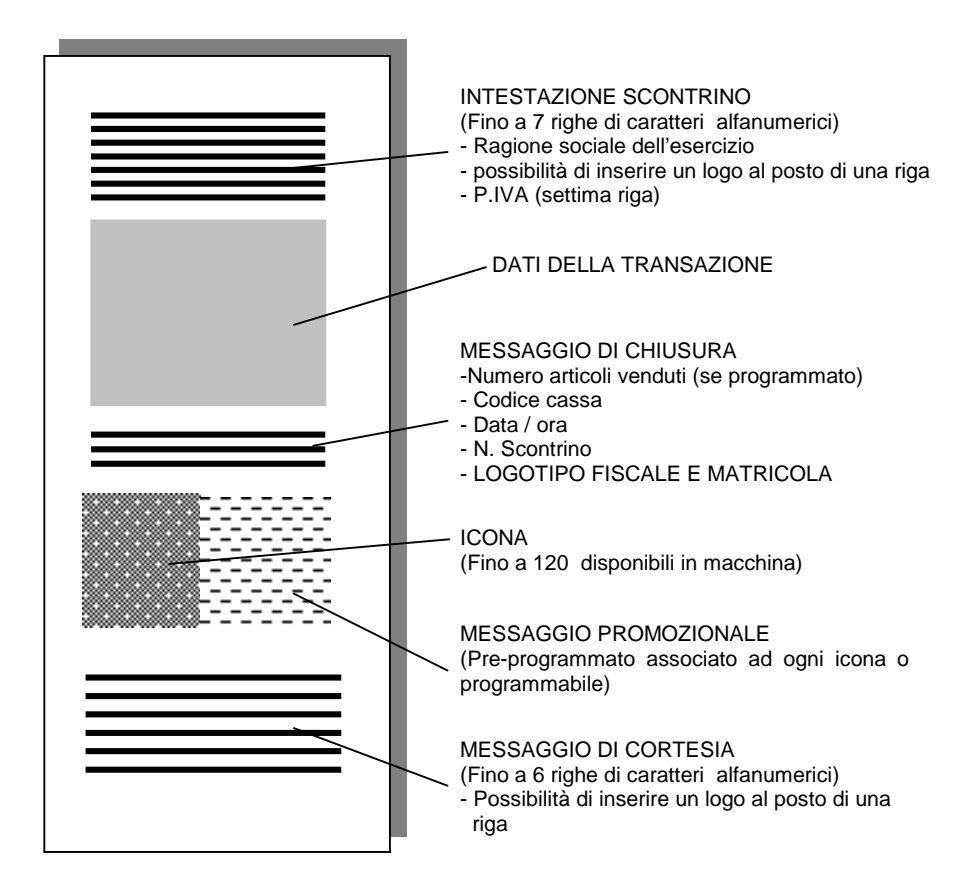

# **SCONTRINO NON FISCALE O GESTIONALE**

Lo scontrino gestionale o non fiscale è delimitato dalla indicazione stampata "NON FISCALE" ed è privo del logotipo fiscale e del numero di matricola dell'apparecchio. Riguarda prevalentemente: prelievi e versamenti di cassa, rapporti periodici, stampa delle programmazioni di macchina.

È identificato da un numero progressivo giornaliero compreso tra 1 e 9,999 e dalla data e ora della stampa. La numerazione dei documenti non fiscali e' indipendente rispetto a quella dei documenti fiscali. Viene emesso a fronte di esigenze gestionali che non comportano variazioni nei corrispettivi di vendita.

# **SCONTRINO FISCALE DI CHIUSURA GIORNALIERA**

Rappresenta il riepilogo giornaliero dei corrispettivi delle vendite effettuate durante l'intero giorno: il totale che si rileva dovrà essere trascritto nel registro dei corrispettivi ai fini dell'IVA e del reddito d'impresa. Ogni scontrino di chiusura riporta automaticamente una numerazione progressiva in ottemperanza alle disposizioni di legge. Su questo scontrino compare il logotipo fiscale.

# **SCONTRINO DOCUMENTALE**

Introducendo il codice fiscale del cliente, la quantità e la natura del bene venduto, lo scontrino di vendita assume il valore di un documento fiscale equiparabile a una "ricevuta".

Il registratore consente la gestione operativa di questo scontrino che, per la sua particolare natura, viene definito "documentale".

# **9. TRANSAZIONI DI VENDITA**

L'attività principale del registratore è fondamentalmente connessa alle operazioni di vendita con emissione di scontrini "fiscali". I dati saranno registrati nella memoria fiscale con il rapporto fiscale.

Le vendite si effettuano con misuratore fiscale in assetto operativo REG. Per commutare il misuratore in assetto REG premere  $\mathbb{R}$  il numero di volte necessario per visualizzare il simbolo "**R**" sul display operatore

**Nota**: all'accensione il misuratore si predispone automaticamente in questo assetto

I dati relativi alla vendita in corso sono visualizzati sia su display operatore sia su display cliente.

Il misuratore fiscale funziona anche come **corpo orologio** e come datario: in assetto REG, l'ora e' automaticamente visualizzata su display operatore e cliente dopo circa 30 secondi dalla chiusura dello scontrino.

Per visualizzare manualmente l'ora, in assetto REG, senza dover aspettare i 30 secondi necessari alla visualizzazione automatica premere il tasto **[X]** con lo scontrino di vendita chiuso .

# **PROCEDURE DI VENDITA**

Di seguito vengono fornite le informazioni generali riguardo l'operatività del misuratore fiscale nel corso di una transazione di vendita.

#### Per effettuare una transazione di vendita:

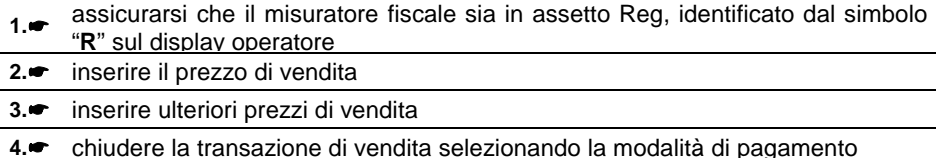

- ⇒il misuratore effettua la stampa dello scontrino fiscale
- ⇒se il misuratore è dotato di cassetto, quest'ultimo si apre automaticamente

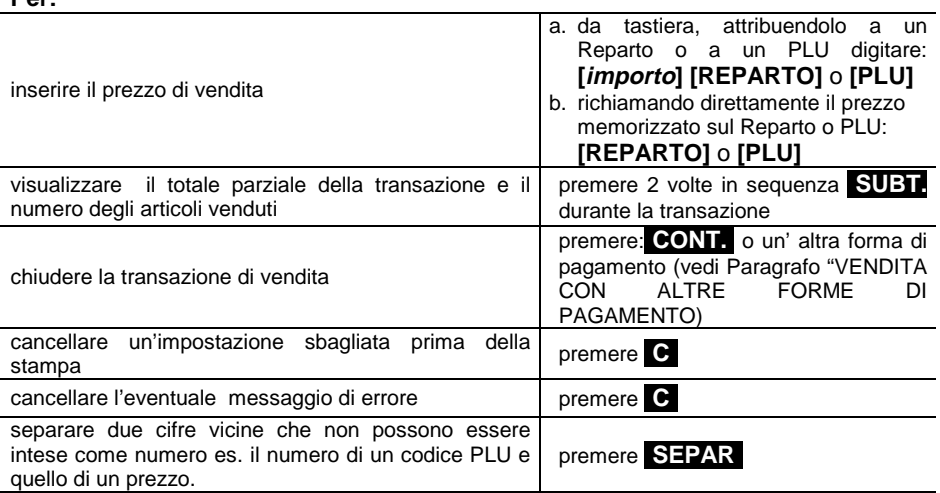

Nel caso di **introduzione di prezzi di vendita con importi senza decimali** (ad esempio, Euro 10,00), il punto separatore decimali viene inserito automaticamente dal misuratore fiscale. Il punto decimale deve essere inserito manualmente solo nel caso **di introduzione di importi con cifre decimali** (ad esempio Euro 8,25). Se si desidera cambiare questo tipo di programmazione vedere il capitolo "PROGRAMMAZIONE" (codice di programmazione 352).

### **Per:**

# **VENDITA SU REPARTO CON PAGAMENTO IN CONTANTI**

La vendita può avvenire digitando un prezzo da tastiera e attribuendolo a un reparto oppure richiamando il prezzo memorizzato su REPARTO.

Se abilitato, sarà possibile effettuare il bypass del prezzo memorizzato sul Reparto con quello digitato da tastiera

### **Funzioni disponibili**

- Vendita su reparto con prezzo digitato da tastiera
- $\odot$  Vendita con prezzo programmato su reparto
- Vendita ad "articolo unico" (chiusura dello scontrino di vendita con la pressione del tasto reparto)
- Vendita a" prezzo zero" (contabilizzazione di una vendita omaggio)
- $\Theta$  Vendita con importo ripetuto
- **<sup>O</sup>** Vendita con moltiplicazione

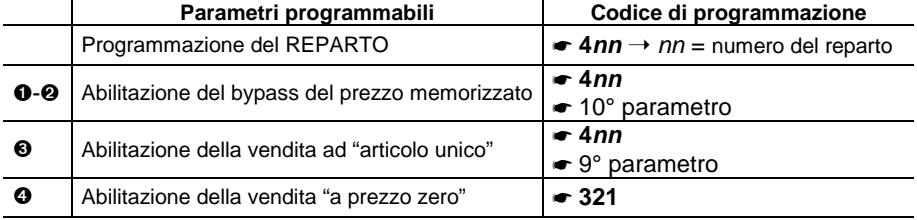

**Esempi** 

- Vendita con prezzo digitato da tastiera di 1 articolo a Euro 10,00 su REPARTO 2 **[10] [REPARTO 2] [CONT..]**
- Vendita di un articolo al prezzo programmato sul REPARTO 1 (Euro 8,00) **[REPARTO 1] [CONT..]**
- Vendita "ad articolo unico" sul REPARTO 5 **[REPARTO 5]**
- Vendita di un articolo al prezzo "zero" sul REPARTO 5 **[0,00] [REPARTO 5]**
- Vendita di cui si ripete 3 volte il prezzo programmato su REPARTO 1. **[REPARTO 1] [RIPET.] [RIPET.] [CONT..]**
- Vendita di 30 articoli al prezzo singolo di Euro 3,50 digitato su REPARTO 1 e di 25 articoli dello stesso tipo al prezzo memorizzato su REPARTO 5

# **[30] [X] [3,50] [REPARTO 1] [25] [X] [REPARTO 5] [CONT..]**

- ⇒ Sarà impedita la vendita di un articolo con prezzo digitato da tastiera superiore a quello eventualmente programmato sul reparto (HALO)
- ⇒ Sarà impedita la vendita di un articolo con prezzo digitato da tastiera inferiore a quello eventualmente programmato sul reparto (LALO)
- $\Rightarrow$  E' possibile effettuare calcoli di superficie o di confezioni multiple con moltiplicazione per il prezzo unitario. La sequenza possibile è:  **[Quantità] [X] [Quantità] [X] [prezzo unitario (superfici)] [REPARTO n]**

Le superfici devono essere comprese tra i valori 0.00001 e 999.999.

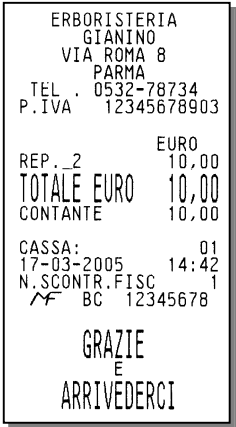

#### **Vendita su reparto Vendita con prezzo zero**

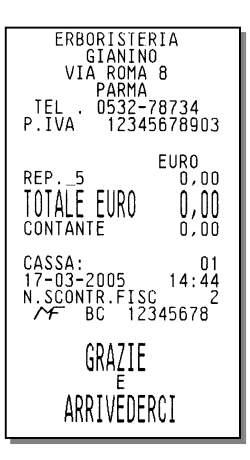

# **Vendita con moltiplicazione**

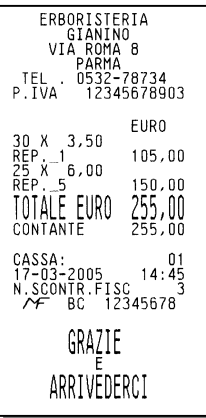

# **VENDITA SU PLU CON PAGAMENTO IN CONTANTI**

La vendita può avvenire digitando un prezzo da tastiera e attribuendolo a un PLU oppure richiamando il prezzo memorizzato sul PLU.

#### **Funzioni disponibili**

Vendita su PLU con prezzo digitato da tastiera

 $\odot$  Vendita con prezzo programmato su PLU

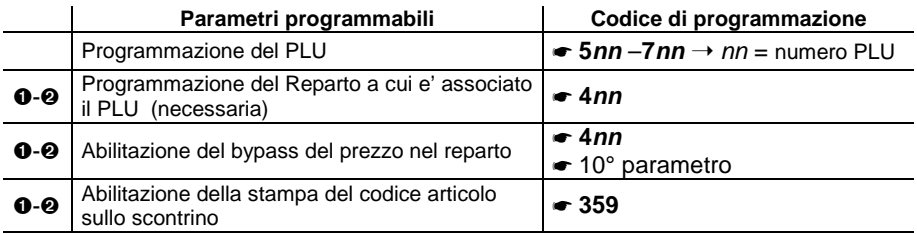

#### **Esempi**

Vendita di 1 articolo per Euro 10,00 digitato da tastiera su PLU 1.

# **[10] [SEPAR] 1] [PLU] [CONT..]**

- Vendita di un articolo al prezzo programmato sul PLU 1 **[1] [PLU] [CONT..]**
- ⇒ Sarà impedita la vendita di un articolo con prezzo digitato da tastiera superiore a quello programmato nel reparto a cui e' riferito il PLU (HALO)
- ⇒ Sarà impedita la vendita di un articolo con prezzo digitato da tastiera inferiore a quello programmato nel reparto a cui e' riferito il PLU. (LALO)
- ⇒ Se abilitato il Bypass del prezzo sul Reparto, sarà anche possibile effettuare il bypass del prezzo memorizzato sul PLU con quello digitato da tastiera

# **VENDITA CON ALTRE FORME DI PAGAMENTO**

La transazione di vendita viene conclusa impostando la forma del pagamento. Il pagamento di una vendita può avvenire anche in forme diverse dal contante e cioè con assegni, carta di credito, ecc.

In questo caso lo scontrino sarà chiuso con tasti diversi dal tasto **[CONTANTE]**. Oltre al contante, il misuratore fiscale gestisce le seguenti forme di pagamento:

- carta di credito (fino a 4+1 tipologie gestite)
- <sup>2</sup>assegno
- $\Theta$  ticket (buono pasto) ( fino a 10 tipologie gestite)
- **O** carta di debito (bancomat)
- $\Theta$  credito (vendita a credito)
- **<sup>O</sup>** corrispettivo non riscosso
- $\bullet$  pagamento misto
- valuta (vedi paragrafo "Conversione valute" / "Pagamento in valuta")

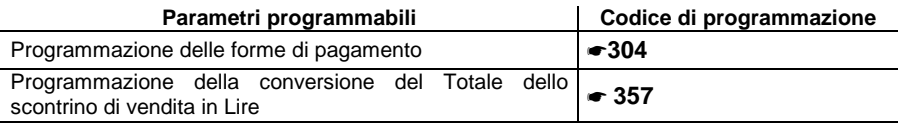

**Esempi**

- Pagamento con **Carta di credito** (1-5) di Euro 10,00 venduti sul REPARTO 2 **[10] REPARTO 2 | 1 | C.CRED.** (Pagamento con carta di credito 1)
- Pagamento con **Assegno** di Euro 10,00 venduti sul REPARTO 2 **[10] [REPARTO 2] [ASSEG..]**
- Pagamento con **Ticket** (1-4) di Euro 10,00 venduti sul REPARTO 2 **10 REPARTO 2 2 SHIFT TICKET** (Pagamento con Ticket 2)
- Pagamento con **Carta di debito** di Euro 10,00 venduti sul REPARTO 2 **[10] [REPARTO 2] [SHIFT] [C.DEB.]**
- Pagamento in modalità **a Credito** di Euro 10,00 venduti sul REPARTO 2 **[10] [REPARTO 2] [CRED.]**
- Pagamento in modalità **Corrispettivo non riscosso** di Euro 10,00 venduti sul REPARTO 2 **[10] [REPARTO 2] [SHIFT] [C.N.RISC]**
- Vendita di Euro 70,00 su REPARTO 1, pagamento in modalità **Pagamento misto** con Euro 50,00 con Carta di Credito 1, e di Euro 20,00 in contante.
	- **[70] [REPARTO 1] [SUBT.] [50] [SEPAR.] [1] [C.CRED.] ]20] [CONT.]**
- ⇒ Nel caso di **vendita a credito**, è possibile emettere uno scontrino fiscale senza contestuale pagamento del corrispettivo (l'I.V.A. è pagata nel momento in cui il bene venduto è trasferito, a differenza di quanto accade nel caso di vendita con corrispettivo non riscosso in cui l'I.V.A. è pagata al momento della riscossione del corrispettivo dovuto). L'effettivo pagamento sarà gestito attraverso la funzione RECUPERO CREDITO

⇒ Nel caso di pagamento con **corrispettivo non riscosso**, il totale viene contabilizzato a parte in un apposito registro relativo ai corrispettivi non riscossi. Il totale stesso sarà poi riportato automaticamente nel rapporto "movimenti di cassa" e nel rapporto fiscale (rapporto Z10). Lo scontrino è chiuso ed è stampata la scritta "NON PAGATO." Non sono ammesse altre sequenze di chiusura dello scontrino, quindi non è consentita la vendita con "parziale non pagato".

Sono movimentati i totalizzatori del "non riscosso" relativi alle aliquote IVA degli articoli venduti. Il pagamento verrà effettuato attraverso la funzione "PAGAMENTO DI UN CORRISPETTIVO NON RISCOSSO.

- ⇒ Nel caso di **pagamento misto** se la vendita è stata registrata con un "parziale non pagato" (ticket), il misuratore fiscale:
	- ripartisce automaticamente il pagamento corrispettivi scontrino sui totalizzatori del "riscosso" e del "non riscosso"
	- ripartisce il "riscosso" sui totalizzatori relativi alle aliquote IVA degli articoli venduti
	- ripartisce il "non riscosso" sui totalizzatori relativi alle aliquote IVA degli articoli venduti L' eventuale resto viene erogato e contabilizzato in contante.

#### **Pagamento con carta di credito**  $\theta$  **Pagamento in assegni**  $\theta$

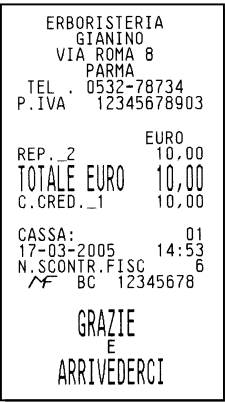

#### **Pagamento in ticket (buoni pasto) Pagamento con carta di debito**

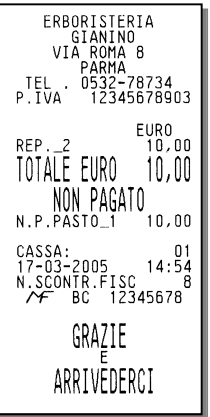

ERBORISTERIA<br>
GIANINO<br>
VIA ROMA 8<br>
FEL . 0532-78734<br>
P.IVA 12345678903 EURO<br>10,00  $REP. 2$ TOTALE EURO  $10,00$  $10.00$ CASSA: 01<br>17-03-2005 14:53<br>N.SCONTR.FISC 7<br>2345678 GRAZIE F ARRIVEDERCI

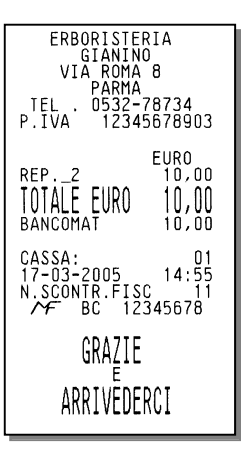

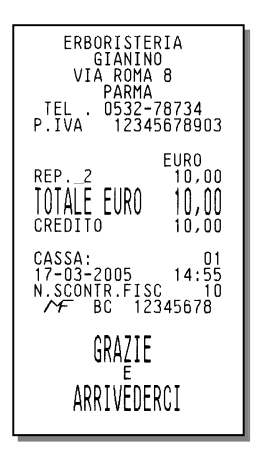

#### **Pagamento a credito**  $\Theta$  **<b>Pagamento con corrispettivo non riscosso**

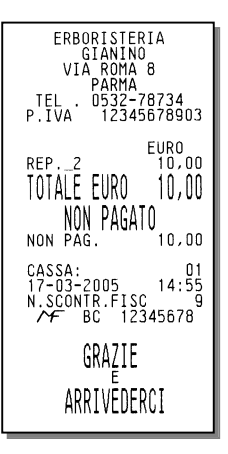

#### **Pagamento misto**

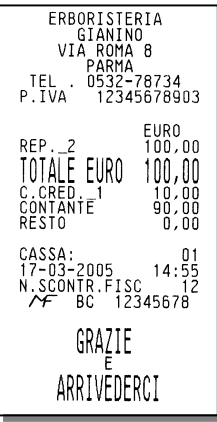

# **CONVERSIONE VALUTE**

È possibile visualizzare sul display il controvalore di una determinata valuta sempre che le valute siano state programmate opportunamente in ambiente SET.

L'operazione è possibile all'interno di uno scontrino sia dopo il prezzo di un articolo, dopo lo sconto, la maggiorazione ecc., sia dopo il subtotale

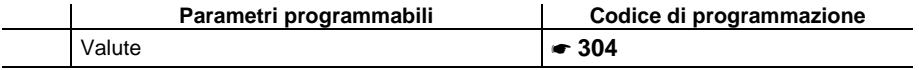

#### **Esempi**

Vendita di un articolo per Euro 10,00 digitato da tastiera sul REPARTO 1 e visualizzazione del controvalore nella valuta 1.

# **[10] [REPARTO 1] 1] [VALUTA] [CONT..]**

⇒ Alla digitazione del tasto **[VALUTA]** e' visualizzato il controvalore nella valuta 1. Dopo alcuni secondi il display rivisualizza lo stato precedente.

Se non è stato programmato il cambio relativo alla valuta selezionata, il display operatore visualizza il messaggio "CAMBIO ASSENTE".

# **VENDITA CON PAGAMENTO IN VALUTA**

Il misuratore fiscale può essere programmato per gestire il pagamento in valuta estera.

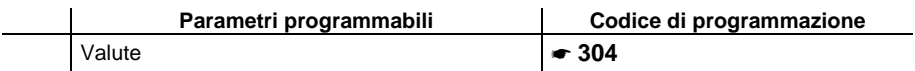

#### **Esempi**

Vendita di un articolo per Euro 10,00 digitato da tastiera sul REPARTO 1 e pagamento in dollari.

# **[10] [REPARTO 1] 1] [VALUTA] [importo visualizzato] [SEPAR.] 1] [VALUTA]**

- ⇒ Alla digitazione del tasto **[VALUTA]** e' visualizzato il controvalore nella valuta 1. Dopo alcuni secondi il display visualizza lo stato precedente.
- ⇒ **[importo visualizzato]** = importo visualizzato alla digitazione di **[1] [VALUTA].**
- ⇒ Il resto è calcolato in Euro.

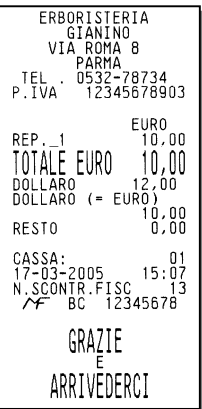

#### **Funzioni disponibili**

- **O** Calcolo del resto
- Obbligo al calcolo del resto (l'operatore dovrà digitare sempre l'importo ricevuto dal cliente, altrimenti non potrà chiudere lo scontrino)

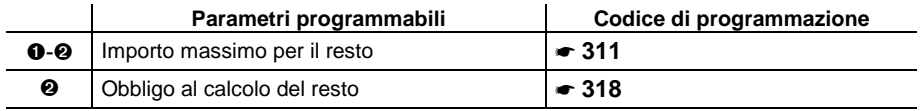

#### **Esempi**

 Vendita di un articolo al prezzo programmato sul REPARTO 1 (Euro 8,00) e di un articolo al prezzo programmato sul REPARTO 2 (Euro 1,50). Pagamento con 10,00 **REPARTO 1 REPARTO 2 SUBT. 10 CONT.** 

 Vendita di un articolo al prezzo programmato sul REPARTO 1 (Euro 8,00) e di uno sul REPARTO 2 (Euro 1,50). Pagamento con 10,00 Euro.

# **REPARTO 1 REPARTO 2 SUBT. 10 CONT.**

- $\overline{\mathbf{o}}$ Il misuratore effettuerà il calcolo del resto solo a fronte della digitazione dell' importo ricevuto dal cliente.
- $\boldsymbol{e}$ Per poter chiudere lo scontrino è necessario digitare l' importo ricevuto dal cliente
- n-o Se l'importo ricevuto e' superiore al totale dello scontrino, lo scontrino stesso viene terminato e l'importo del resto visualizzato. Se l 'importo non e' sufficiente , viene invece visualizzato il totale residuo e la macchina rimane in attesa di un ulteriore pagamento a saldo.

### Vendita con calcolo del resto  $\mathbf{0} \in \mathbf{0}$

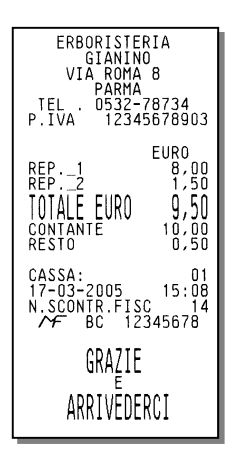
#### **Funzioni disponibili**

- Correzione dell'ultima registrazione con scontrino ancora aperto
- Correzione di una o piu' registrazioni precedenti l'ultima (**storno**) con scontrino ancora aperto
- Correzione di tutte le registrazioni (**annullamento**) con scontrino ancora aperto (in questo caso la correzione avverrà sul subtotale e tutto lo scontrino sarà annullato).

#### **Esempi**

 Vendita di un articolo per Euro 10,00 su REPARTO 2, vendita di un articolo al prezzo programmato sul REPARTO 1 (Euro 8,00) e di un articolo al prezzo programmato sul REPARTO 2 (Euro 1,50) con correzione dell'ultimo importo.

# **[10] [REPARTO 2] [REPARTO 1] [REPARTO 2] [CORR] [CONT.]**

 Vendita di un articolo per Euro 10,00 su REPARTO 2, vendita di un articolo al prezzo programmato sul REPARTO 1 (Euro 8,00) e di un articolo al prezzo programmato sul REPARTO 2 (Euro 1,50) con correzione del primo importo.

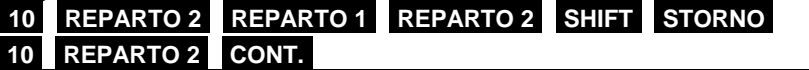

 Vendita di un articolo per Euro 10,00 su REPARTO 2, vendita di un articolo al prezzo programmato sul REPARTO 1 (Euro 8,00) e di un articolo al prezzo programmato sul REPARTO 2 (Euro 1,50) con annullamento.

# **[10] [REPARTO 2] [REPARTO 1] [REPARTO 2] [SHIFT] [AN. SCTR]**

- 0-<sup>9</sup> Se si vuole è possibile digitare un altro importo al posto di quello annullato
- O. Viene emesso uno scontrino fiscale che riporta la scritta "CORREZIONE". Se la correzione avverrà sul subtotale tutto lo scontrino sarà annullato.
- 0 Viene emesso uno scontrino fiscale che riporta la scritta "STORNO". Se si vuole effettuare lo storno di una maggiorazione o di uno sconto occorre prima stornare la vendita a cui sono riferiti e poi fare lo storno della maggiorazione o dello sconto
- ❸ Premendo il tasto AN. SCTR lo scontrino viene chiuso, annullato e riporta la scritta "CORREZIONE" "ANNULLO SCONTRINO". L'importo all'interno dello scontrino e' stampato come valore negativo.

#### **Correzione dell'ultima registrazione Correzione di una registrazione**

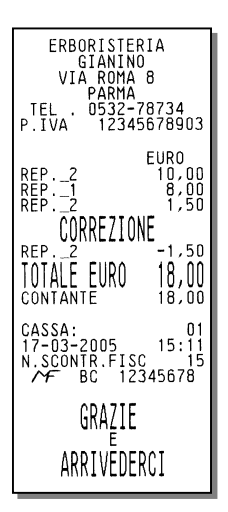

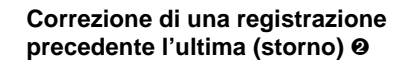

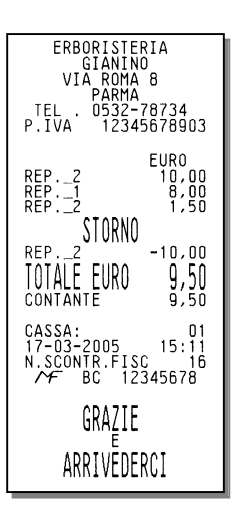

#### **Correzione di tutte le registrazioni (annullamento)**

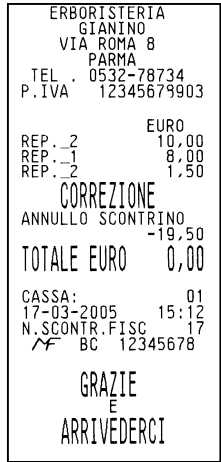

# **PAGAMENTO DEL CORRISPETTIVO NON RISCOSSO**

Pagamento di un corrispettivo a seguito di una vendita con modalità di pagamento "Non Riscosso" (vedi paragrafo VENDITA CON ALTRE FORME DI PAGAMENTO) È possibile inserire direttamente, sullo scontrino, il numero dello scontrino originale emesso all'atto della vendita e la data relativa.

#### **Esempi**

Pagamento di una vendita gia' effettuata di un articolo per Euro 10,00 su REPARTO 2 e di una vendita di un articolo al prezzo programmato sul REPARTO 1 (Euro 8,00).

# **[SHIFT] [P.C.N.R] [nr. scontrino] X] [data] X] [10] [REPARTO 2] [REPARTO 1] [CONT.]**

⇒ Il **nr. scontrino** e la **data** possono essere omessi confermando con **[X]** i valori proposti dal misuratore fiscale.

Viene emesso uno scontrino fiscale che riporta in apertura la scritta "PAG. CORR. NON RISC."

Il totale scontrino aggiorna automaticamente il totalizzatore del "riscosso".

Sono movimentati i totalizzatori del "riscosso" relativi alle aliquote IVA degli articoli presenti nella transazione "pagamento corrispettivo non riscosso".

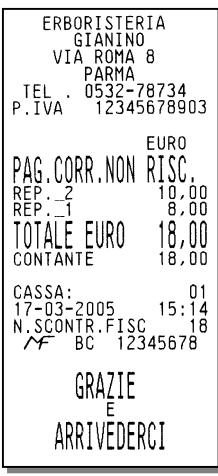

#### **VENDITA CON SCONTO**

#### **Funzioni disponibili**

- **O** Sconto in cifra fissa su articolo
- $\odot$  Sconto in percentuale su articolo
- **8** Sconto in percentuale programmata su articolo
- **O** Sconto in cifra fissa su subtotale
- **6** Sconto in percentuale su subtotale
- $\bullet$  Sconto in percentuale programmata su subtotale
- **O** Sconto indiretto sul subtotale

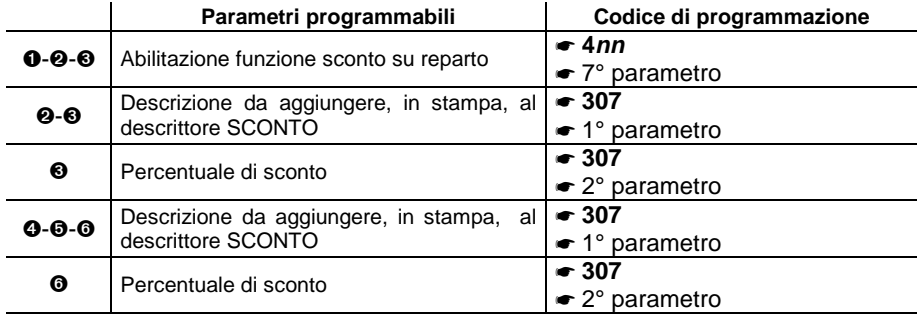

**Esempi**

Vendita di Euro 10,00 su REPARTO 2 con sconto di 5,00 Euro sull'articolo.

# **[10] [REPARTO 2] [5] [SCONTO] [CONT.]**

Vendita di Euro 10,00 su PLU 8 con sconto di 5,00 Euro sull'articolo.

# 10 **SEPAR 8 PLU 5 SCONTO CONT.**

 Vendita di Euro 10,00 su REPARTO 2 con sconto del 5% sull'articolo.  **[10] [REPARTO 2] [5] SHIFT] [%] [SCONTO] [CONT.]**

Vendita di Euro 10,00 su PLU 8 con sconto del 5% sull'articolo.

# **[10] [SEPAR] [8] [PLU] [5] SHIFT] [%] [SCONTO] [CONT.]**

 Vendita di Euro 10,00 su REPARTO 2 con sconto percentuale, programmato sull'articolo.

# **[10] [REPARTO 2] [SCONTO] [CONT.]**

Vendita di Euro 10,00 su PLU 8 con sconto percentuale , programmato, sull'articolo.

# **[10] [SEPAR] [8] [PLU] [SCONTO] [CONT.]**

- Vendita con prezzo programmato su REPARTO 2 (1,5 Euro) e vendita con prezzo programmato su REPARTO 1 (8,00 Euro) con sconto di 5,00 Euro sul totale. **[REPARTO 2] [REPARTO 1] [SUBT.] [5] [SCONTO] [CONT.]**
- Vendita con prezzo programmato su REPARTO 2 (1,5 Euro) e vendita con prezzo programmato su REPARTO 1 (8,00 Euro) con sconto del 5% sul totale. **[REPARTO 2] [REPARTO 1] [SUBT.] [5] SHIFT] [%] [SCONTO] [CONT.]**
- Vendita con prezzo programmato su REPARTO 2 (1,5 Euro) e su REPARTO 1 (8,00 Euro) con sconto percentuale, programmato sul totale. **[REPARTO 2] [REPARTO 1] [SCONTO] [CONT.]**
- Vendita con prezzo programmato su REPARTO 2 (1,5 Euro) e su REPARTO 1 (8,00 Euro). Il cliente paga con Euro 5,00. Calcolare lo sconto indiretto sul totale. **[REPARTO 2] [REPARTO 1] [SUBT.] [5] [SHIFT] [SC. IND] [CONT.]**
- $\overline{\mathbf{a}}$ Lo sconto indiretto sul SUBTOTALE è ripartito in modo proporzionale sui singoli reparti in base all'incidenza, su di essi delle vendite.

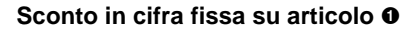

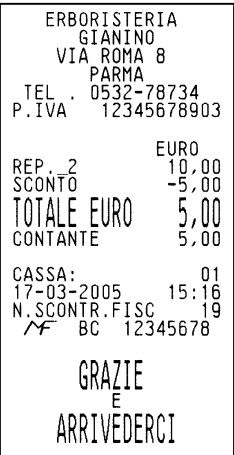

**Sconto in cifra fissa su subtotale <sup>o</sup> Sconto in percentuale su subtotale**  $\Theta$ 

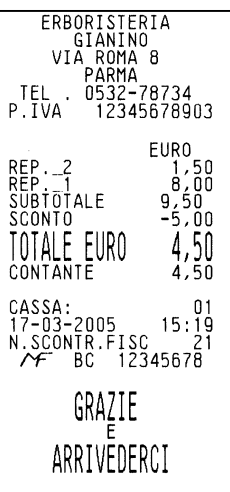

**Sconto in cifra fissa su articolo Sconto in percentuale su articolo** 

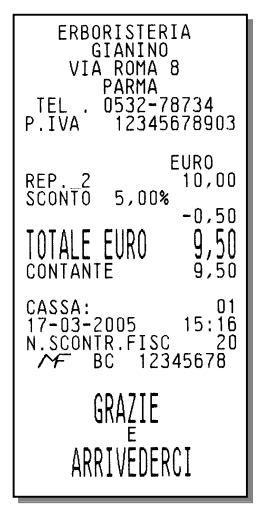

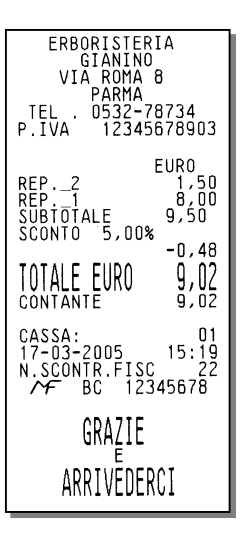

# **Sconto indiretto sul subtotale**

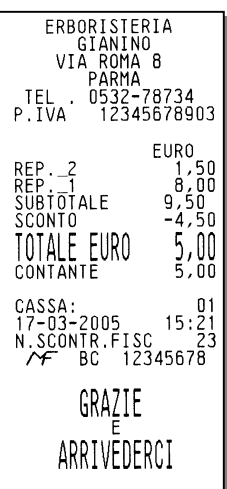

### **VENDITA CON MAGGIORAZIONE**

#### **Funzioni disponibili**

- **O** Maggiorazione in cifra fissa su articolo
- $\odot$  Maggiorazione in percentuale su articolo
- $\odot$  Maggiorazione in percentuale programmata su articolo
- **O** Maggiorazione in cifra fissa su subtotale
- $\bullet$  Maggiorazione in percentuale su subtotale
- Maggiorazione in percentuale programmata su subtotale

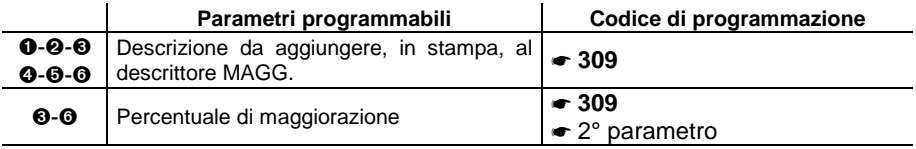

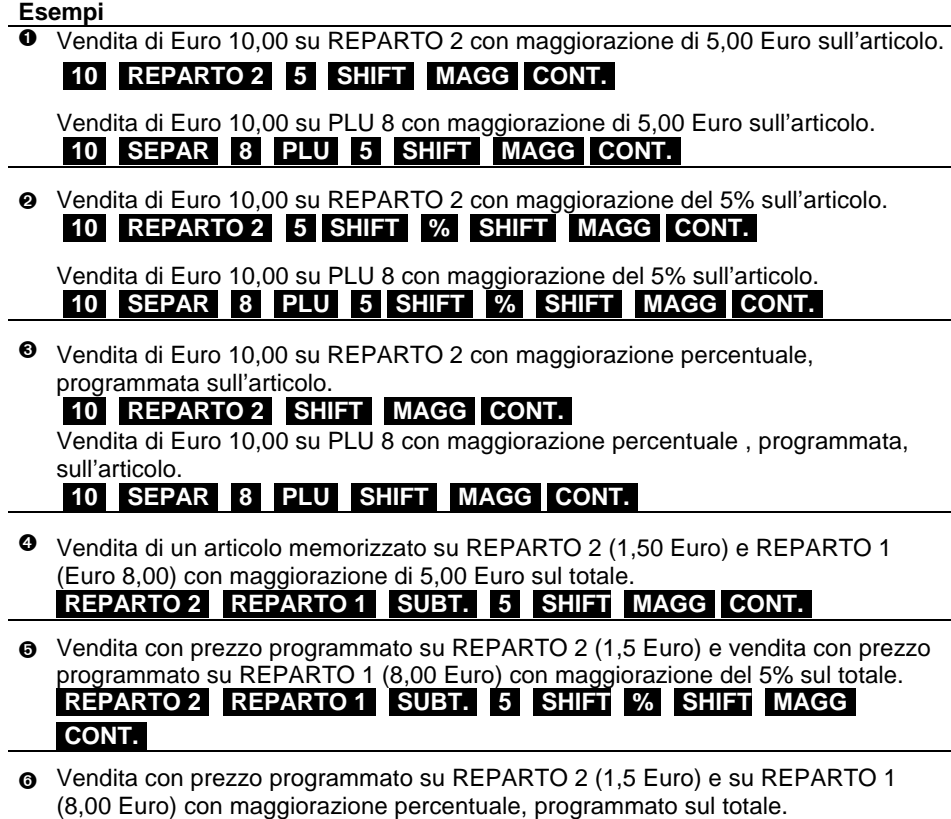

**[REPARTO 2] [REPARTO 1] [SUBT] [SHIFT [MAGG] [CONT.]**

⇒ La maggiorazione sul subtotale è ripartita in modo proporzionale sui singoli reparti in base all'incidenza, su di essi, delle vendite.

**FRRORISTERIA** GIANINO VIANNNO<br>VIA ROMA 8<br>PARMA<br>.0532-78734<br>A 12345678903 TEL P.ĪVA **EURO**  $10,00$ <br> $5,00$ <br> $.5,00$ REP.\_2<br>MAGG.<br>TOTALE\_EURO  $15,00$ CONTANTE  $15,00$ CASSA: 0<br>17-03-2005 15:22<br>N.SCONTR.FISC 24<br>
M.SCONTR.FISC 245678  $n<sub>1</sub>$  $15:22$ <br> $24$ GRAZIE Ε ARRIVEDERCI

# **su subtotale subtotale**

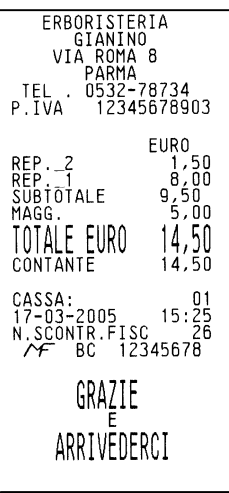

ERBORISTERIA GIANINO<br>VIA ROMA 8 PARMA . 5532−78734<br>, 12345678903 **TEL** P.IVA EUR<sub>0</sub> **REP.1-2**<br>MAGG. (5, 00%) 0,50<br>TOTALE FURO 10,50<br>CONTANTE 10,50 CASSA:<br>17-03-2005  $n<sub>1</sub>$  $15:\frac{23}{25}$ N. SCONTR. FISC 21<br>N. SCONTR. FISC 21<br>T BC 12345678 GRAZIE Ε ARRIVEDERCI

# **Maggiorazione in cifra fissa Maggiorazione in percentuale su in the Maggiorazione in percentuale su**

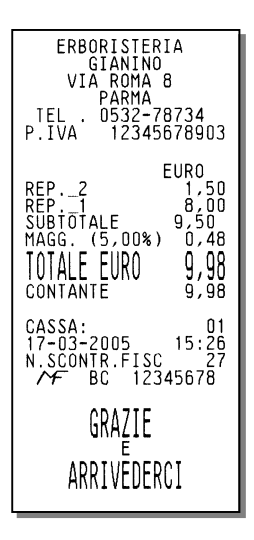

#### **RESO MERCE**

Restituzione di uno o piu' articoli contabilizzati precedentemente con scarico del loro prezzo

È possibile inserire direttamente, sullo scontrino, il numero dello scontrino originale emesso all'atto della vendita, la data relativa ed il codice fiscale del cliente o la P.IVA.

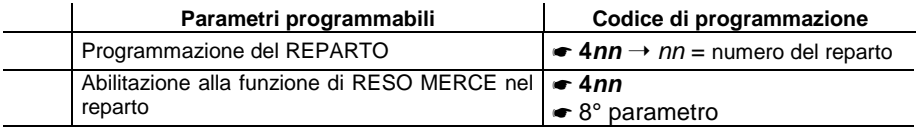

#### **Esempi**

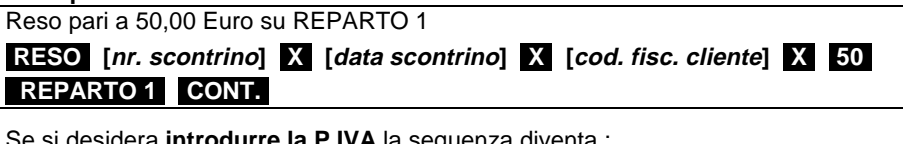

Se si desidera **introdurre la P.IVA** la sequenza diventa :

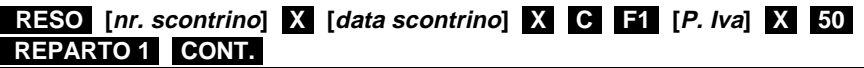

⇒ Il numero dello scontrino e la data possono essere omessi premendo il tasto **[X]** ; il codice fiscale puo' essere omesso premendo il tasto **[C]** 

#### **Restituzione di uno o piu' articoli contabilizzati precedentemente con scarico del loro prezzo**

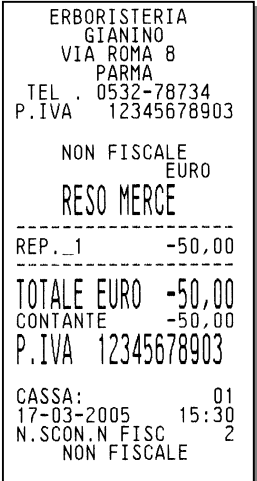

### **RESO MERCE CON EMISSIONE DI UN DOCUMENTO DI "NOTA DI CREDITO"**

**Avvertenza**: la funzione di reso merce con emissione di nota di credito potrà essere abilitata da parte dell'esercente solo nei casi consentiti dalla legge.

Tale funzione consente la registrazione di uno scontrino fiscale con funzione di Nota di Credito per la documentazione delle operazioni di rimborso effettuate a seguito di restituzione di merci precedentemente acquistate e registrate attraverso lo stesso misuratore fiscale.

Lo scontrino dovrà essere conservato dall'esercente, insieme al corrispondente scontrino di chiusura giornaliera.

Il documento emesso consente la registrazione di piu' operazione di reso, ma e' dedicato solo a questo tipo di funzione e alle eventuali operazioni collegate di correzione, storno o annullamento.

Il misuratore fiscale non effettua alcun decremento dei corrispettivi a fronte della registrazione di operazioni di rimborso per reso merce, ma si limita a :

- Documentare le operazioni di reso merce con l'emissione di uno scontrino fiscale, "nota di credito", numerato progressivamente rispetto agli altri documenti fiscali emessi , e riportato sul giornale di fondo.
- Contrassegnare ogni documento di "nota di credito", emesso attraverso un codice pratica univoco, utilizzabile dall'utente finale per il collegamento della registrazione gestionale della operazione di carico / scarico magazzino con lo specifico documento fiscale.
- Registrare i totali giornalieri di Reso Merce in modo indipendente all'interno della memoria fiscale, in aggiunta agli altri dati previsti dalla normativa vigente.
- Riepilogarli come voci indipendenti a specifiche all'interno del rapporto di chiusura fiscale e dei rapporti di lettura della memoria fiscale.
- Mettere a disposizione dell'esercente i totali, ripartiti per aliquota IVA, dei rimborsi registrati, per l'eventuale riduzione dell'imposta in sede di dichiarazione .

Il documento emesso è automaticamente integrato con i riferimenti impostati dall'operatore per il numero dello scontrino originale emesso all'atto della vendita, la data relativa ed il codice fiscale o la partita Iva del cliente

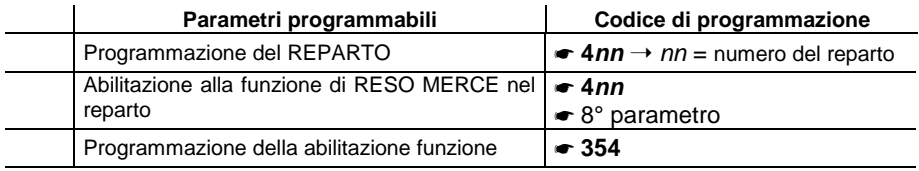

**Esempi**

Reso pari a 15,00 Euro su REPARTO 1

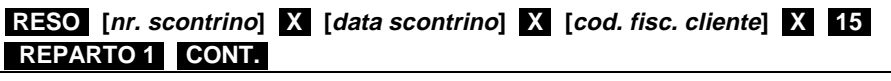

Se si desidera **introdurre la P.IVA** la sequenza diventa :

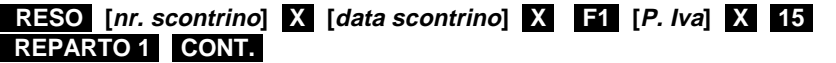

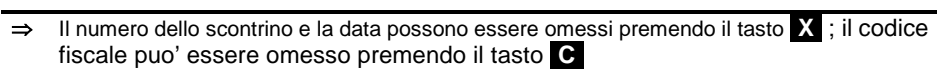

# **Scontrino fiscale della "nota di credito"**

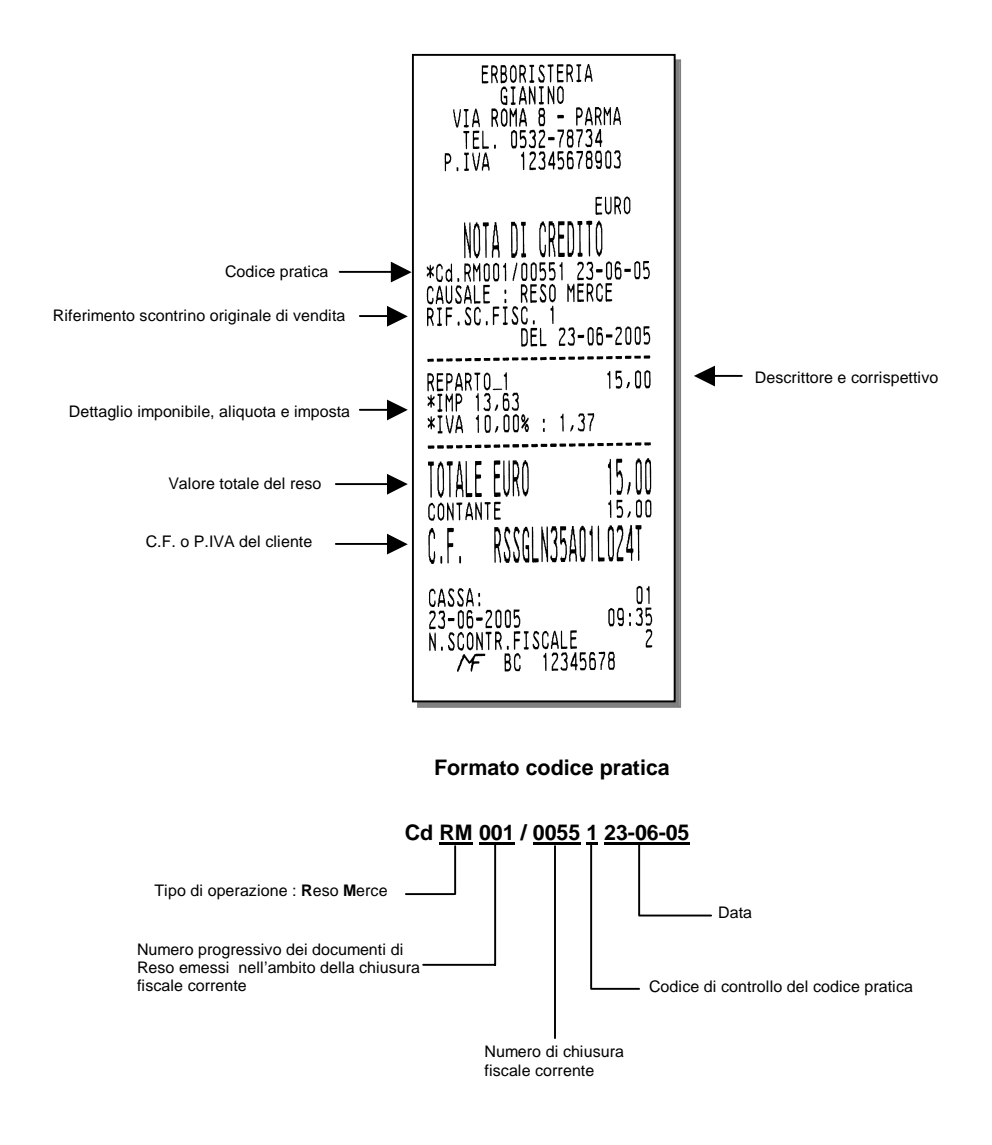

#### **BONIFICO**

E' necessario avvalersi della funzione di Bonifico per contabilizzare il cambio di un articolo con uno di pari o maggiore valore e soggetto alla stessa aliquota Iva.

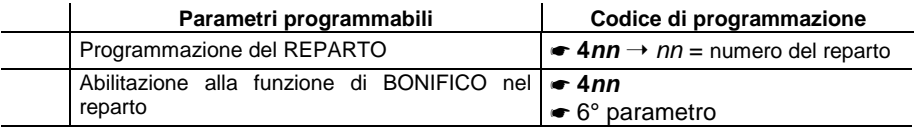

#### **Esempi**

Vendita di un articolo con prezzo registrato su REPARTO 2 (50,00 Euro) e di uno registrato su REPARTO 1 (8,00 Euro) e restituzione di un articolo nel REPARTO 2 di Euro 20,00

# **[REPARTO 2] REPARTO 1] [BONIF.] [20] [REPARTO 2] [CONT.]**

⇒ Se l'importo da restituire è superiore a quello della corrispondente vendita, sul display viene visualizzato il messaggio "CORRISP. xx NEG." (i corrispettivi relativi alla aliquota IVA xx sono negativi); digitare AN. SCTR .

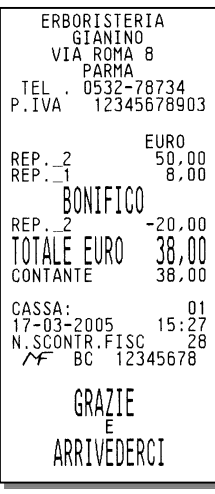

# **VENDITA CON SCONTRINO DOCUMENTALE (INSERIMENTO CODICE FISCALE)**

Introducendo sullo scontrino il codice fiscale del cliente e specificando la quantità e la natura del bene venduto, lo scontrino assume il valore di un documento utile ai fini della deducibilità delle imposte. La nuova prestazione risponde alle vigenti leggi ministeriali e consente un ulteriore miglioramento dei servizi nei confronti della clientela.

Il codice fiscale può essere introdotto in qualsiasi momento, sia all'inizio dello scontrino sia all'interno dello stesso prima della chiusura; è gestibile sia che si tratti di codici fiscali di persone fisiche o di Ditte.

**Esempi** 

Vendita di 50,00 Euro memorizzato su REPARTO 2 con pagamento in contante e rilascio dello scontrino documentale.

**REPARTO 2** SHIFT COD. FISC [cod. fisc. cliente] X CONT.

Se si desidera introdurre la P.IVA la sequenza diventa : **[REPARTO 2] [SHIFT [COD. FISC] [P.IVA] [X] [CONT.]**

⇒ Per introdurre più speditamente la sequenza numerica della P.IVA è necessario programmare uno dei tasti programmabili F1-F2-F3 (cod. 251-252-253) ed associare ad esso la funzione "INTRODUZIONE PARTITA IVA". La sequenza operativa di introduzione diverrà quindi:

# **REPARTO 2** Fn [*P.IVA*] **X** CONT.

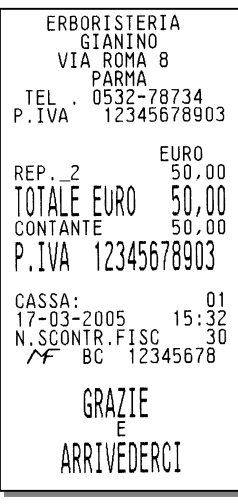

### **VENDITA A CREDITO**

Questa funzione consente l' emissione di uno scontrino fiscale senza contestuale pagamento del corrispettivo (l'I.V.A. è pagata nel momento in cui il bene venduto è trasferito, a differenza di quanto accade nel caso di vendita con corrispettivo non riscosso in cui l'I.V.A. è pagata al momento della riscossione del corrispettivo dovuto). La somma incassata incrementa il totalizzatore dei "crediti".

#### **Esempi**

Vendita a credito di un articolo al prezzo programmato sul REPARTO 1 (Euro 8,00) **[REPARTO 1] [CRED.]**

- ⇒ L'effettivo pagamento sarà gestito attraverso la funzione RECUPERO CREDITO.
- ⇒ Il totalizzatore dei "crediti" è sempre azzerato automaticamente all'esecuzione del rapporto di chiusura fiscale giornaliera.

#### **RECUPERO CREDITO**

Emissione di uno scontrino non fiscale che registra l'avvenuto pagamento di un importo precedentemente lasciato a credito. Al momento del pagamento, la somma incassata è decrementata dal totalizzatore dei "crediti".

#### **Esempi**

Recupero di un importo di 50,00 Euro dovuto come pagamento di una vendita REC.CR 50 CONT. CONT.

⇒ Il totalizzatore dei "crediti" è sempre azzerato automaticamente all'esecuzione del rapporto di chiusura fiscale giornaliera.

# Vendita a credito **Recupero credito Recupero credito**

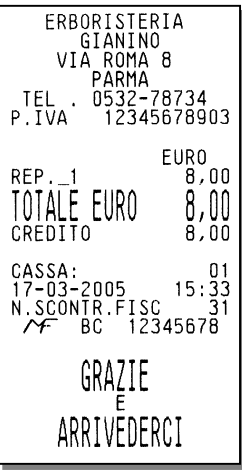

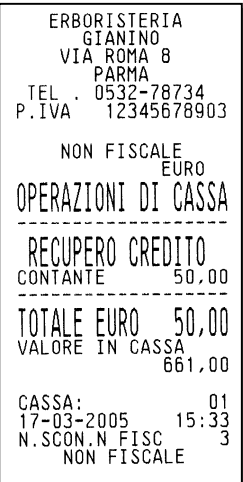

#### **UNIONE SCONTRINI**

Stampa di uno scontrino non fiscale che riporta l'importo totale dei due scontrini fiscali precedenti e il totale di ogni singolo scontrino

#### **Esempi**

Vendita di un articolo al prezzo programmato sul REPARTO 1 (Euro 8,00) Vendita di un articolo al prezzo programmato sul REPARTO 5 (Euro 6,00) **Unione scontrini**

# **[REPARTO 1] [CONT.] [REPARTO 5] [CONT.] UN.SCTR]**

#### **Scontrino di vendita uno Scontrino di vendita due**

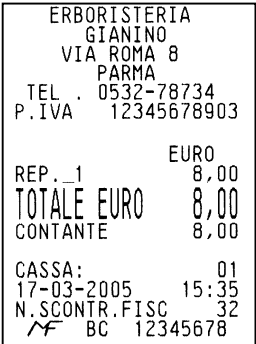

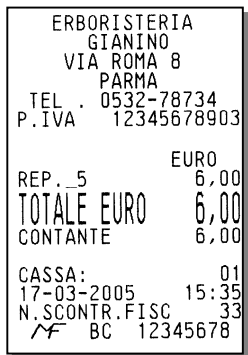

#### **Unione scontrini**

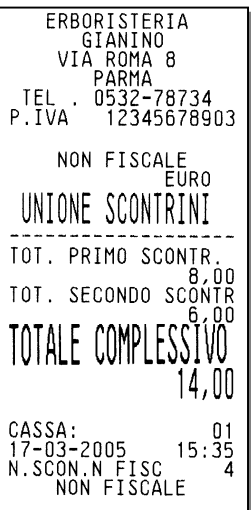

#### **VERSAMENTI**

Operazione che consente di aggiungere del denaro in cassa in contante o in ognuna delle altre forme di pagamento previste con stampa di uno scontrino non fiscale. Il versamento può anche essere eseguito nella stessa transazione di un prelievo.

#### **Esempi**

Versamento di 300,00 Euro in contante e di 500,00 Euro in assegni. **VERS. 300 CONT. 500 ASSEG. CONT.** 

⇒ Il cassetto, se presente , si apre automaticamente.

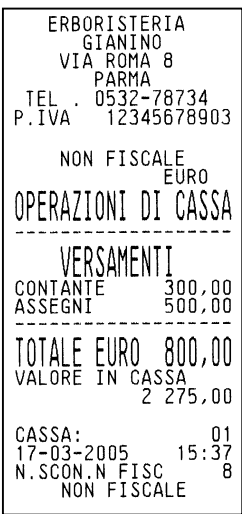

#### **PRELIEVI**

Operazione che consente di prelevare del denaro dalla cassa in contante o in ognuna delle altre forme di pagamento previste con stampa di uno scontrino non fiscale. Il prelievo può anche essere eseguito nella stessa transazione di un versamento

#### **Esempi**

Versamento di 300,00 Euro in contante e di 500,00 Euro in assegni. **PREL. 300 CONT. 500 ASSEG. CONT.** 

⇒ Il cassetto, se presente , si apre automaticamente.

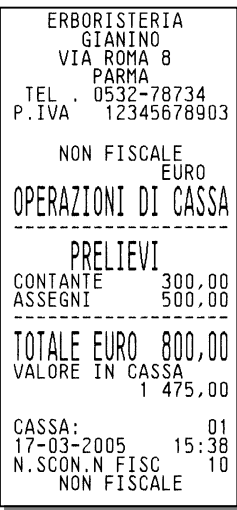

#### **DUPLICATO SCONTRINO**

Stampa un duplicato di uno scontrino non fiscale di una precedente operazione di versamento o prelievo.

#### **Esempi**

duplicare uno scontrino di versamento o di prelievo **[DUPL.]** 

- ⇒ Se durante la registrazione di uno scontrino non fiscale di versamento o prelievo è superato il numero di righe programmato per il duplicato scontrino, sul display è visualizzato il messaggio "SUP. LINEE DUPL.".
- ⇒ Il duplicato e' consentito solo dopo aver eseguito una operazione di versamento o di prelievo

# di versamento

# **Duplicato di uno scontrino di uno scontrino di versamento di versamento di versamento di versamento di prelievo**

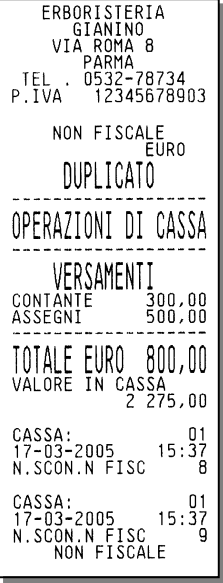

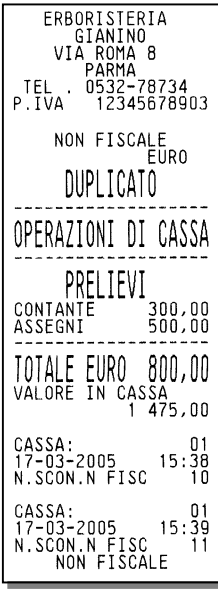

#### **VISUALIZZAZIONE DEL PREZZO ATTRIBUITO AD UN REPARTO O AD UN PLU**

Sia all'interno sia all'esterno di uno scontrino di vendita, e' possibile visualizzare il prezzo attribuito ad un REPARTO o ad un PLU. La funzione deve essere associata ad uno dei tasti contraddistinti da F1, F2 o F3 presenti in tastiera.

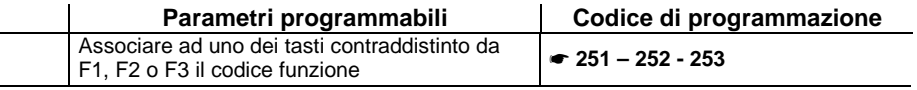

#### **Esempi**

Si e' aperto uno scontrino di vendita di Euro 1,50 memorizzato su REPARTO 1; visualizzare il prezzo attribuito al REPARTO 2.

**[SHIFT] [F2] [REP 2] terminare la transazione...** 

Si e' aperto uno scontrino di vendita di Euro 1,50 memorizzato su REPARTO 1; visualizzare il prezzo attribuito al PLU 2.

**[SHIFT] [F2] [2] [PLU] terminare la transazione...** 

⇒ Dopo qualche secondo il display operatore visualizza l'importo relativo al REPARTO 1

Con il tasto **[C]** il display operatore visualizza l'importo relativo al REPARTO 1

# **VISUALIZZAZIONE DEL TOTALE PRECEDENTE**

Durante la compilazione di uno scontrino di vendita visualizza il totale dello scontrino precedentemente emesso, oppure a scontrino chiuso, il totale **dell'ultimo scontrino emesso.** 

#### **Esempi**

Apertura scontrino con vendita di un articolo al prezzo programmato sul REPARTO 1, visualizzazione del totale dello scontrino precedentemente chiuso, e continuazione della vendita in corso

**[REPARTO 1] [SHIFT] [V.T.PREC.] [C] terminare la transazione...**

# **VISUALIZZAZIONE DEL TOTALE CONTANTE IN CASSA**

Tale funzione consente di visualizzare il totale contante in cassa

#### **Esempi**

Visualizzazione del totale contante sia a scontrino aperto che a scontrino chiuso **[SHIFT] [V.T.CASS]** 

### **UTILIZZO DEL LETTORE DI CODICI A BARRE**

Il lettore ottico è in grado di leggere le principali codifiche a barre quali:

- UPC A / UPC-E
- EAN 13 / EAN 8
- CODE 39 (Lunghezza 5-32)
- CODICE FARMACEUTICO (Lunghezza 9)

Per effettuare la lettura dei codici, posizionare il lettore a contatto con l'etichetta applicata sul prodotto e contenente il codice. Una segnalazione acustica segnala l'avvenuta lettura.

**Nota** : nel caso di spegnimento e riaccensione del misuratore fiscale durante la lettura del codice a barre, si consiglia di collegare il lettore al proprio alimentatore.

#### **LETTURA MANUALE DEL CODICE**

Il misuratore fiscale consente anche l'inserimento manuale del codice.

Per eseguire questa operazione dovrà essere programmato almeno uno dei tasti F1 – F2 – F3 che consentiranno all'utente l'attivazione della funzione di inserimento manuale dei codici seguenti:

- EAN / UPC
- C39
- FARM

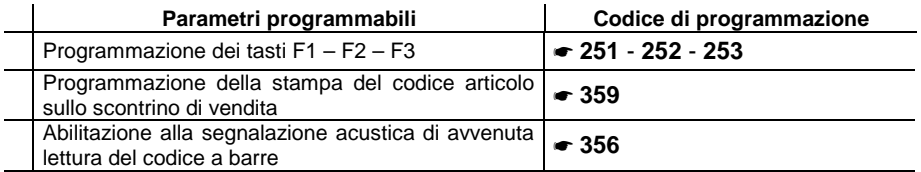

#### **Esempi**

Introduzione manuale di un codice COD39 durante una vendita. **[SHIFT] [Fn] [codice C39] [PLU] proseguire la transazione...**

# **10. UTILIZZO DEL GIORNALE DI FONDO ELETTRONICO (D.G.F.E.)**

#### **INIZIALIZZAZIONE DI UN D.G.F.E. NUOVO O CANCELLATO**

All' inserimento di una MultiMedia card nuova o cancellata, perché "antecedente" al periodo di conservazione richiesto dalla legge (vedi paragrafo successivo), il misuratore ne richiede l'inizializzazione.

L'inizializzazione effettua l'associazione univoca tra il dispositivo ed il misuratore fiscale stesso e prevede la registrazione, sul D.G.F.E., delle seguenti informazioni:

- matricola del misuratore fiscale
- P.IVA dell'esercente
- numero identificativo, progressivo rispetto a quello di eventuali altri dispositivi già utilizzati sullo stesso apparecchio
- data dell'inizializzazione

Inoltre gli estremi dell'operazione vengono registrati anche sulla memoria fiscale del Misuratore.

**ATTENZIONE**: prima di effettuare la procedura di inizializzazione di un nuovo dispositivo è necessario "chiudere" il D.G.F.E. esaurito o che si vuole sostituire eseguendo il rapporto di chiusura fiscale Z10 prima di rimuoverlo, in modo da completare la registrazione delle operazioni pendenti, effettuate dopo l'ultima chiusura eseguita.

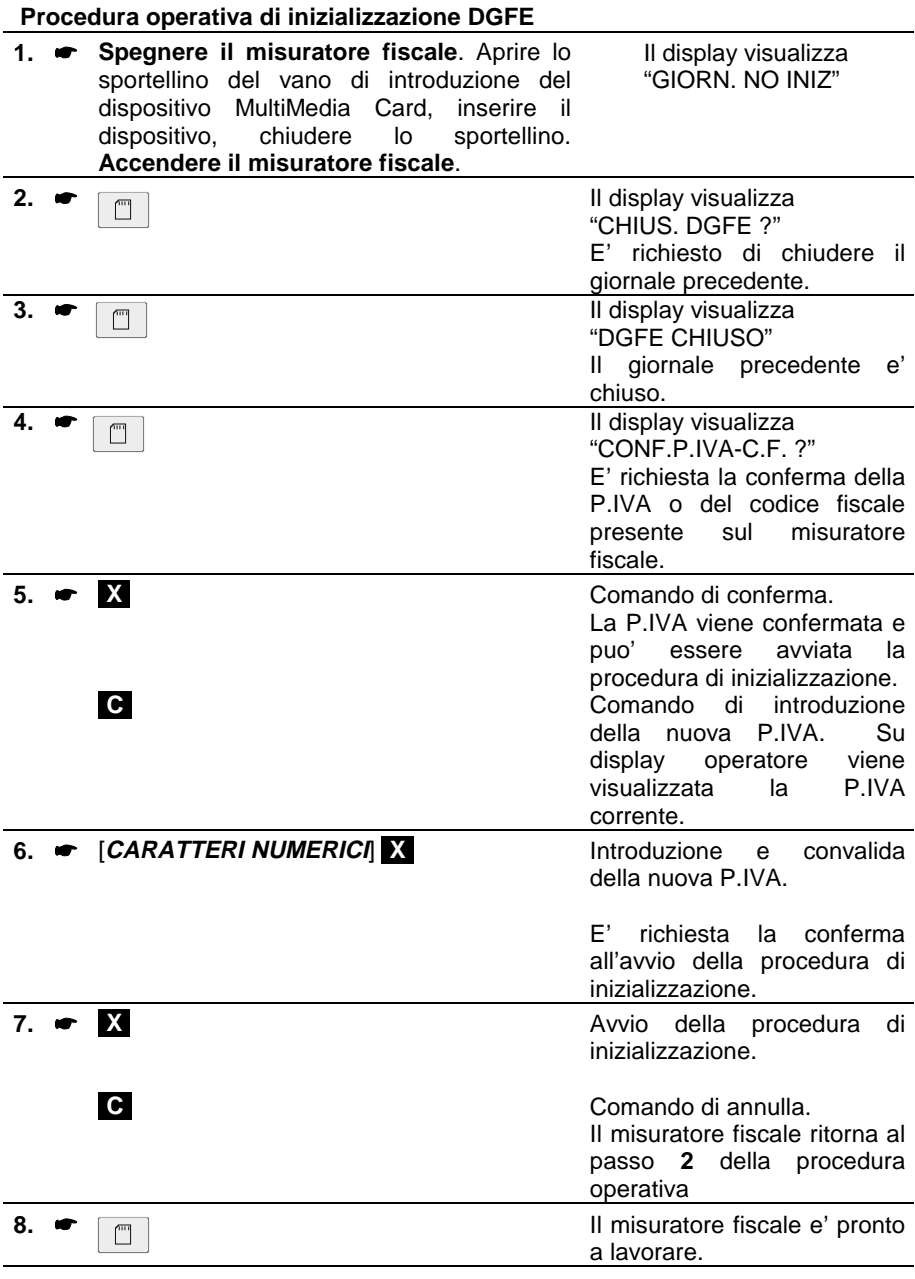

⇒ Se il rapporto di chiusura giornaliera sul D.G.F.E precedente non è stato eseguito, il misuratore fiscale richiederà di reinserirlo e di eseguire il rapporto fiscale di chiusura giornaliera.

Se questa operazione non viene effettuata il misuratore fiscale non consente alcuna nuova inizializzazione.

In questo caso, la procedura di sblocco deve essere attivata da un tecnico autorizzato il quale forzerà l'esecuzione di un rapporto fiscale che determinerà la registrazione delle operazioni pendenti sulla sola memoria fiscale.

#### **SOSTITUZIONE DEL D.G.F.E.**

Il dispositivo MultiMedia Card deve essere sostituito nel caso in cui venga raggiunta la sua capacità massima di memoria.

La sostituzione del dispositivo è subordinata alla completa registrazione delle operazioni effettuate e quindi all'esecuzione di un rapporto di chiusura fiscale Z10.

#### **ESAURIMENTO DELLA MEMORIA DEL D.G.F.E.**

Il misuratore fiscale esegue automaticamente le verifiche sulla quantità di memoria residua sul D.G.F.E. effettuando due diversi controlli.

Il primo controllo consente all'utente di definire una soglia personalizzabile di "quasi fine memoria"; il raggiungimento della soglia programmata e' segnalato attraverso un messaggio stampato in appendice al rapporto di chiusura fiscale e ripetuto ad ogni chiusura fino alla sostituzione del D.G.F.E. corrente.

Il secondo controllo determina , al raggiungimento di una soglia prefissata e non modificabile, il blocco di tutte le operazioni di registrazione fiscale , la richiesta di chiusura obbligatoria dei dati correnti e di sostituzione del D.G.F.E. esaurito.

Per variare l' impostazione di fabbrica del valore di soglia di quasi fine memoria fare riferimento al Capitolo PROGRAMMAZIONE.

# **LETTURA E STAMPA DEL CONTENUTO DEL D.G.F.E.**

Il misuratore fiscale consente di ricercare e stampare il contenuto del giornale elettronico secondo i seguenti criteri:

- per data
- **tra due date**
- **Pheric incontring**
- tra due numeri di scontrini
- **tutto il giornale**

La funzione di ricerca e stampa dei dati del D.G.F.E. può essere effettuata:

- sul dispositivo corrente, cioè attivo in quel momento
- su dispositivi precedentemente utilizzati dal misuratore ed archiviati
- su dispositivi utilizzati ed archiviati su misuratori fiscali diversi, ma dello stesso modello

La stampa dei dati selezionati viene fornita senza il logotipo fiscale all'interno di un documento non fiscale e quindi non riportati sul giornale di fondo.

La funzione di lettura e stampa del D.G.F.E. effettua automaticamente anche il controllo sull'integrità dei dati: se il D.G.F.E. è proprio della macchina, il misuratore verificherà che l' impronta letta dal giornale sia equivalente alla stringa memorizzata in memoria fiscale (controllo di "Autenticità"); se il D.G.F.E. non è stato registrato su quella specifica macchina, il misuratore verificherà che l'impronta letta dal giornale sia coerente con i dati stessi (controllo di "Integrità").

L'esito della verifica è anch'esso riportato in stampa.

L' impronta è il risultato di calcoli matematici eseguiti sui dati di vendita e di chiusura registrati sul D.G.F.E.. L'impronta viene calcolata all'atto della registrazione dei dati e viene registrata sia sul giornale di fondo elettronico che nella memoria fiscale, sotto forma di stringa di caratteri.

# **SCONTRINO DI LETTURA DEL D.G.F.E.**

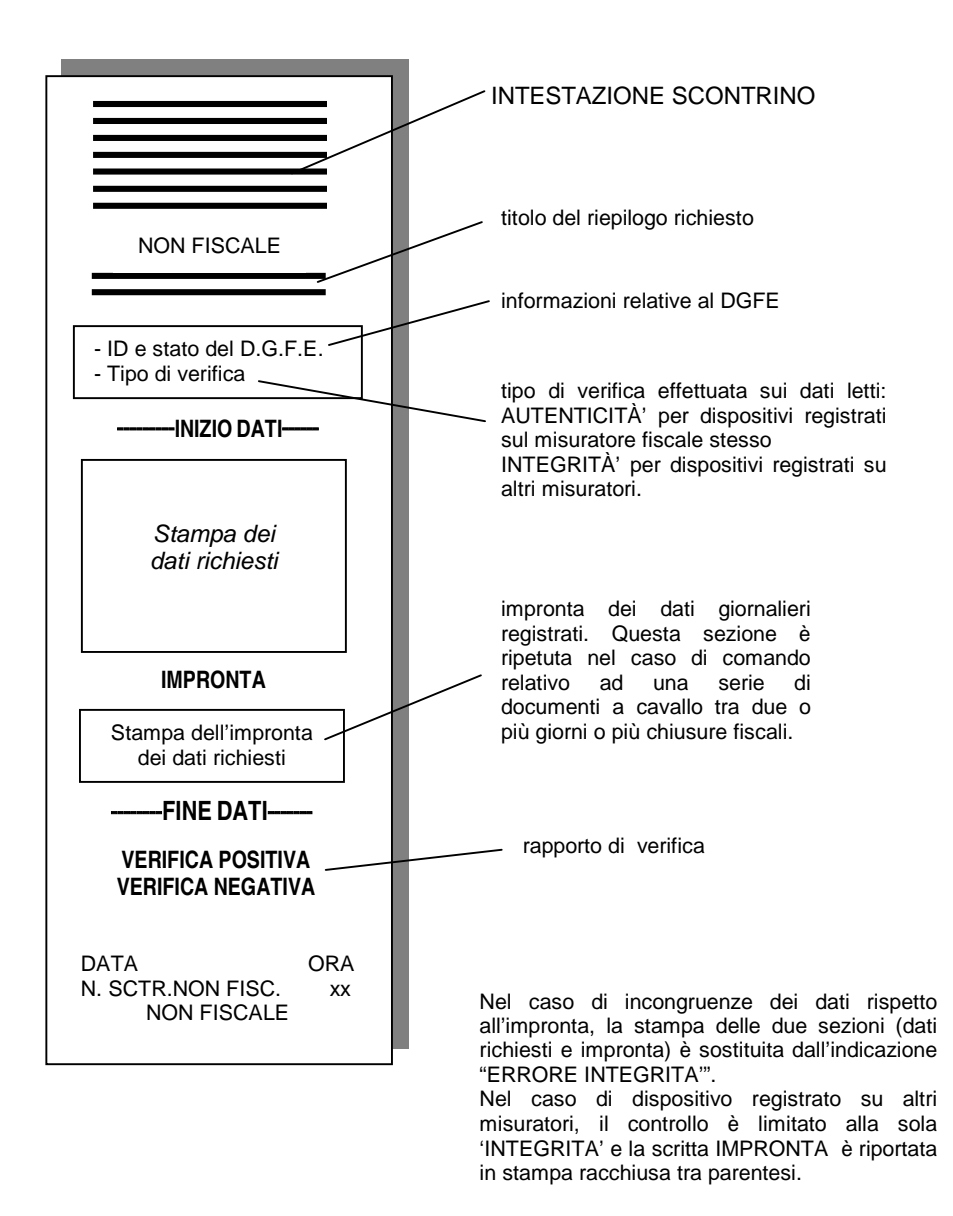

#### $\sqrt{m}$ **LETTURA RAPIDA DEL D.G.F.E. CON IL TASTO**

Il tasto  $\Box$  consente di accedere, in assetto REG, in modo rapido al giornale di fondo elettronico e di stampare gli ultimi "nn" scontrini emessi in funzione della programmazione del periodo effettuata in assetto SET :

- ultimo scontrino fiscale emesso nella giornata
- ultimi "nn" scontrini fiscali emessi nella giornata
- tutti gli scontrini fiscali emessi nella giornata

Per variare la programmazione di fabbrica fare riferimento al Capitolo 13 - PROGRAMMAZIONE.

#### **Procedura operativa**

 $\cdot \cdot$  Misuratore fiscale in assetto REG

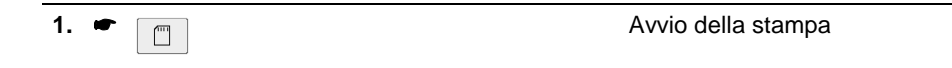

# **STAMPA SCONTRINI FISCALI / NON FISCALI DI UNA CERTA DATA**

Stampa di tutti gli scontrini fiscali / non fiscali emessi in una certa data.

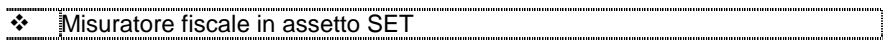

### **Procedura operativa**

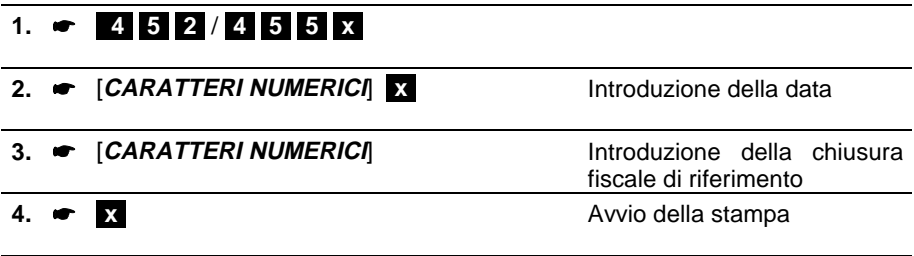

#### **Esempio : stampa di tutti gli scontrini fiscali emessi il 06-07-05 (chiusura fiscale n° 1)**

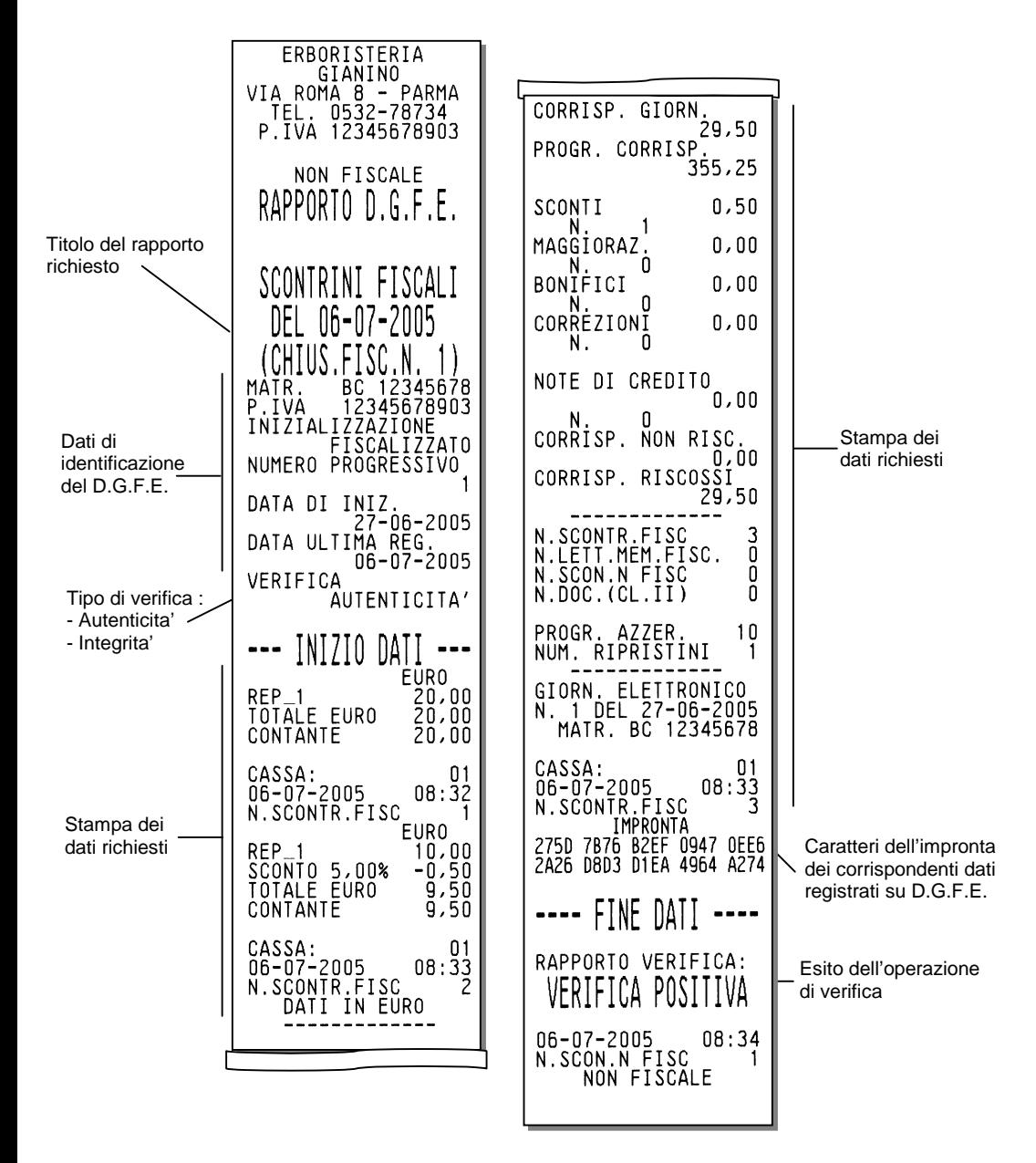

### **STAMPA DEL SINGOLO SCONTRINO FISCALE / NON FISCALE DI UNA CERTA DATA**

Stampa di uno specifico scontrino fiscale emesso in una certa data.

❖ | Misuratore fiscale in assetto SET

#### **Procedura operativa**

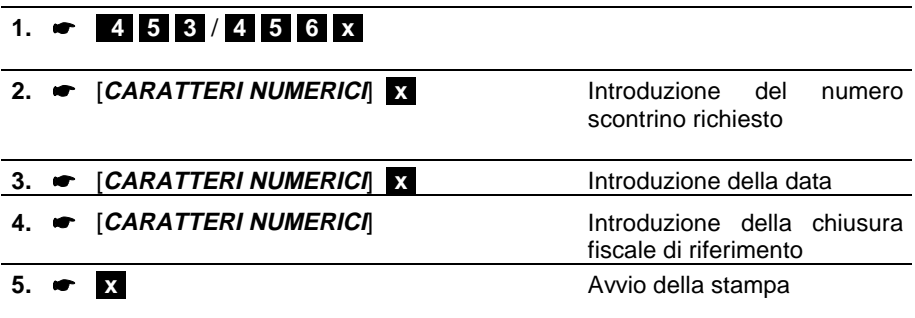
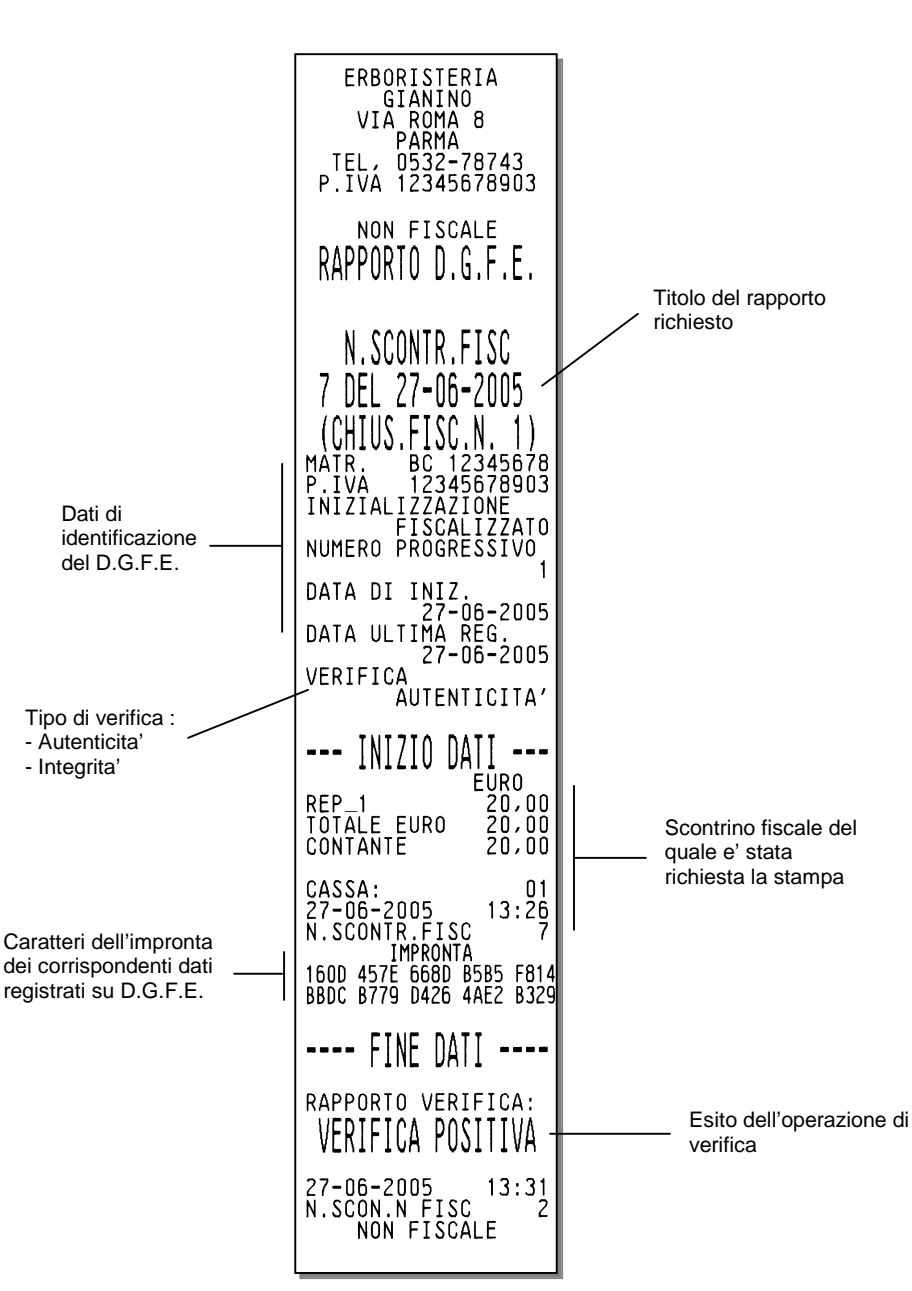

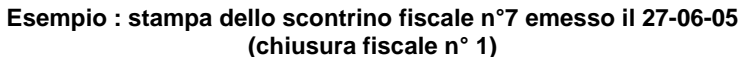

# **STAMPA SCONTRINI FISCALI / NON FISCALI DA N° DEL ….(DATA)**

# **A N° DEL ….(DATA)**

Stampa di tutti gli scontrini emessi da un numero di scontrino fiscale / non fiscale emesso in una certa data ad un numero di scontrino fiscale / non fiscale emesso in un'altra data.

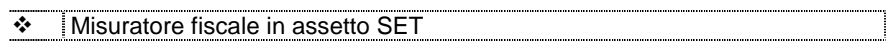

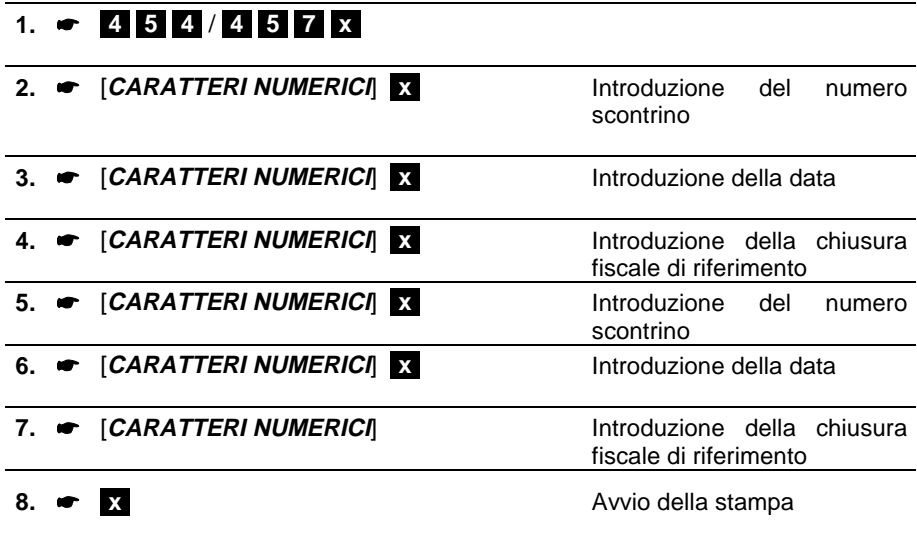

## **Esempio : stampa di tutti gli scontrini fiscali emessi dal numero 1 del 29-06-05 (chiusura fiscale n°2), al numero 1 del 30-06-05 (chiusura fiscale n° 1)**

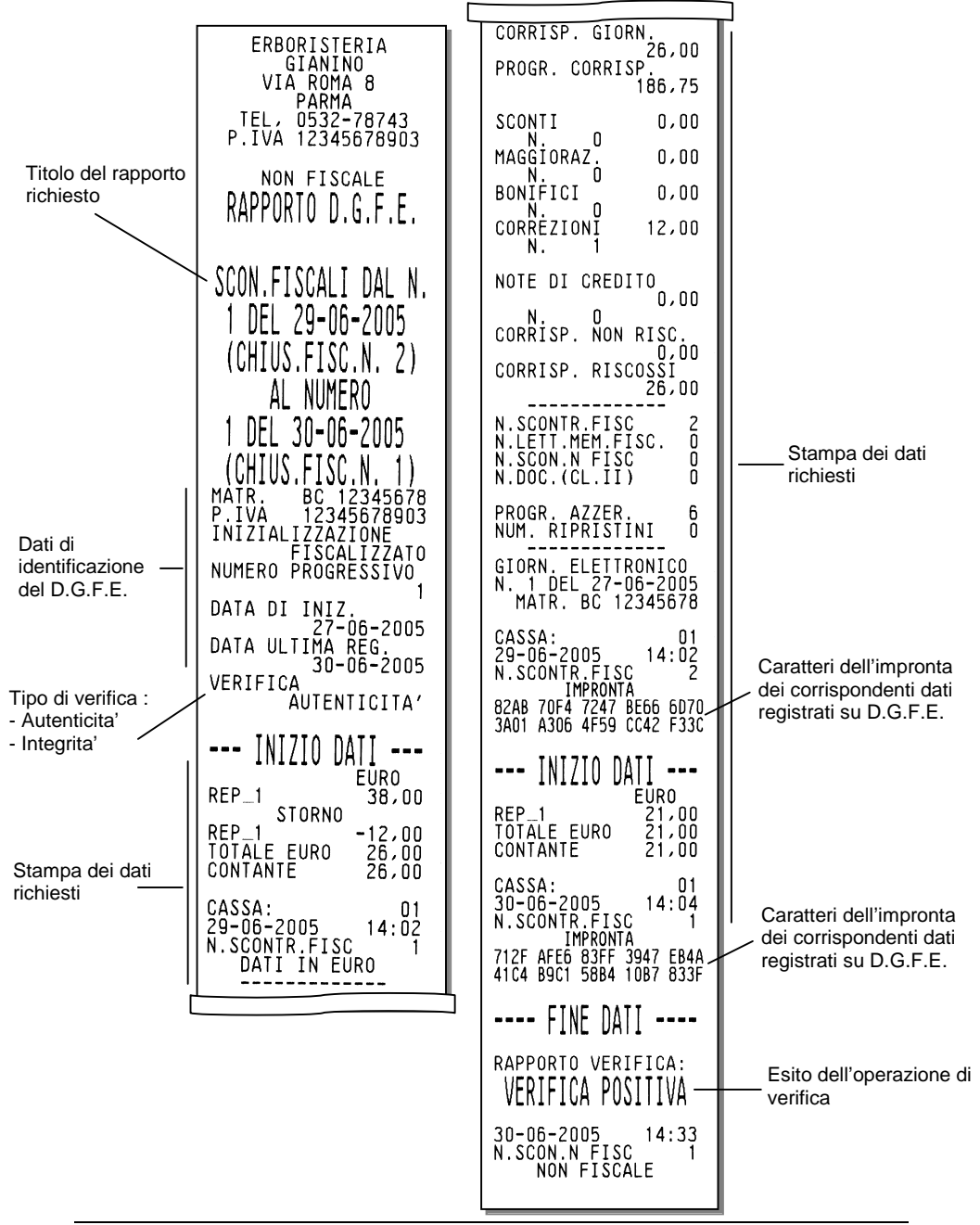

## **STAMPA INTEGRALE DEL D.G.F.E**

Stampa del contenuto completo del D.G.F.E.

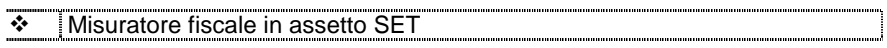

## **Procedura operativa**

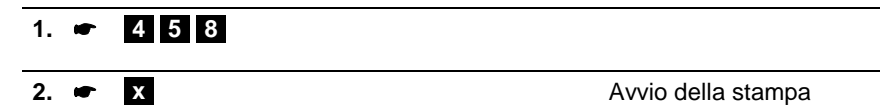

## **VISUALIZZAZIONE DELLO SPAZIO DISPONIBILE SUL D.G.F.E.**

Visualizzazione su display operatore dello spazio ancora disponibile sul D.G.F.E. espresso in giorni, percentuale o megabyte (codice SET 364).

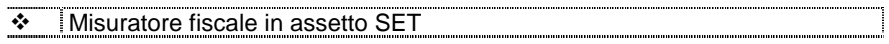

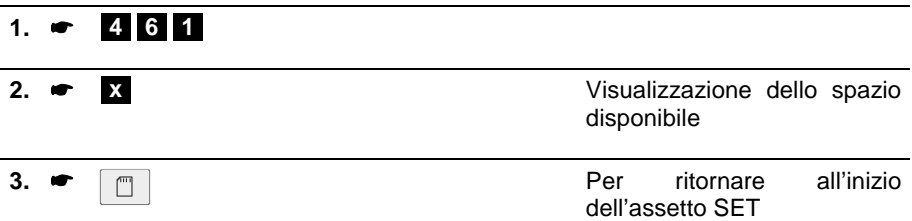

## **STAMPA DEI DATI DI IDENTIFICAZIONE DEL D.G.F.E.**

Questa funzione consente di stampare i dati di identificazione completi del D.G.F.E. presente nel misuratore fiscale.

- Matricola del misuratore fiscale
- Stato di inizializzazione (specifica se l'inizializzazione e' avvenuta con macchina fiscalizzata o da fiscalizzare)
- Numero progressivo del dispositivo
- Data di inizializzazione
- Data di ultima registrazione
- Capacità di memoria ancora disponibile

# ◆ Misuratore fiscale in assetto SET

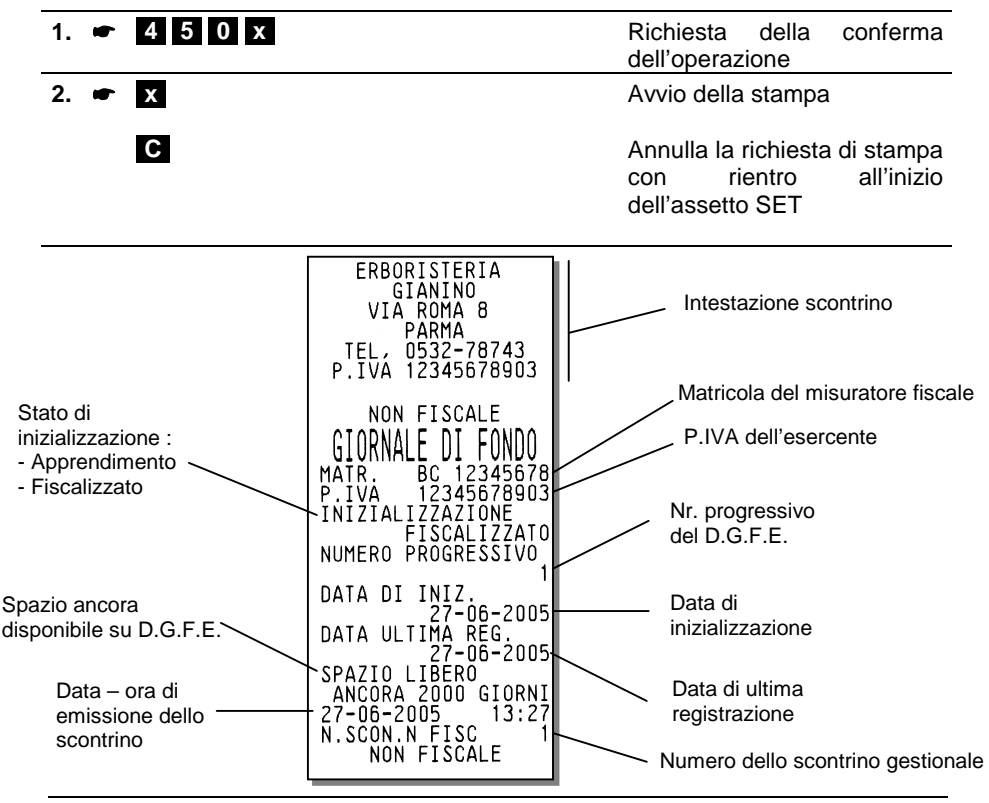

# **STAMPA DEI DATI DI IDENTIFICAZIONE D.G.F.E. UTILIZZATI**

Questa funzione consente di stampare i dati completi di identificazione di tutti i dispositivi multimedia card utilizzati nel misuratore fiscale fino a quel momento.

**Misuratore fiscale in assetto SET** 

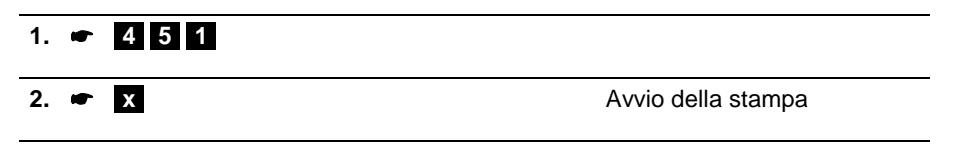

## **CANCELLAZIONE DEL D.G.F.E.**

È possibile inizializzare un dispositivo MultiMedia Card già utilizzato solo allo scadere dei **due anni di conservazione** come previsto dalla legge.

Per inizializzare un dispositivo MultiMedia Card antecedente i due anni, occorre prima **cancellarlo**.

**Nota:** Non è possibile cancellare ed inizializzare il dispositivo di un'altra macchina oppure un dispositivo entro due anni dalla data di ultima registrazione.

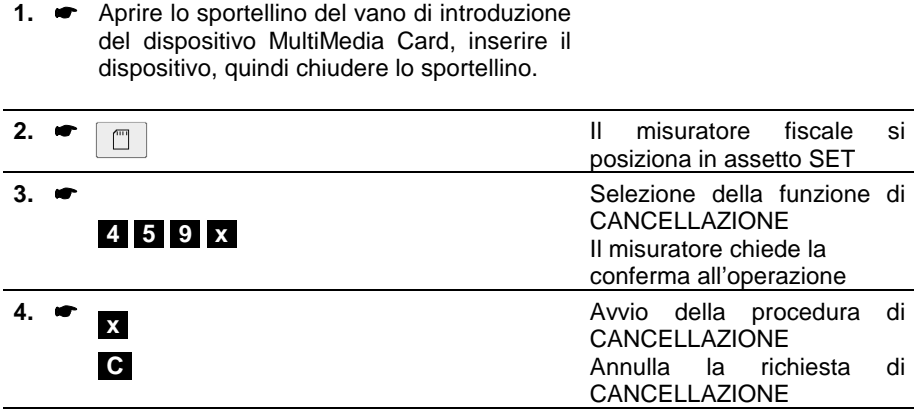

# **11. RAPPORTI GIORNALIERI E PERIODICI**

I rapporti giornalieri e periodici riassumono i dati delle vendite e ogni altra operazione inerente movimenti di cassa, valute ecc. I rapporti sono di natura gestionale e fiscale.

Quelli gestionali, eseguibili in qualsiasi momento, sono di semplice lettura e non influenzano la memoria fiscale. Al contrario, il rapporto fiscale influenza la memoria fiscale e deve essere eseguito obbligatoriamente tutti i giorni nell'assetto Z.

Tutti i rapporti hanno un codice individuale di esecuzione.

La maggior parte dei rapporti ha un doppio codice di esecuzione che permette di distinguere due livelli di periodicità (giornaliero e periodico). Per esempio si può decidere che si vuole eseguire il rapporto dei reparti sia tutti i giorni (in questo caso si userà il codice giornaliero), sia ogni settimana (in questo caso si userà il codice periodico).

A parte il rapporto fiscale, tutti gli altri sono eseguibili :

- in assetto X senza "azzeramento dei totalizzatori"
- in assetto Z con "azzeramento dei totalizzatori". L'azzeramento e' effettuato dopo l'esecuzione dei soli rapporti periodici.

## **RAPPORTI GIORNALIERI IN ASSETTO "X"**

Sono esposti i dati relativi alle operazioni eseguite nella giornata .

## **RAPPORTI PERIODICI IN ASSETTO "X"**

Sono esposti i dati relativi alle operazioni di vendita eseguite nelle giornate precedenti quella in corso.

## **RAPPORTI GIORNALIERI IN ASSETTO "Z"**

Sono esposti i dati relativi alle operazioni di vendita eseguite nella giornata. Devono essere eseguiti prima dell'esecuzione del rapporto di chiusura giornaliera Z10 relativo alla giornata stessa.

## **RAPPORTI PERIODICI IN ASSETTO "Z"**

Sono esposti i dati relativi alle operazioni di vendita eseguite nelle giornate precedenti quella in corso; all'uscita dall'assetto "Z", saranno azzerati i totalizzatori esposti nei rapporti eseguiti.

A fine giornata, dopo l'esecuzione del rapporto di chiusura fiscale Z10, per eseguire i rapporti periodici aggiornati con i dati della giornata, e' necessario uscire dall'assetto Z , rientrare ed avviare i rapporti periodici desiderati.

Dopo l'esecuzione del rapporto fiscale Z10 e all'uscita dall'assetto "Z" il misuratore fiscale :

- aggiorna in modo irreversibile la memoria fiscale
- somma gli archivi organizzati su base periodica con gli archivi gestionali organizzati su base giornaliera
- azzera gli archivi gestionali organizzati su base giornaliera

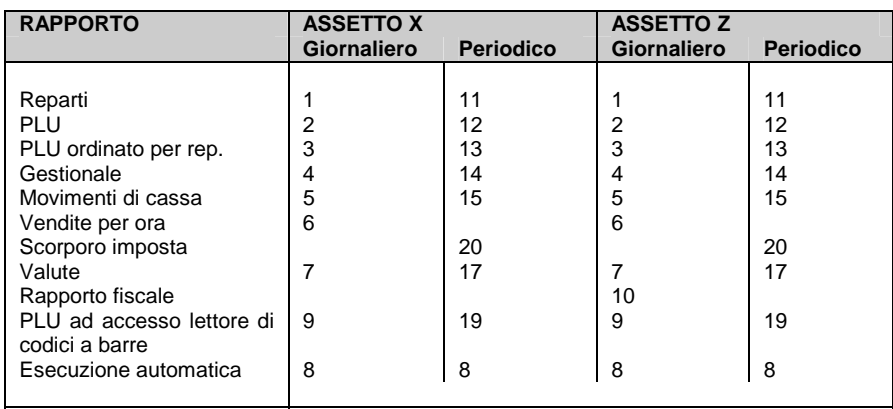

La tabella che segue elenca i rapporti possibili e il loro codice di esecuzione.

## **STAMPA DEI RAPPORTI IN ASSETTO X**

In questa sezione sono fornite le procedure per la stampa dei diversi rapporti possibili con il misuratore fiscale in "**assetto X"**.

La stampa può essere interrotta premendo il tasto **[C]** oppure premendo il tasto di cambio assetto  $\circ$ .

#### **RAPPORTO DEI REPARTI**

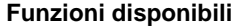

Stampa del rapporto giornaliero dei reparti. Il rapporto permette di conoscere nel dettaglio l'insieme di tutte le vendite eseguite nella giornata divise per reparto con l'importo relativo agli sconti e alle maggiorazioni praticati per ogni singolo reparto.

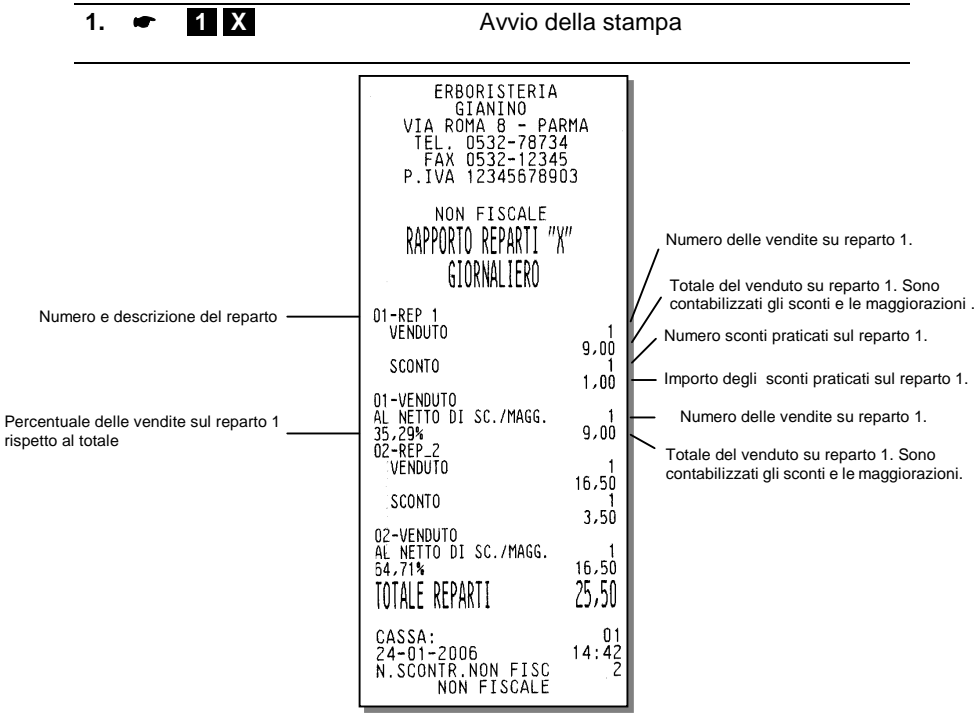

#### **RAPPORTO RELATIVO A TUTTI I PLU**

**Funzioni disponibili**

Stampa del rapporto giornaliero dei PLU (da 1 a 250). Il rapporto permette di conoscere nel dettaglio l'insieme di tutti i dati contabili relativi ai PLU.

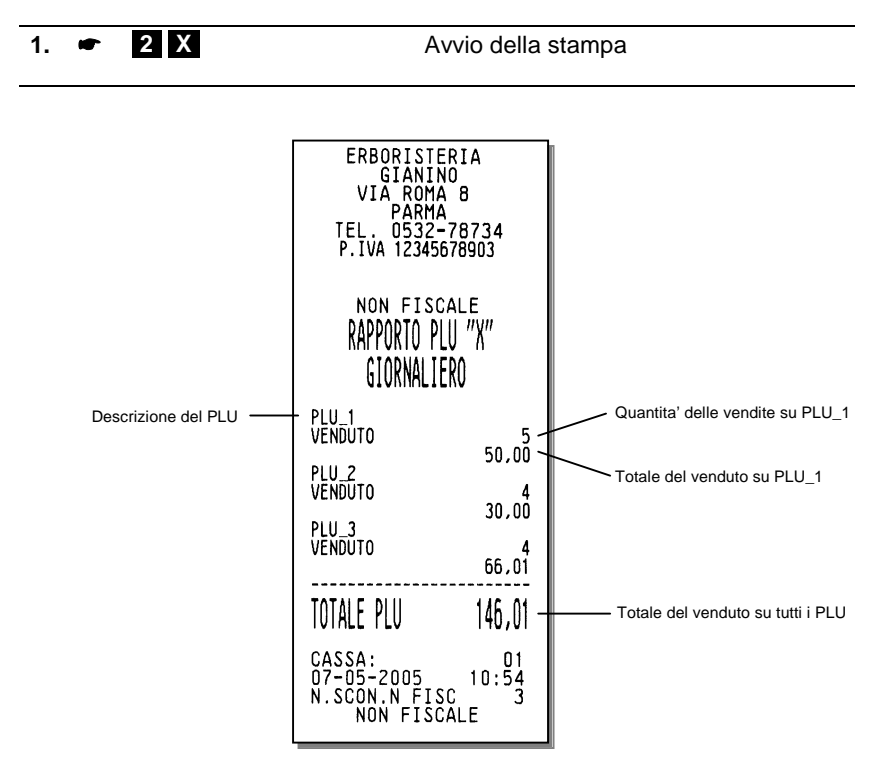

### **RAPPORTO DEI PLU ORDINATO PER REPARTO**

## **Funzioni disponibili**

Stampa del rapporto giornaliero dei PLU ordinati per reparto. Il rapporto permette di conoscere nel dettaglio l'insieme di tutte le vendite dei PLU effettuate nella giornata suddivise per reparti.

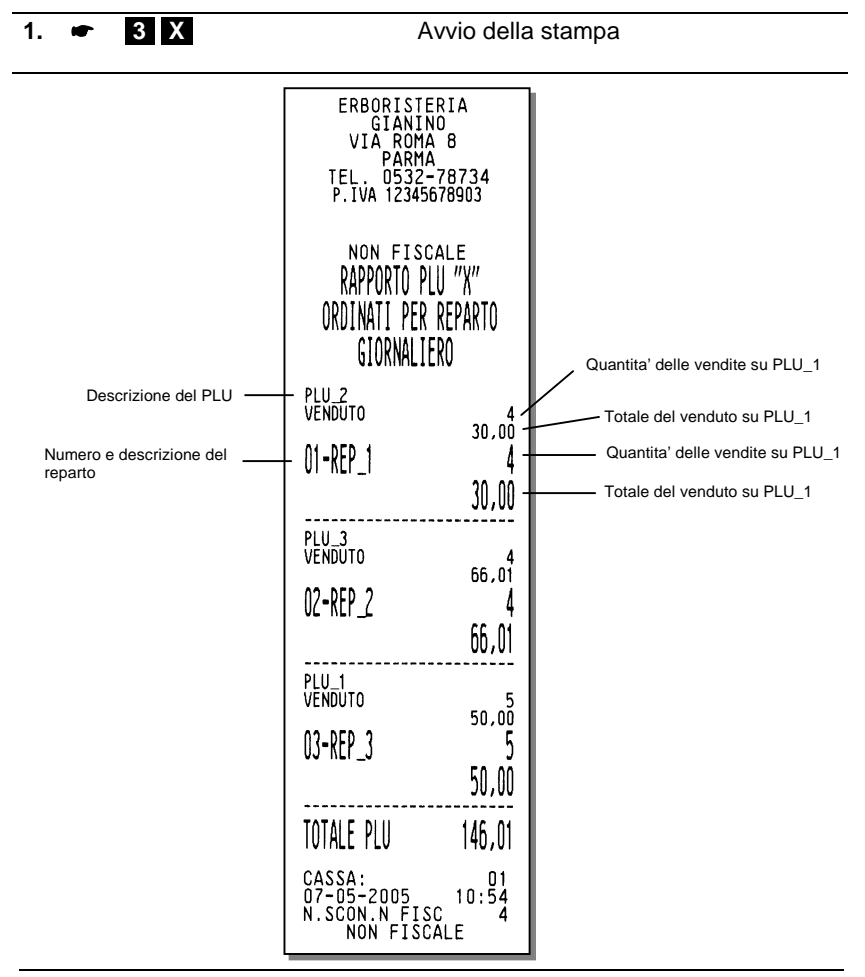

## **RAPPORTO GESTIONALE**

**Funzioni disponibili**

Stampa del rapporto giornaliero gestionale. Il rapporto permette di conoscere quante operazioni sono state fatte nella giornata in termini di quantità e di ammontare sia delle vendite quanto dei bonifici, degli storni ecc.

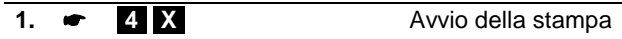

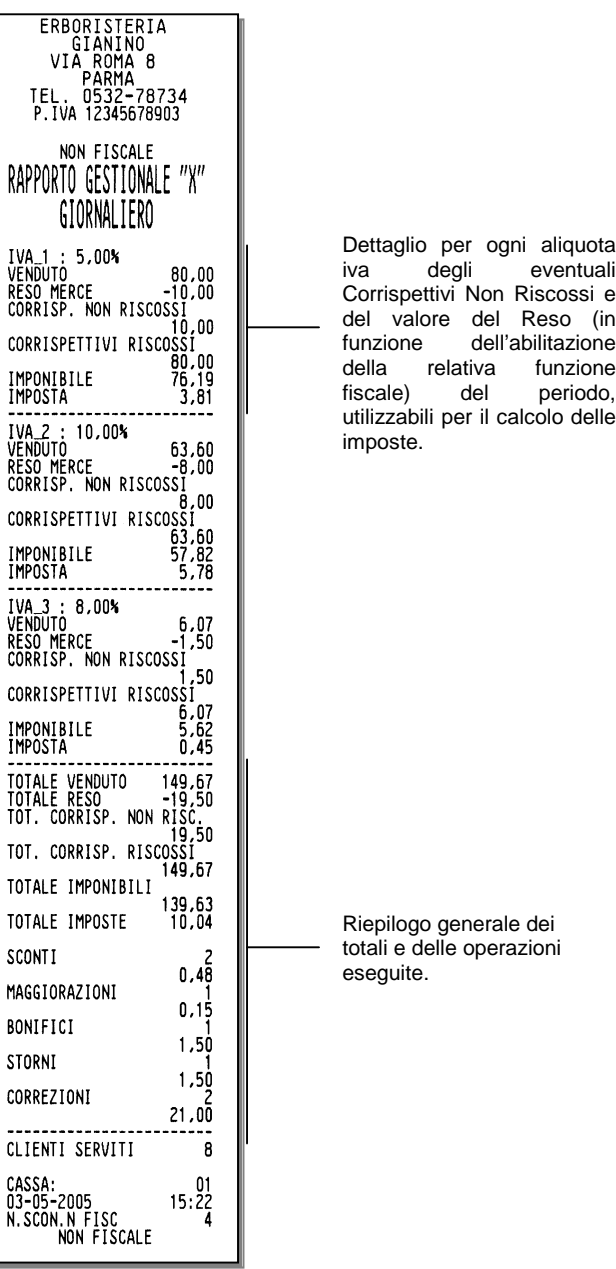

## **RAPPORTO DEI MOVIMENTI DI CASSA**

**Funzioni disponibili**

Stampa del rapporto giornaliero dei movimenti di cassa. Il rapporto consente di conoscere tutti i movimenti di cassa effettuati nella giornata.

# **Procedura operativa**

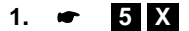

**1. [5] [X]** Avvio della stampa

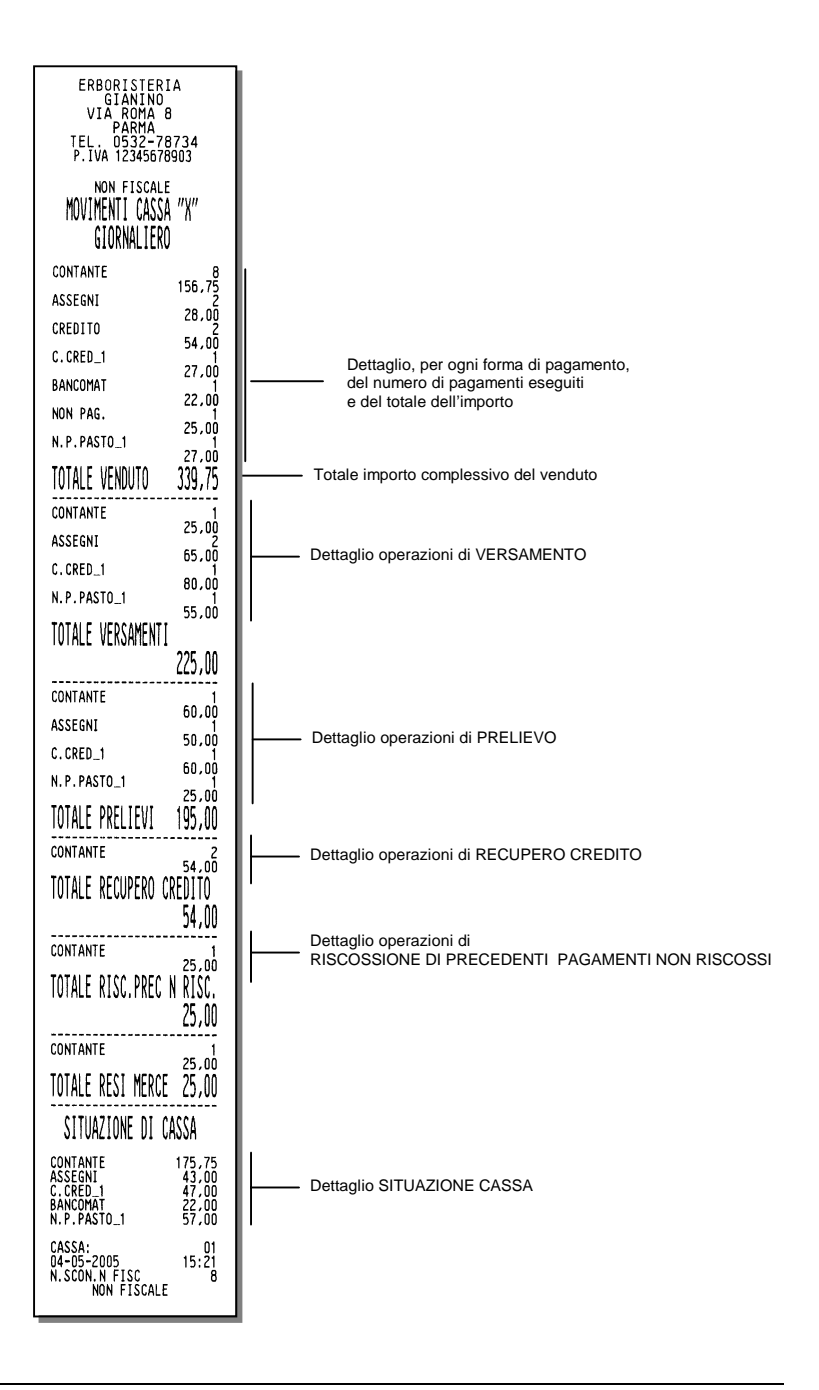

## **RAPPORTO DELLE VENDITE PER ORA**

**Funzioni disponibili**

Stampa del rapporto giornaliero delle vendite suddivise per fascia oraria. Questo rapporto riassume i dati delle vendite effettuate per ogni ora di esercizio distinti per quantità di scontrini venduti e totale del venduto.

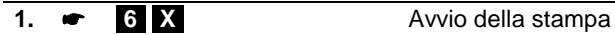

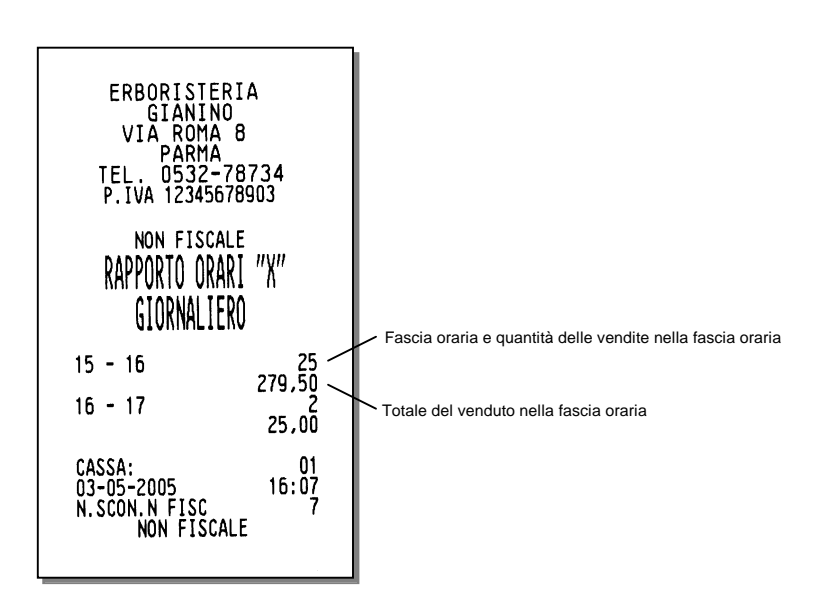

#### **RAPPORTO DELLE VALUTE**

#### **Funzioni disponibili**

Stampa del rapporto giornaliero delle valute. Il rapporto permette di conoscere quante operazioni inerenti le valute sono state eseguite nella giornata.

#### **Procedura operativa**

**1. • 7 X Avvio della stampa** 

 $\Rightarrow$  in REG è stata fatta un'operazione di unione scontrini, la valuta non compare in questo rapporto. L'operazione è conteggiata in valuta nazionale nel rapporto Movimenti di cassa.

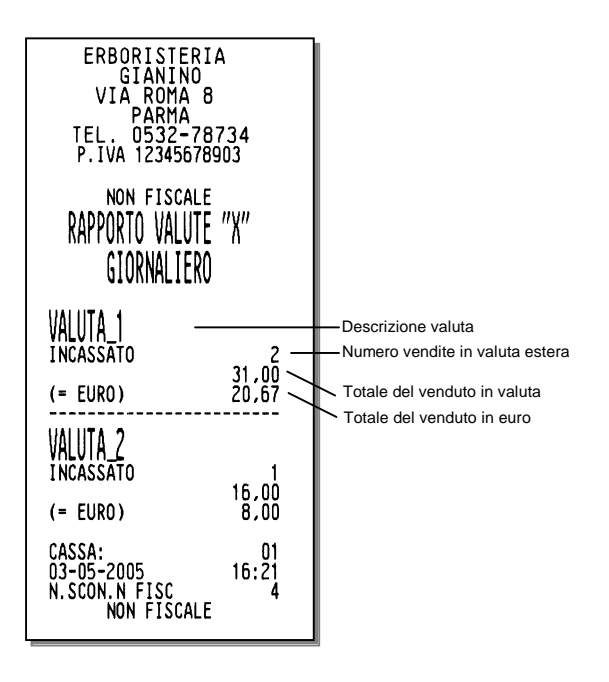

## **RAPPORTO RELATIVO A TUTTI I PLU**

## **Funzioni disponibili**

Stampa di tutti i dati contabili giornalieri relativi ai PLU ad accesso tramite lettore di codice a barre (da 251 a 750).

# **Procedura operativa**

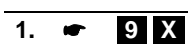

Avvio della stampa

## **STAMPA DEI RAPPORTI GESTIONALI IN ASSETTO Z**

In questa sezione sono fornite le procedure per la stampa dei diversi rapporti gestionali possibili con il misuratore fiscale in "**assetto Z"**.

Tranne che per il rapporto Z10, la stampa può essere interrotta premendo il tasto  $\bullet$  oppure premendo il tasto di cambio assetto  $\circ$ .

## **RAPPORTO FISCALE Z10**

Questo rapporto deve essere eseguito obbligatoriamente ogni giorno e viene eseguito solamente in assetto Z.

Con questa operazione, la macchina emette uno scontrino fiscale che contiene tutti i dati richiesti dalla normativa fiscale.

Dopo l'esecuzione del rapporto fiscale e all'uscita dall'assetto "Z" :

aggiorna in modo irreversibile la memoria fiscale somma gli archivi organizzati su base periodica con gli archivi gestionali organizzati su base giornaliera.

azzera gli archivi gestionali organizzati su base giornaliera.

## **Procedura operativa**

**1. • 10 X** Avvio della stampa

⇒ Se alla richiesta del rapporto fiscale compare il messaggio 00-00-0000 per l'introduzione della data, digitare la data corrente. Se, nonostante si sia inserita la data corrente in modo corretto, il registratore continua a richiedere la data, chiamare l'assistenza tecnica.

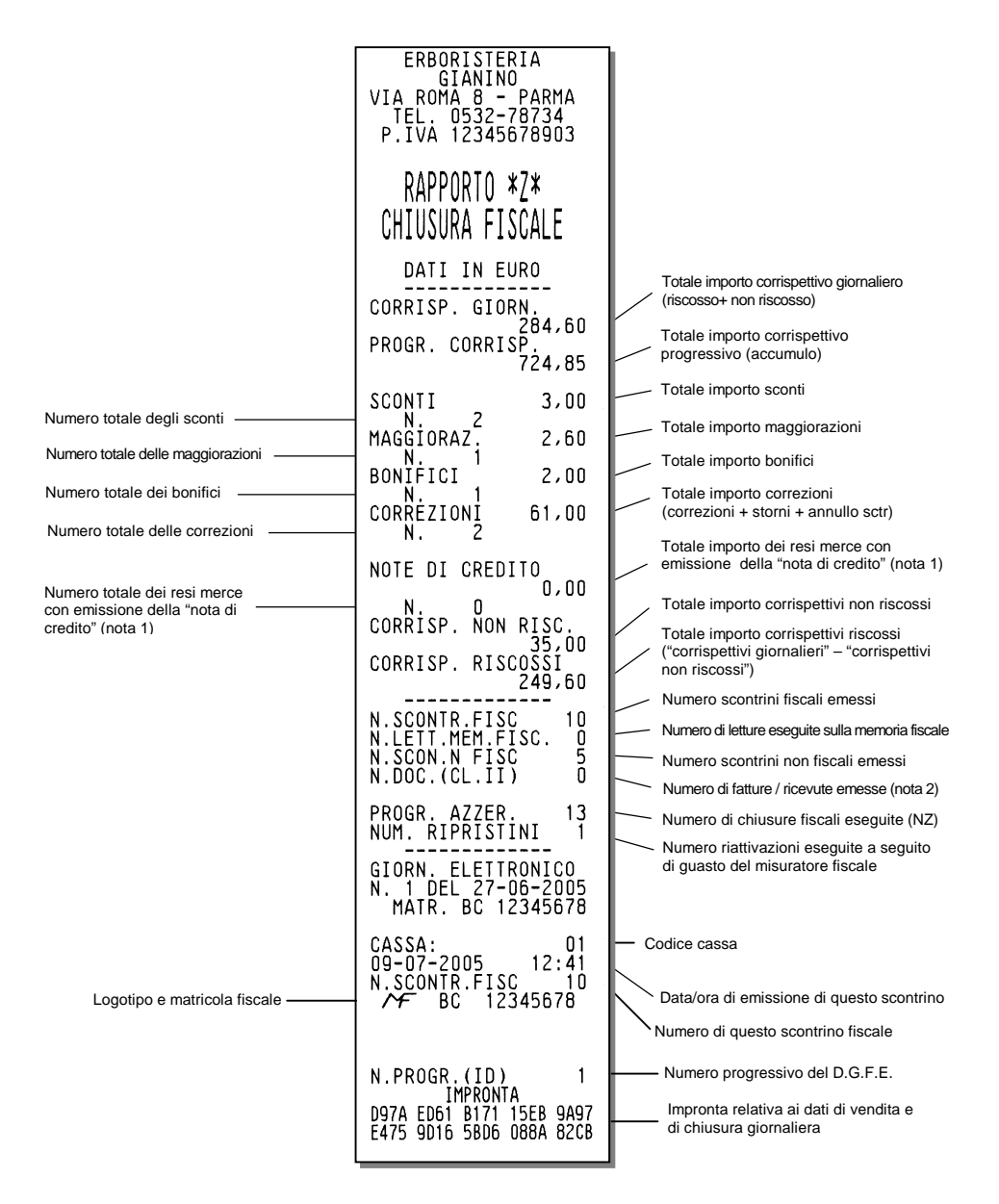

- Nota 1: valori gestiti solo nei modelli in cui è disponibile la funzione di "reso merce con emissione della nota di credito"
- Nota 2: valori gestiti solo nei modelli in cui è disponibile la funzione di "stampa fatture / ricevute"

## **RAPPORTO SCORPORO IMPOSTE Z20**

**Funzioni disponibili**

Stampa del rapporto periodico di scorporo imposte. Questo rapporto permette di avere per ogni aliquota utilizzata il totale dei corrispettivi, quello dell'imponibile e il totale d'imposta.

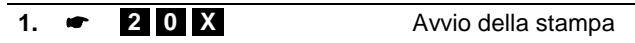

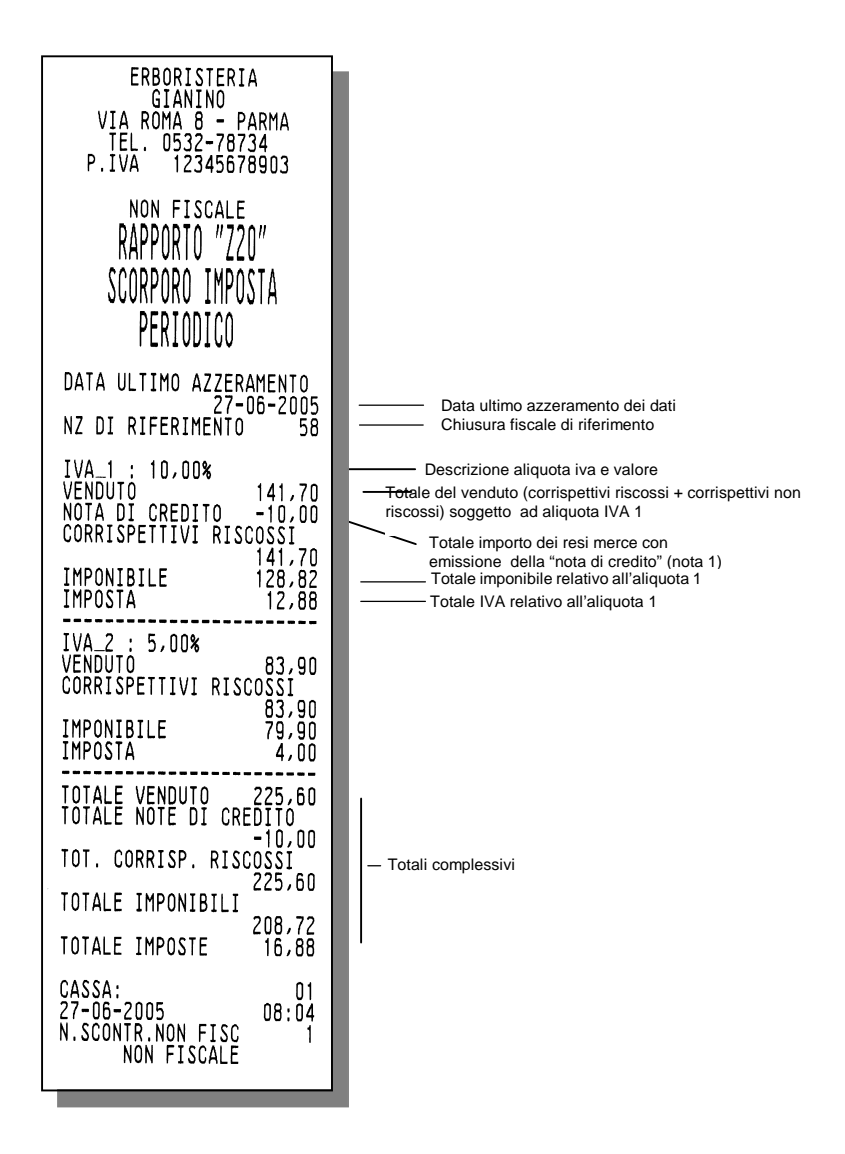

Nota 1: valori gestiti solo nei modelli in cui è disponibile la funzione di "reso merce con emissione della nota di credito"

# **ESECUZIONE AUTOMATICA DEI RAPPORTI**

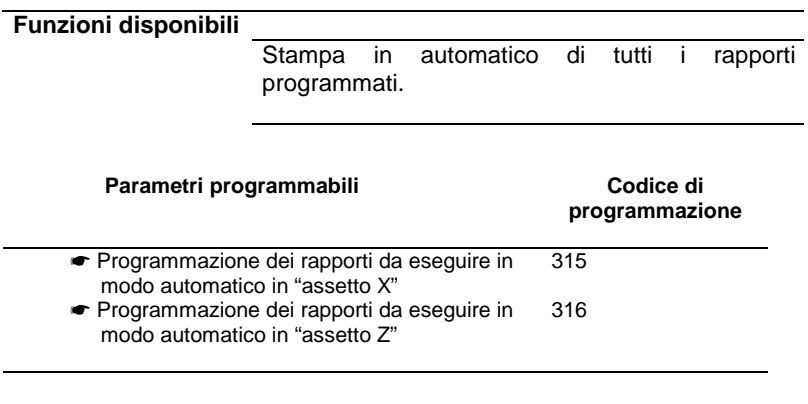

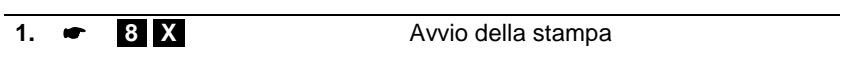

# **12. LETTURA DELLA MEMORIA FISCALE**

Questo capitolo riporta le procedure necessarie per visualizzare / stampare i corrispettivi totalizzati in diversi periodi definibili e , nel caso di macchina per esercenti attività di vendita ambulante, per stampare la lista delle intestazioni scontrino memorizzate nella memoria fiscale.

Queste procedure sono attivate in assetto SET.

#### **VISUALIZZAZIONE CORRISPETTIVO GIORNALIERO RISCOSSO**

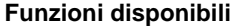

Visualizzazione, in qualsiasi momento, del corrispettivo incassato nel giorno.

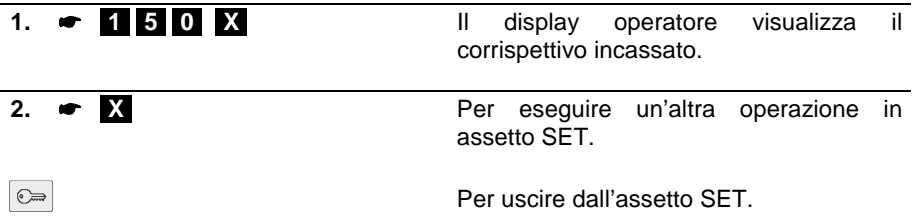

## **STAMPA DEI CORRISPETTIVI PROGRESSIVI TRA DUE RAPPORTI FISCALI**

# **Funzioni disponibili**

Stampa, di uno scontrino fiscale , con i corrispettivi progressivi totalizzati tra due rapporti di chiusura giornaliera.

Disponibile solo con misuratore fiscale fiscalizzato.

## **Procedura operativa**

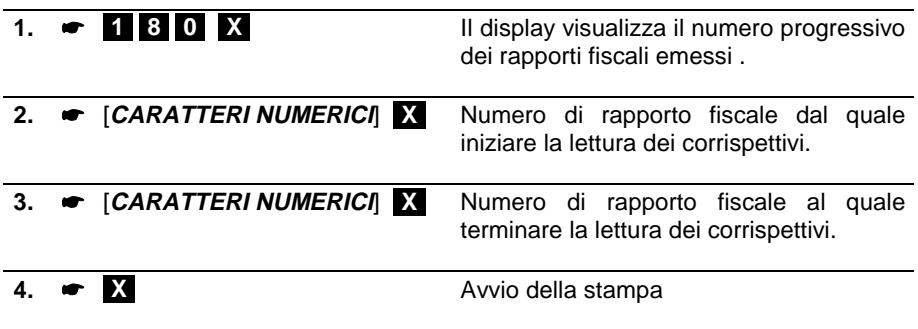

⇒ Se il misuratore non è stato fiscalizzato alla digitazione del codice 180 il misuratore si posiziona automaticamente all'inizio dell'assetto SET.

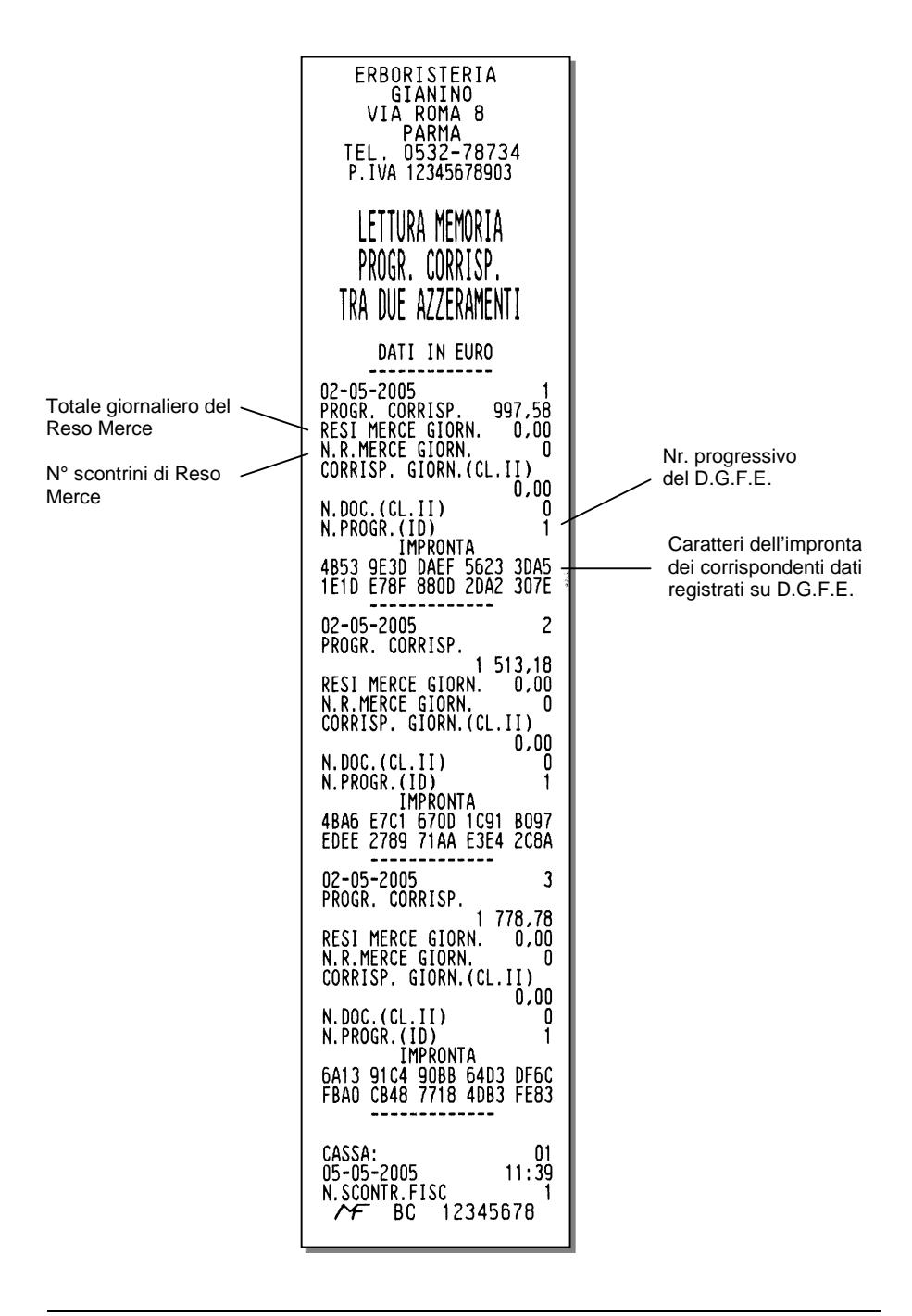

#### **STAMPA DEI CORRISPETTIVI PROGRESSIVI TRA DUE DATE**

#### **Funzioni disponibili**

Stampa, di uno scontrino fiscale , con i corrispettivi progressivi totalizzati tra due date.

Disponibile solo con misuratore fiscale fiscalizzato.

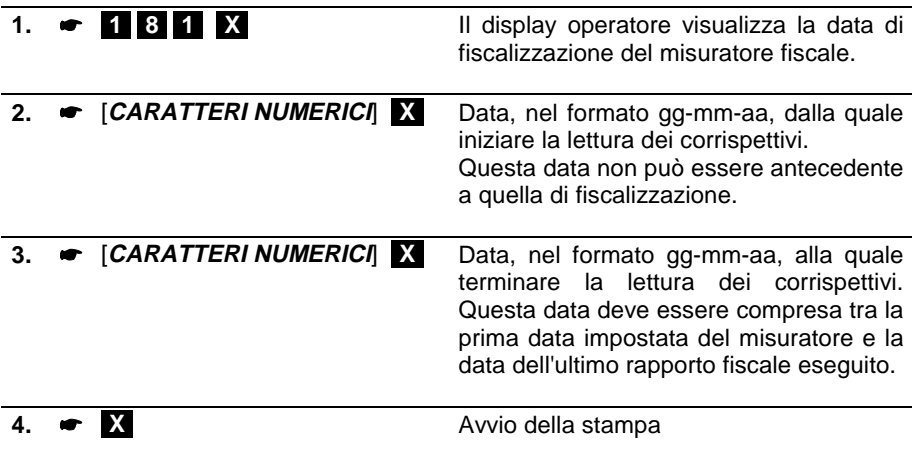

- ⇒ Se il misuratore non è stato fiscalizzato alla digitazione del codice 181 il misuratore si posiziona automaticamente all'inizio dell'assetto SET.
- ⇒ Se la data dalla quale iniziare la lettura dei corrispettivi è antecedente alla data di fiscalizzazione, il misuratore fiscale richiede nuovamente la data.
- ⇒ Se la data alla quale termina la lettura dei corrispettivi è antecedente alla data di inizio lettura impostata, il misuratore richiede nuovamente la data.

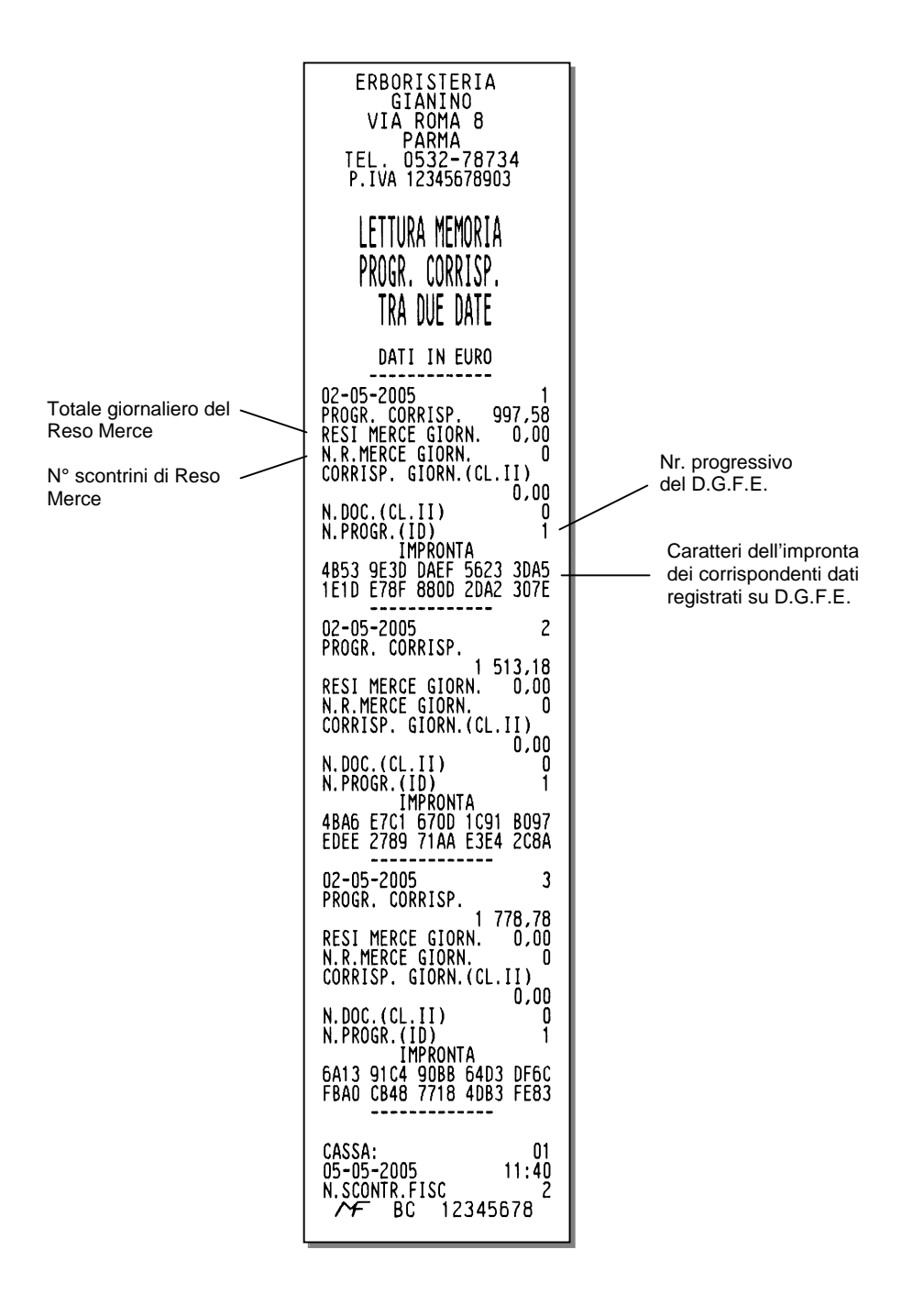

#### **STAMPA DEL CORRISPETTIVO GIORNALIERO TRA DUE DATE**

#### **Funzioni disponibili**

Stampa, di uno scontrino fiscale , con il corrispettivo giornaliero, quindi non progressivo, tra due date.

Disponibile solo con misuratore fiscale fiscalizzato.

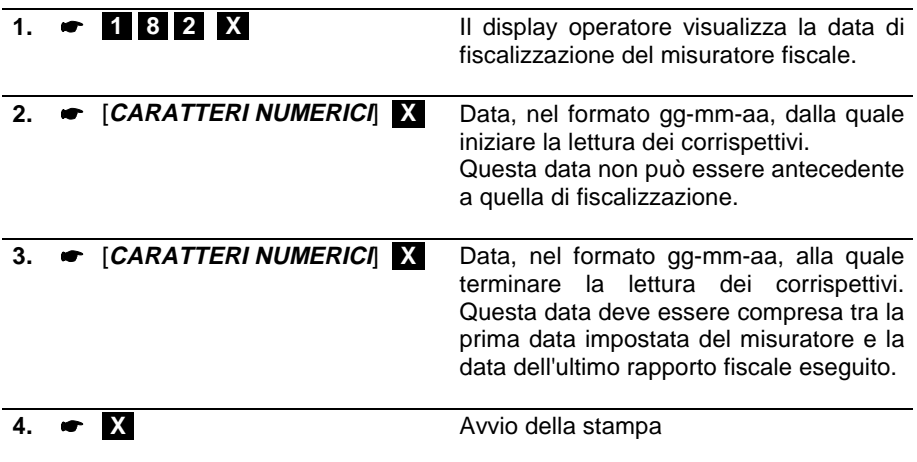

- ⇒ Se il misuratore non è stato fiscalizzato alla digitazione del codice 182 il misuratore si posiziona automaticamente all'inizio dell'assetto SET.
- ⇒ Se la data dalla quale iniziare la lettura dei corrispettivi è antecedente alla data di fiscalizzazione, il misuratore fiscale richiede nuovamente la data.
- ⇒ Se la data alla quale termina la lettura dei corrispettivi è antecedente alla data di inizio lettura impostata, il misuratore richiede nuovamente la data.

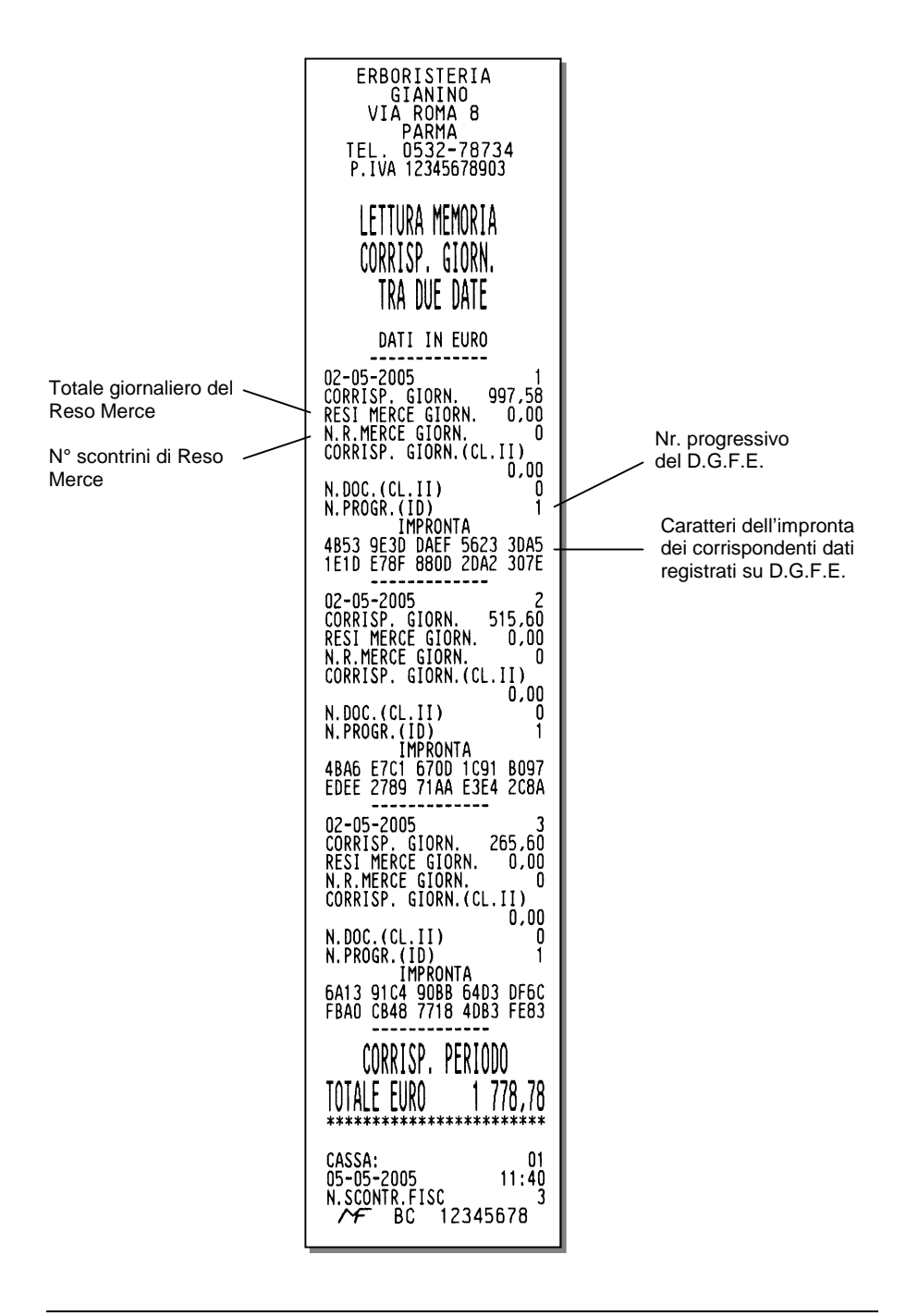

#### **STAMPA LISTA DELLE INTESTAZIONI SCONTRINO MEMORIZZATE**

## **Funzioni disponibili**

Stampa, di uno scontrino non fiscale , con la lista delle intestazioni scontrino memorizzate.

Disponibile solo con misuratore fiscale fiscalizzato e solo se il misuratore fiscale e' stato definito come macchina per esercenti attività di vendita ambulante.

## **Procedura operativa**

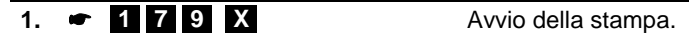

⇒ Se il misuratore non è stato fiscalizzato alla digitazione del codice 179 il misuratore si posiziona automaticamente all'inizio dell'assetto SET.

# **13. PROCEDURE PER LA PROGRAMMAZIONE**

Programmare il misuratore fiscale significa disporlo all'operatività secondo le proprie esigenze. La programmazione si distingue per serie di codici come riassunto nelle tabelle sulle pagine sequenti.

Per programmare, commutare il misuratore fiscale in assetto di programmazione SET e selezionare la funzione desiderata utilizzando gli specifici codici di programmazione riportati in questo capitolo.

Per programmare, sullo scontrino di vendita, l'aggiunta di elementi grafici corredati da testi consultare il manuale "MESSAGGI PROMOZIONALI" .

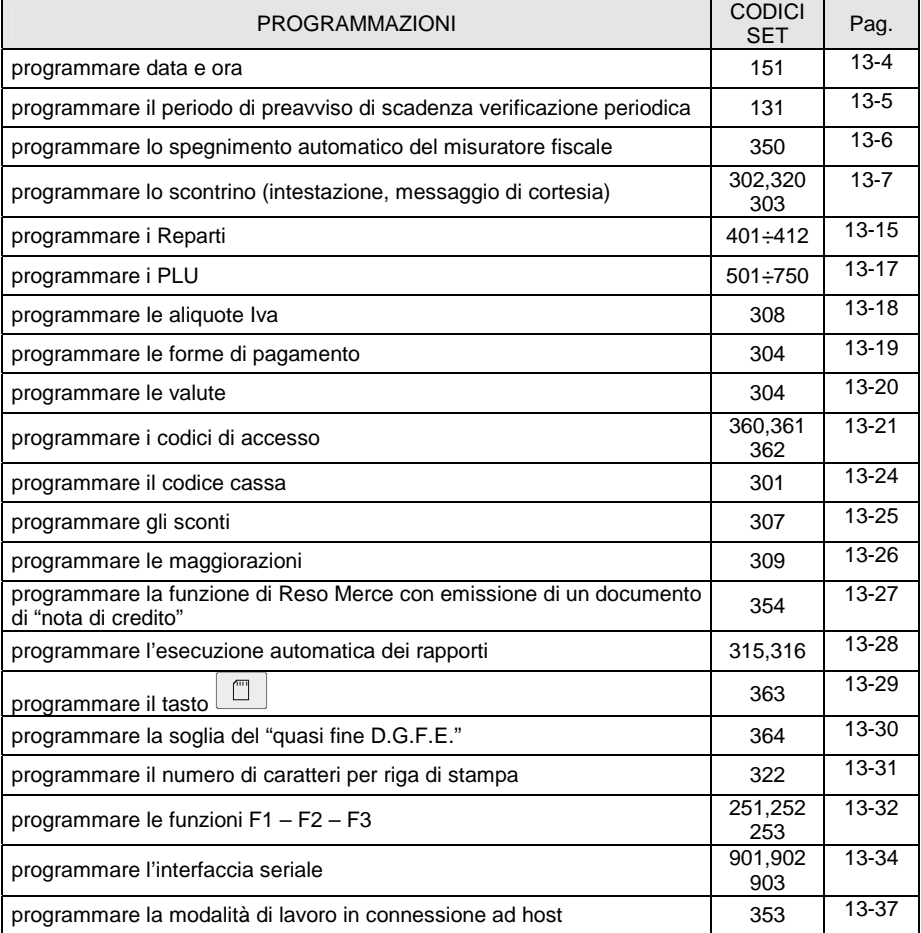

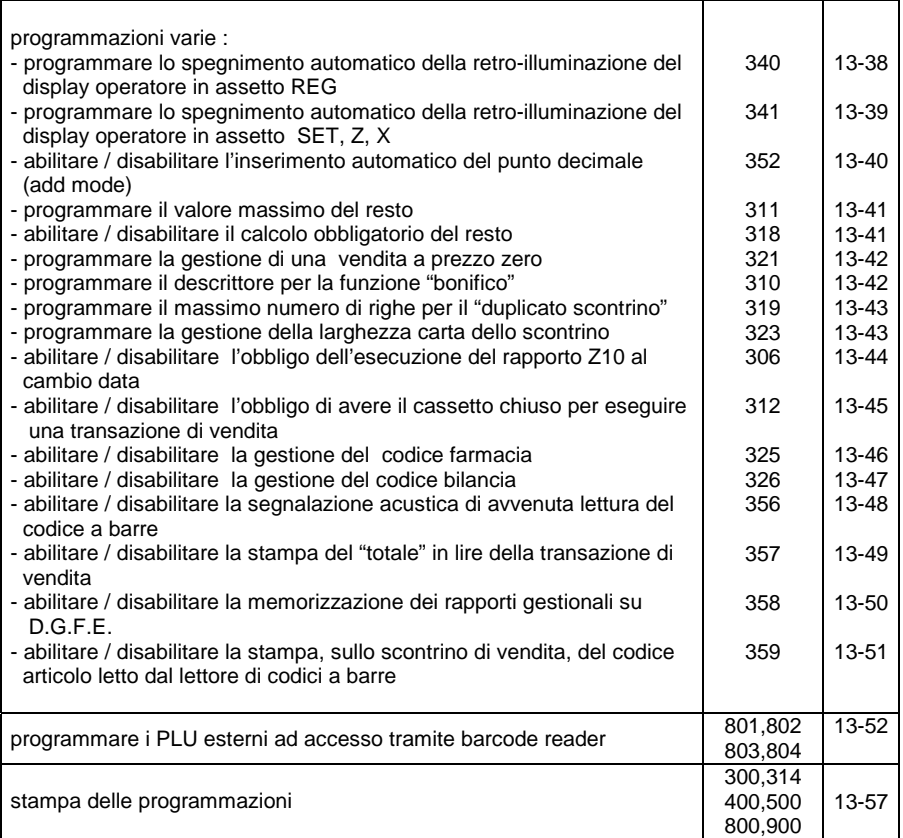
## **ASSETTO SET E PROCEDURA DI PROGRAMMAZIONE**

Questa sezione riporta le procedure per commutare il misuratore fiscale in assetto SET e per eseguire la programmazione necessaria utilizzando i codici di programmazione elencati nella pagina precedente.

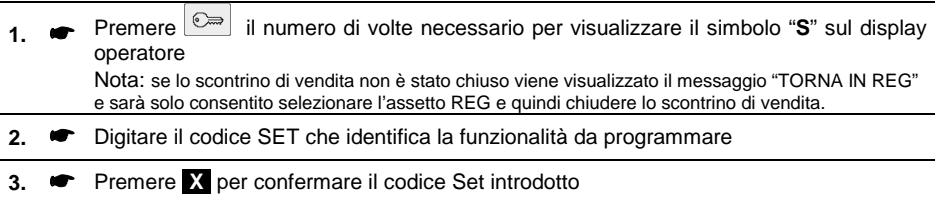

#### **Per:**

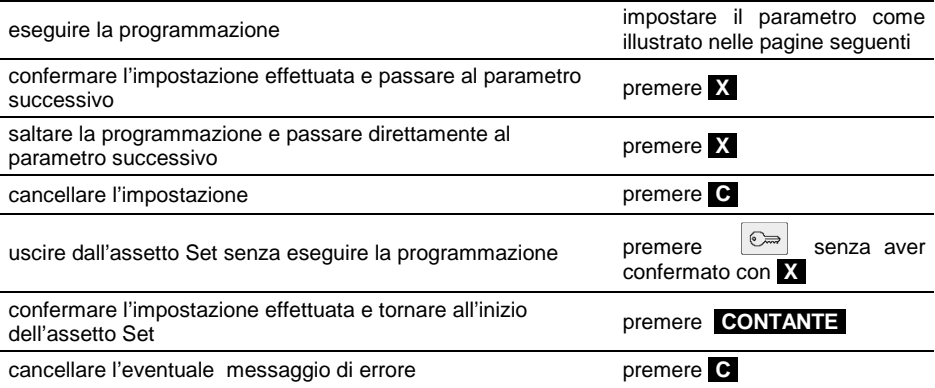

Nel caso della **programmazione di un descrittore**, alla prima digitazione il carattere alfanumerico introdotto è visualizzato sul display operatore in dodicesima posizione con azzeramento del descrittore visualizzato; i successivi caratteri sono introdotti sempre in dodicesima posizione con Shift a sinistra dei caratteri.

Nel caso di **programmazione dei prezzi di vendita** il separatore decimale e' automaticamente inserito quando si introducono importi con cifre intere (es. Euro 8,00). Occorre inserire il separatore decimale quando si introducono importi con cifre decimali (es. Euro 8,25).

#### **MESSAGGI DI ERRORE**

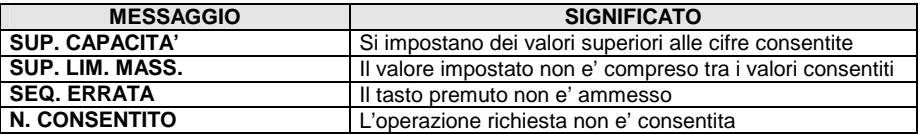

## **PROGRAMMARE LA DATA E L'ORA**

Codice di programmazione **SET 151.** 

Il misuratore fiscale gestisce automaticamente la data e l'ora con aggiornamento corretto dei mesi e degli anni bisestili quindi:

NON E' MAI RICHIESTO ALL'UTENTE DI AGGIORNARE LA DATA E/O L'ORA

L'eccezione a questa regola si presenta due volte l'anno con il cambio da ora solare a legale e viceversa. In questi casi occorre procedere all'aggiornamento manuale della data con estrema cautela, tenendo presente che la normativa vigente (integrata/modificata dal D.M. 30.03.1992) pone le seguenti restrizioni:

L'aggiornamento può essere effettuato solo dopo aver eseguito una chiusura giornaliera (rapporto fiscale) e comunque prima della emissione del primo scontrino fiscale. Non è possibile introdurre una data antecedente a quella dell'ultimo rapporto fiscale emesso.

Se la data introdotta supera il giorno successivo a quello in cui è stato emesso l'ultimo rapporto fiscale, è richiesta una riconferma della stessa data appena introdotta.

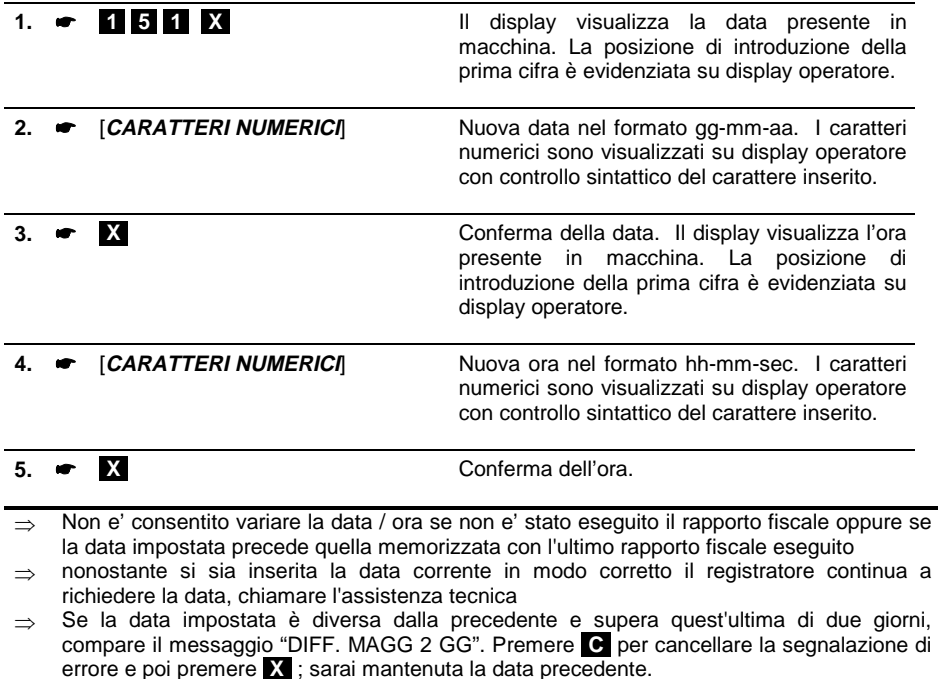

#### **PROGRAMMARE IL PERIODO DI PREAVVISO DI SCADENZA VERIFICAZIONE PERIODICA**

Codice di programmazione **SET 131.**

L'approssimarsi della scadenza della verificazione periodica è segnalata attraverso la stampa di un messaggio (alla fine della sezione di dati non fiscali del rapporto di chiusura giornaliera) automaticamente gestito dal misuratore fiscale sulla base di un periodo (giorni) di preavviso programmabile.

Il messaggio è stampato nel periodo di preavviso e fino alla attivazione, da parte del tecnico autorizzato, del comando di registrazione della nuova data in cui è avvenuta la verificazione periodica.

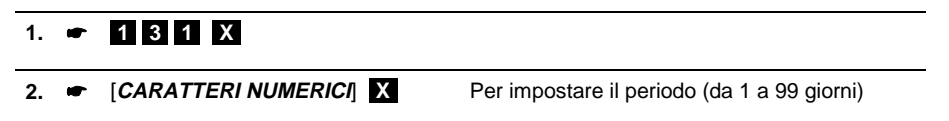

## **PROGRAMMARE LO SPEGNIMENTO AUTOMATICO DEL MISURATORE FISCALE**

Codice di programmazione **SET 350.**

Con questo codice e' possibile programmare il periodo di inattività , espresso in minuti, dopo il quale il misuratore fiscale si spegne automaticamente.

La funzione di spegnimento automatico e' attiva solo se il misuratore fiscale non e' collegato alla rete elettrica.

#### **PARAMETRI PROGRAMMABILI**

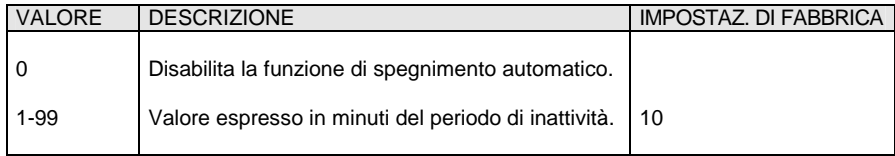

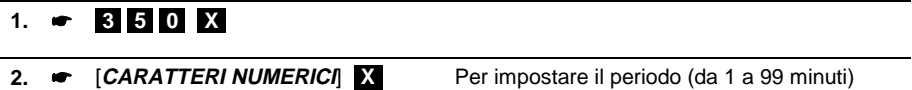

## **PROGRAMMARE LO SCONTRINO**

## **IMPOSTAZIONE DELL' INTESTAZIONE SCONTRINO**

Codice di programmazione **SET 302**.

In ottemperanza alle disposizioni di legge, e' obbligatorio programmare l'intestazione scontrino.

Per l'intestazione scontrino sono disponibili 7 righe stampate sullo scontrino in posizione centrata.

Sul misuratore fiscale sono disponibili le seguenti tipologie di intestazione scontrino :

- Per esercenti attività di vendita stanziale. In questo caso l'intestazione deve contenere l'esatta ragione sociale, completa di indirizzo e P.IVA. La settima riga e' dedicata alla P.IVA; il registratore fiscale controlla che almeno questa riga sia programmata.
- Per esercenti attività di vendita ambulante. In questo caso l'intestazione deve contenere :
	- o l'esatta ragione sociale, completa di indirizzo
	- o il numero di iscrizione al Registro Esercenti Commercio (REC)
	- o la citta' sede della camera di commercio, industria, agricoltura e artigianato (CCIAA)
	- o la P.IVA.

La quinta riga e' dedicata al REC, la sesta al CCIAA e la settima alla P.IVA.

**Oppure** 

- o l'esatta ragione sociale, completa di indirizzo
- o il numero di iscrizione al Registro delle Imprese (RI)
- o la P.IVA.

La sesta riga e' dedicata al RI e la settima alla P.IVA.

Il misuratore fiscale controlla che queste righe siano programmate. In questo caso l'intestazione viene registrata nella memoria fiscale.

Con un apposito comando sara' possibile eseguire la stampa di tutte le intestazioni memorizzate (vedi "Capitolo 10 - Lettura della memoria fiscale").

#### **La destinazione del misuratore fiscale ad uso stanziale o ambulante viene stabilita all'atto della sua fiscalizzazione.**

La P.IVA e' programmabile esclusivamente nella procedura di inizializzazione del D.G.F.E. (vedi CAP.8 "Il D.G.F.E.") dopo l'esecuzione di un rapporto di chiusura giornaliera Z10.

Per ognuna delle altre righe non dedicate a REC, CCIAA oppure a RI e' possibile programmare :

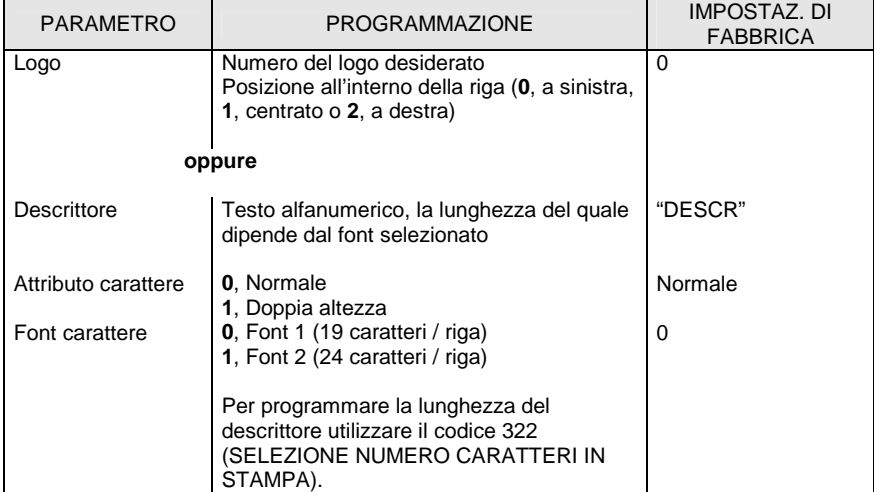

L' intestazione può ospitare un **logo personalizzato** (ad esempio il simbolo dell'esercente) in alternativa ad una delle linee di intestazione. Se la macchina è collegata ad un personal computer, sarà possibile, per mezzo di apposito programma disponibile presso il centro di assistenza, archiviare nella memoria del misuratore fiscale una serie di logo ognuno dei quali selezionabile attraverso un numero.

#### **PROGRAMMAZIONE DELL'INTESTAZIONE PER ESERCENTI ATTIVITA' DI VENDITA STANZIALE**

**Procedura operativa** 

#### PROGRAMMAZIONE DELLE RIGHE DA 1 A 6

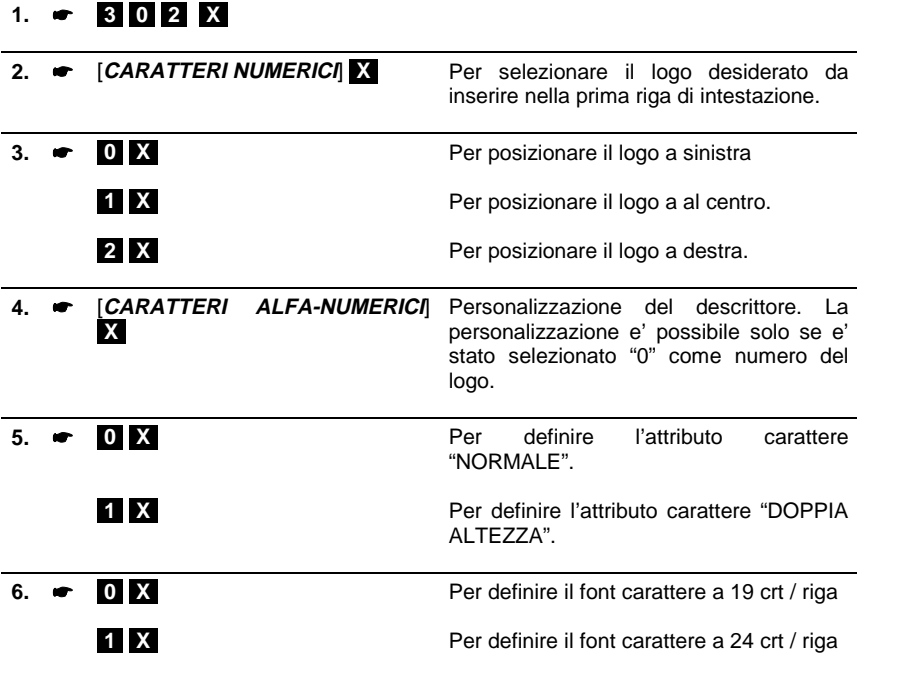

Al termine della programmazione della sesta riga il misuratore fiscale visualizza la P.IVA .

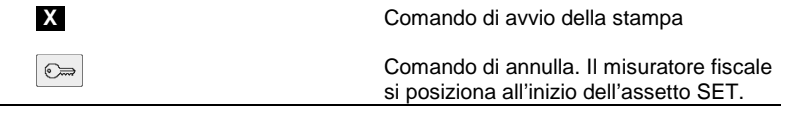

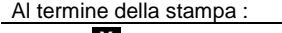

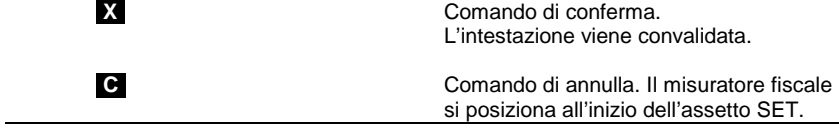

#### **PROGRAMMAZIONE DELL'INTESTAZIONE PER ESERCENTI ATTIVITA' DI VENDITA AMBULANTE**

**Procedura operativa** 

#### PROGRAMMAZIONE DELLE RIGHE DA 1 A 4

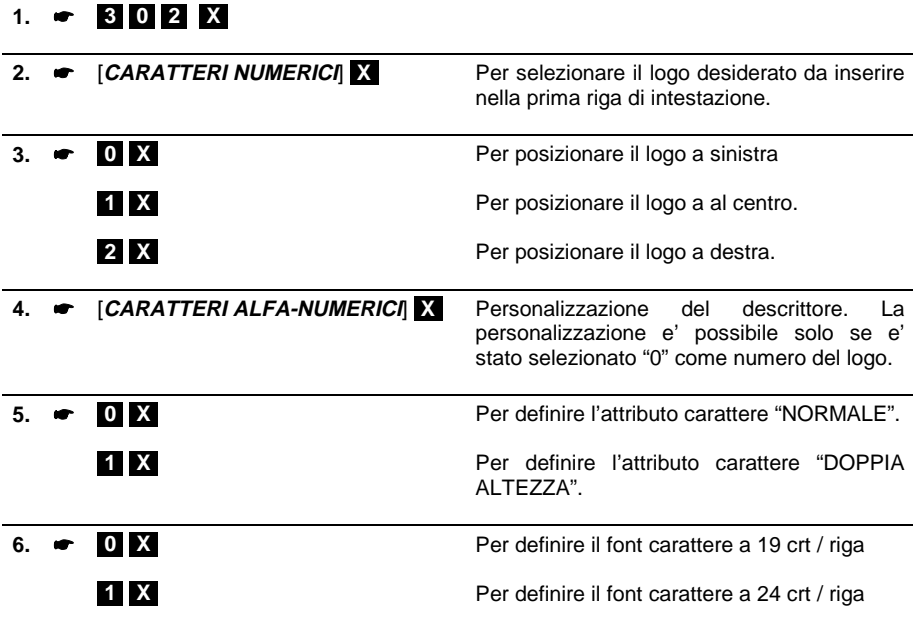

**Programmazione delle righe successive** 

PROGRAMMAZIONE DELLA QUINTA E SESTA RIGA DEDICATE A "REC" E "CCIAA".

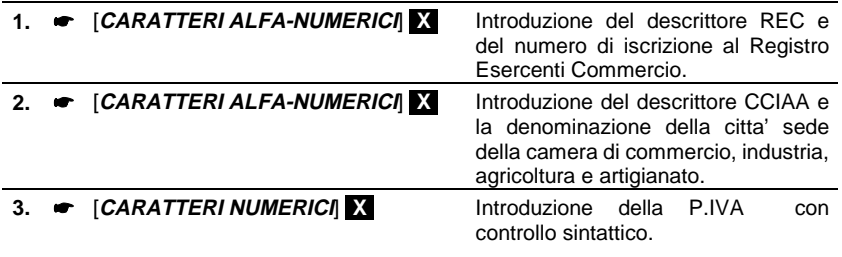

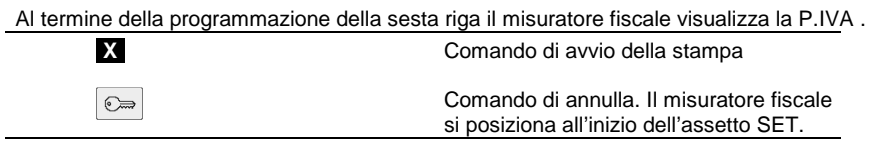

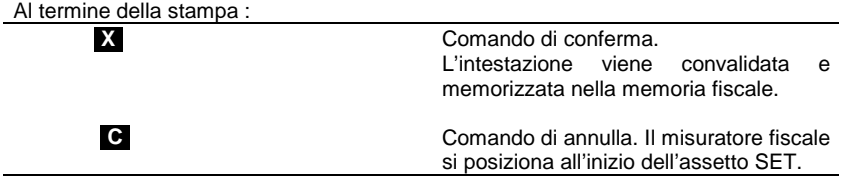

⇒ Il cambio del REC e del CCIAA e' consentito solo dopo l'esecuzione del rapporto di chiusura fiscale Z10.

#### PROGRAMMAZIONE DELLA SESTA RIGA DEDICATE AL "RI".

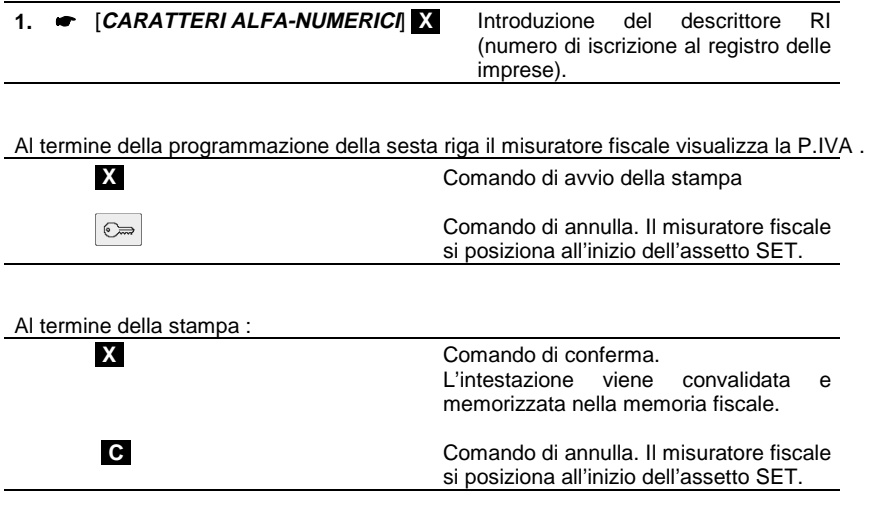

⇒ Il cambio del RI e' consentito solo dopo l'esecuzione del rapporto di chiusura fiscale Z10.

## **IMPOSTAZIONE DEL MESSAGGIO DI CORTESIA A FINE SCONTRINO**

Il misuratore fiscale consente di stampare un messaggio di cortesia a fine scontrino. La stampa del messaggio di cortesia può ospitare un logo personalizzato (ad esempio il simbolo dell'esercente) in alternativa ad una delle linee di testo. Se la macchina è collegata ad un personal computer, sarà possibile, per mezzo di apposito programma disponibile presso il centro di assistenza, archiviare nella memoria del misuratore fiscale una serie di logo ognuno dei quali selezionabile attraverso un numero.

La stampa del messaggio di cortesia può essere abilitata, disabilitata. Il messaggio può essere inoltre personalizzato.

#### **ABILITAZIONE/DISABILITAZIONE DEL MESSAGGIO DI CORTESIA**

Codice di programmazione **SET 320.**

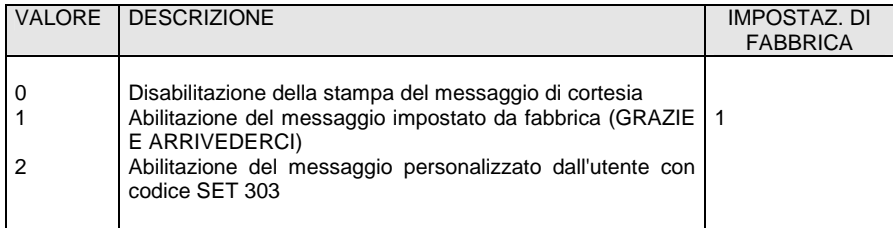

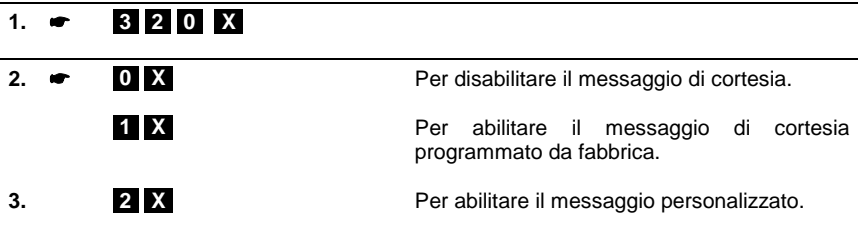

## **PERSONALIZZAZIONE DEL MESSAGGIO DI CORTESIA**

Codice di programmazione **SET 303.**

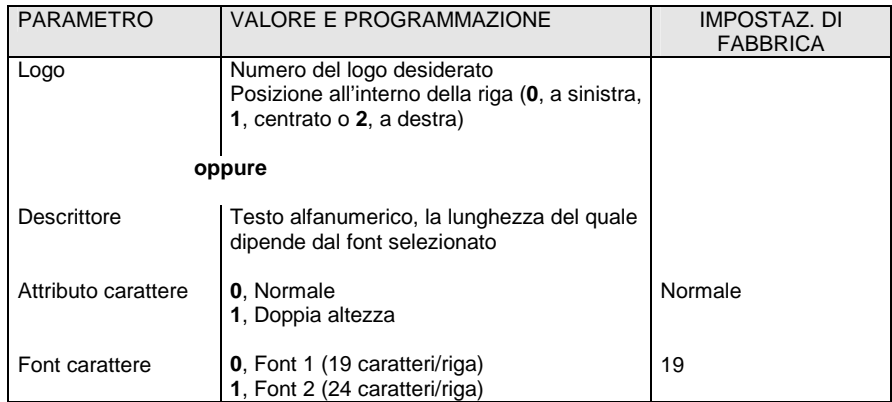

## **Procedura operativa**

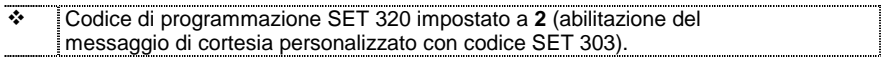

## $1. \bullet$  303 X

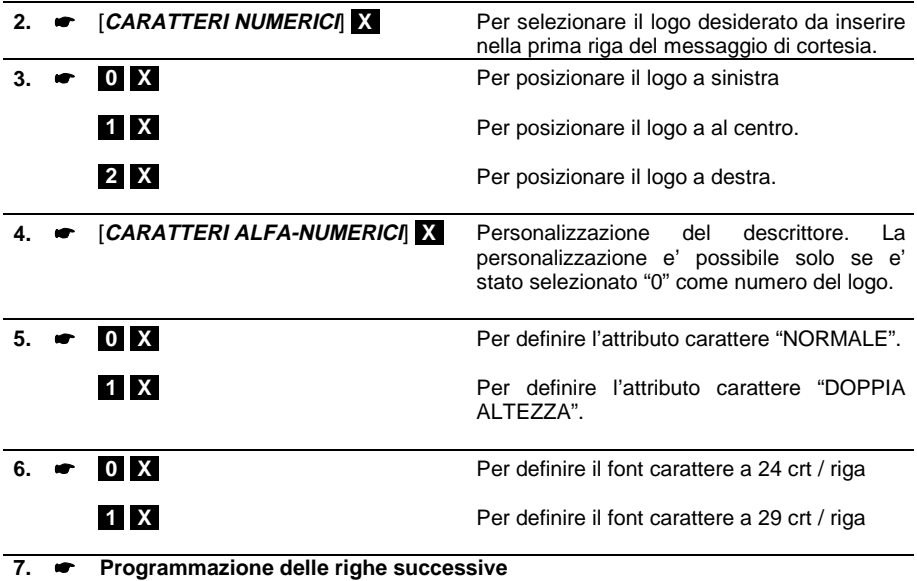

## **PROGRAMMARE I REPARTI**

Codici di programmazione **da SET 401 a SET 412.**

#### **PARAMETRI PROGRAMMABILI**

In ogni reparto possono essere programmati più parametri come riportato nella seguente tabella:

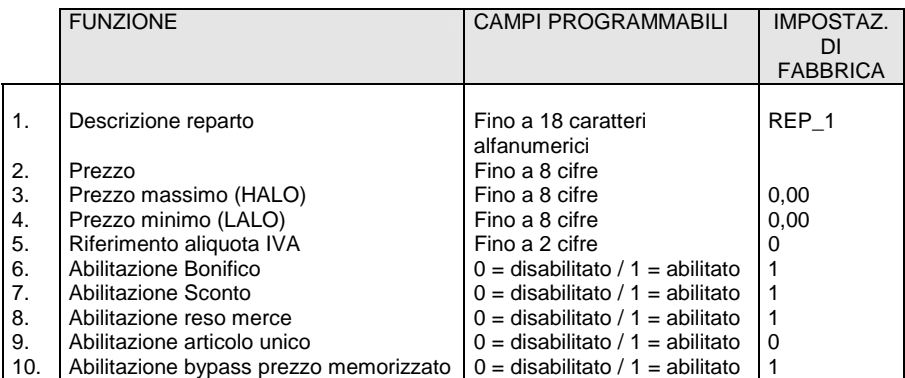

La seguente tabella riporta il risultato in fase di vendita della programmazione delle varie funzioni:

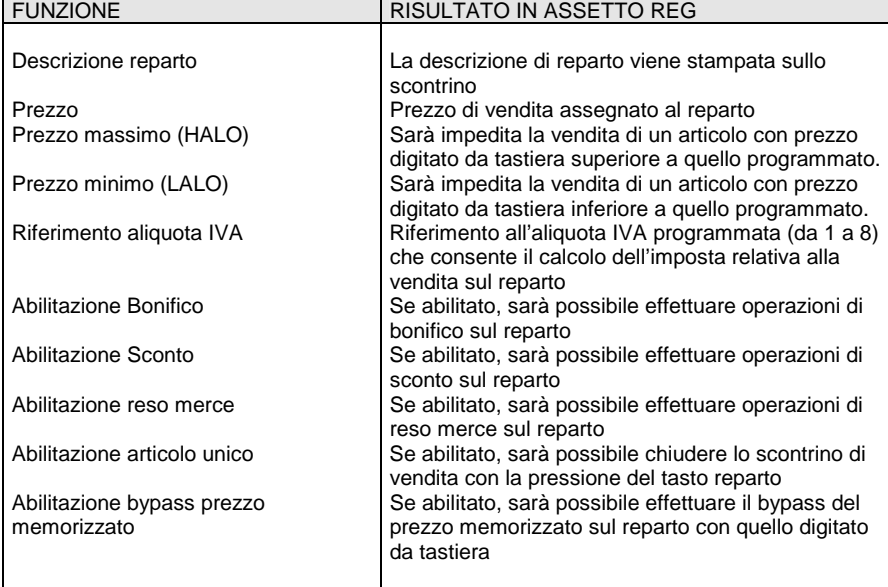

#### **Procedura operativa**

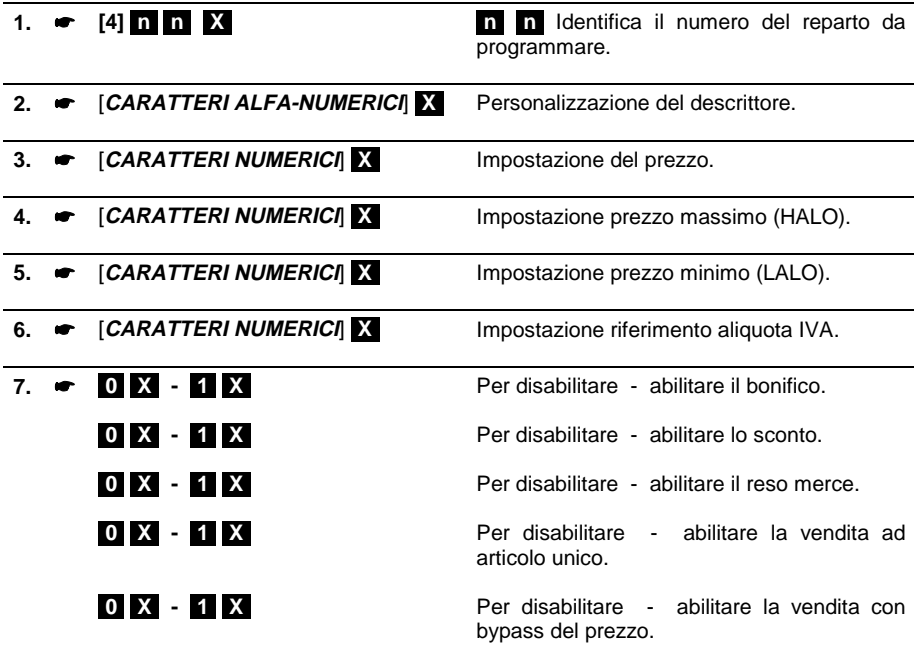

**[CONT.]** Premere questo tasto per interrompere la programmazione del parametro selezionato, che rimane comunque impostata, e di commutare il misuratore all'inizio dell'assetto SET.

**[SUBT]** Premere questo tasto per interrompere la programmazione del parametro selezionato, che rimane comunque impostata e di commutare il misuratore allo stesso parametro del reparto successivo.

## **PROGRAMMARE I PLU**

Codici di programmazione **da SET 501 a SET 750.**

Con questi codici è possibile programmare fino a 250 PLU ad accesso diretto.

#### **PARAMETRI PROGRAMMABILI**

Ad ogni PLU possono essere programmati più parametri come riportato nella seguente tabella:

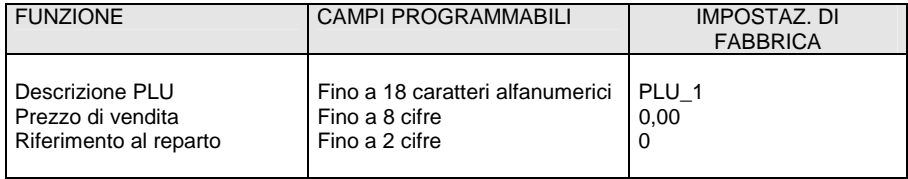

#### **Procedura operativa**

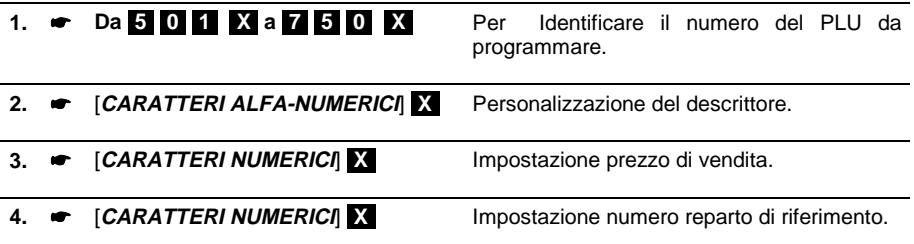

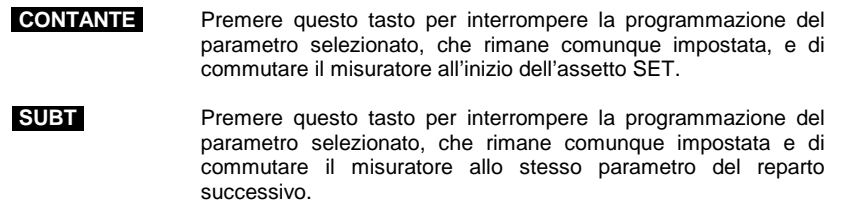

⇒ se non si è eseguito un Rapporto fiscale Z10 e un Rapporto di scorporo Z20, la funzione di riferimento al reparto non e' programmabile.

## **PROGRAMMARE LE ALIQUOTE IVA**

Codice di programmazione **SET 308.**

Con questo codice è possibile programmare fino a 8 aliquote IVA.

#### **PARAMETRI PROGRAMMABILI**

Per ogni aliquota Iva possono essere programmati più parametri come riportato nella seguente tabella:

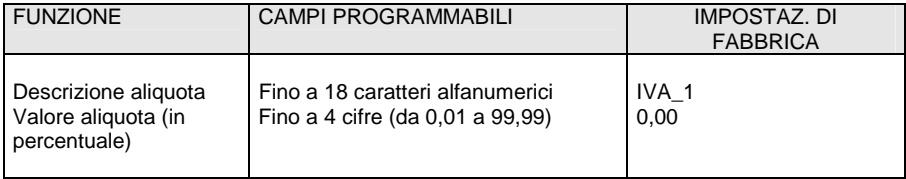

Il descrittore dell'aliquota 8, che si applica sulle prestazioni di servizi, e' programmato da fabbrica come "SERVIZI".

Se si desidera programmare un'aliquota come "aliquota 0", impostare 99,99.

Le aliquote IVA sono inizializzate in modo da impedire, nel caso di aliquota non programmata, le operazioni di vendita degli articoli collegati.

Come prerequisito alla programmazione occorre aver eseguito un Rapporto fiscale Z10 e un Rapporto di scorporo Z20.

#### **Procedura operativa**

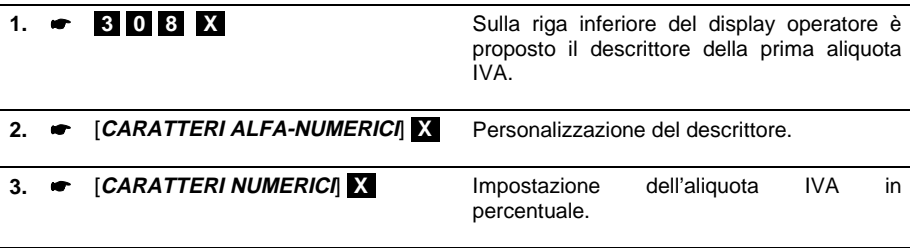

⇒ se non sono stati eseguiti i rapporti fiscale (Z10) e scorporo imposte (Z20), compare il messaggio "FAI RAPPORTI"

⇒ Se si vuole annullare la percentuale programmata, digitare **[0]**

## **PROGRAMMARE LE FORME DI PAGAMENTO**

Codice di programmazione **SET 304.**

Con questo codice è possibile definire un descrittore per ciascuna delle tipologie associate a ciascuna forma di pagamento disponibile

#### **PARAMETRI PROGRAMMABILI**

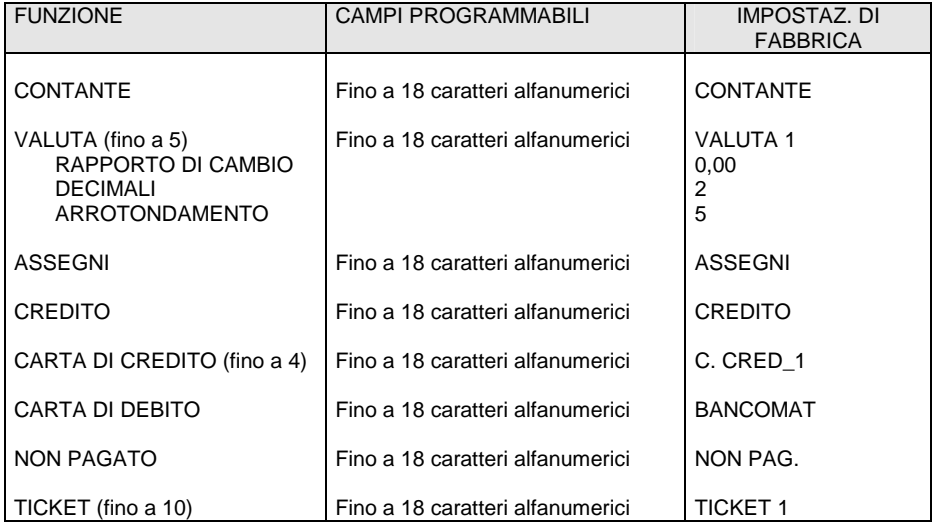

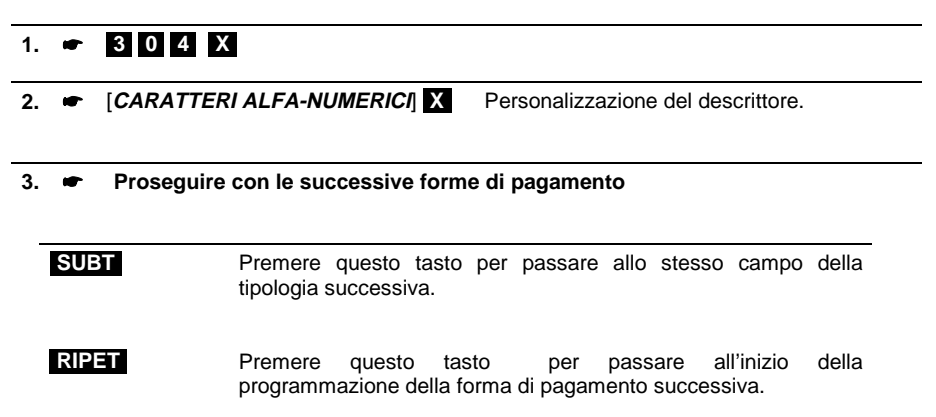

## **PROGRAMMARE LE VALUTE**

Codice di programmazione **SET 304.**

Con questo codice è anche possibile definire un descrittore per ciascuna delle valute utilizzabili, il relativo valore di cambio, il valore di arrotondamento e numero di decimali.

#### **PARAMETRI PROGRAMMABILI PER OGNUNA DELLE VALUTE**

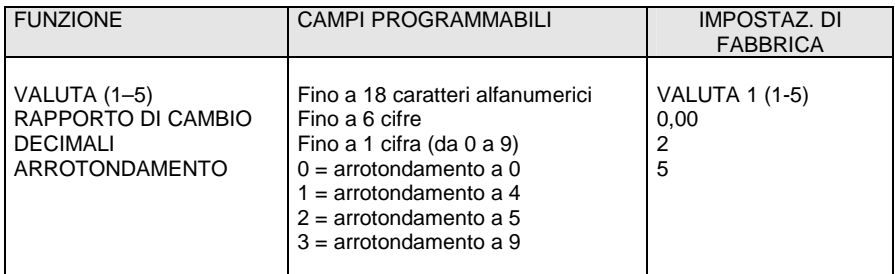

#### **Procedura operativa**

## **1.**  $\bullet$  **304 X**

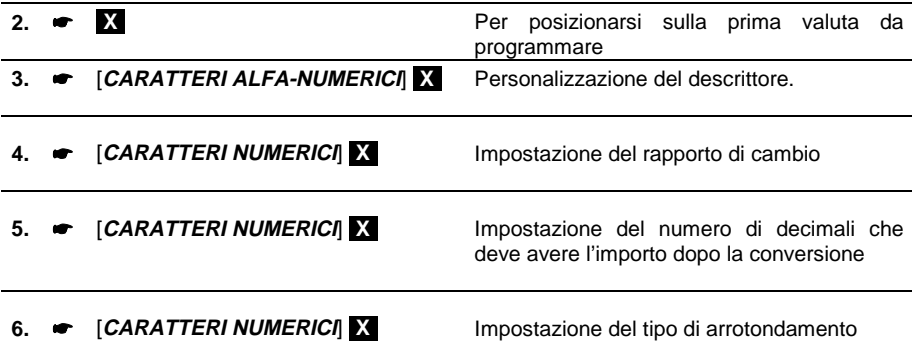

**7. Proseguire con le successive forme di pagamento** 

## **PROGRAMMAZIONE DEI CODICI DI ACCESSO (PASSWORD)**

Il misuratore fiscale viene fornito con la gestione dei codici di accesso disabilitata e con i codici predefiniti con i seguenti valori:

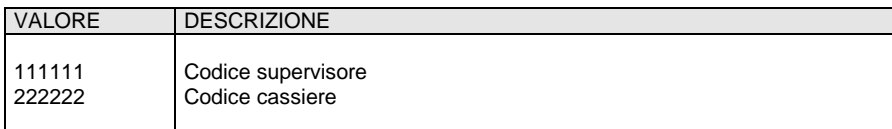

#### **ABILITAZIONE/DISABILITAZIONE**

Codice di programmazione **SET 360.**

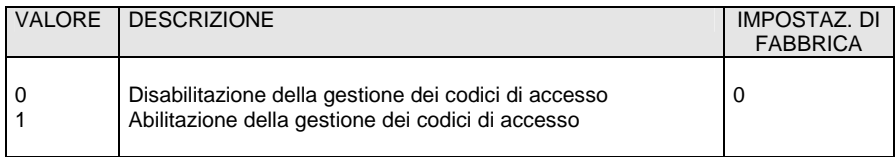

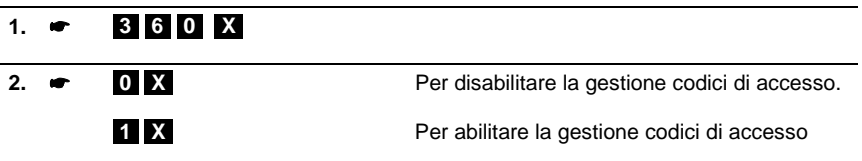

## **ABILITAZIONE/MODIFICA DEL CODICE DI ACCESSO "SUPERVISORE"**

Con il codice di programmazione **SET 361.** 

## **PARAMETRI PROGRAMMABILI**

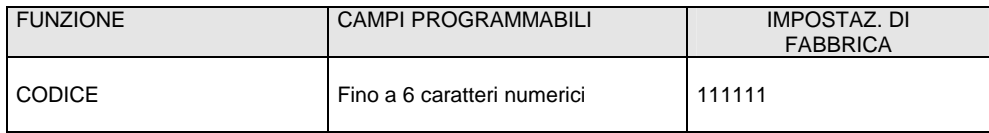

Durante la fase di impostazione e modifica, il codice sarà inserito in chiaro; la sua digitazione per accedere agli assetti macchina sarà, invece, effettuata visualizzando sul display una serie di trattini.

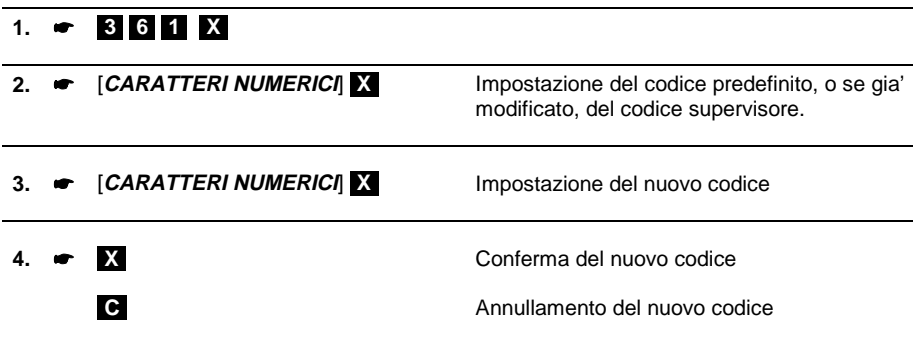

#### **ABILITAZIONE/MODIFICA CODICE DI ACCESSO "CASSIERE"**

Con il codice di programmazione **SET 362.** 

## **PARAMETRI PROGRAMMABILI**

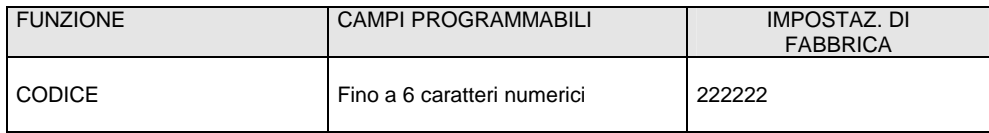

Durante la fase di impostazione e modifica, il codice sarà inserito in chiaro; la sua digitazione per accedere agli assetti macchina sarà effettuata visualizzando sul display una serie di trattini.

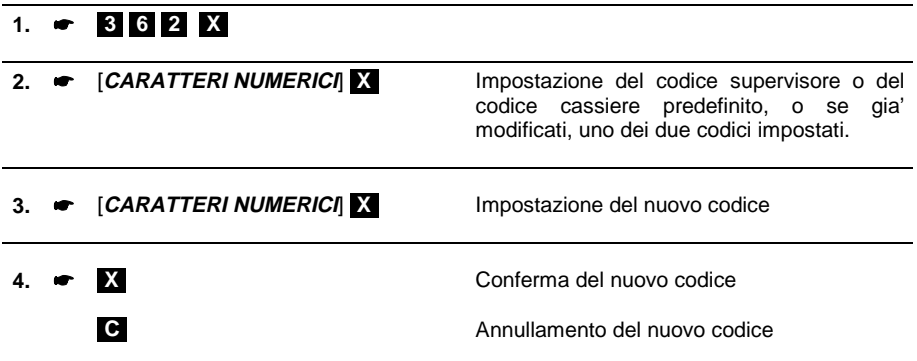

## **PROGRAMMARE IL CODICE CASSA**

Con questa programmazione è possibile assegnare un codice a ciascun misuratore fiscale dell'esercizio. Nel caso si debbano usare più registratori di cassa nello stesso esercizio può essere utile identificare ognuno di essi attribuendogli un codice alfanumerico di al massimo 10 caratteri.

Codice di programmazione **SET 301.**

#### **PARAMETRI PROGRAMMABILI**

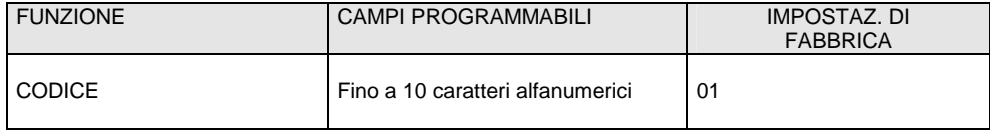

**Procedura operativa** 

# **1. [3] [0] [1] [X]**

**2. ● [CARATTERI ALFA-NUMERICI] X** Personalizzazione del descrittore.

## **PROGRAMMARE LO SCONTO**

Questa funzione consente di memorizzare una percentuale di sconto e la sua relativa descrizione.

Codice di programmazione **SET 307.** 

#### **PARAMETRI PROGRAMMABILI**

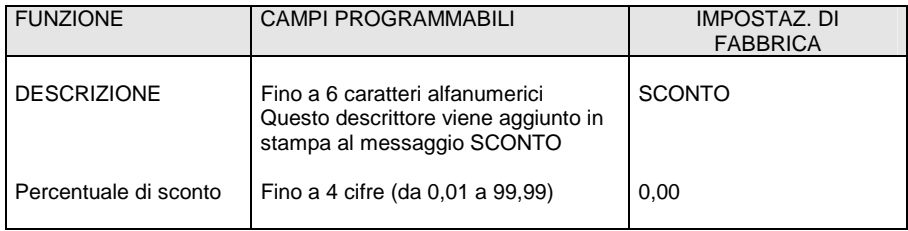

#### **Procedura operativa**

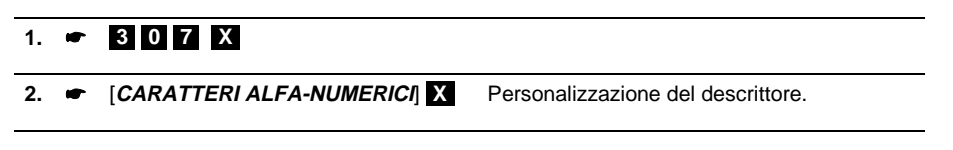

**3. ■** [CARATTERI NUMERICI] **[X]** Impostazione della percentuale di sconto

⇒ Se si vuole annullare la percentuale programmata, digitare **[0]**

## **PROGRAMMARE LA MAGGIORAZIONE**

Questa funzione consente di memorizzare una percentuale di maggiorazione e la sua relativa descrizione.

Codice di programmazione **SET 309.** 

#### **PARAMETRI PROGRAMMABILI**

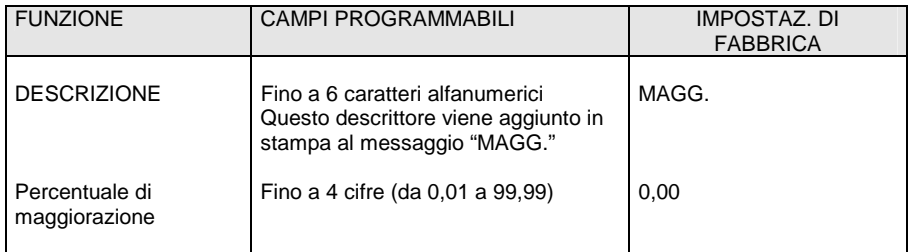

## **Procedura operativa**

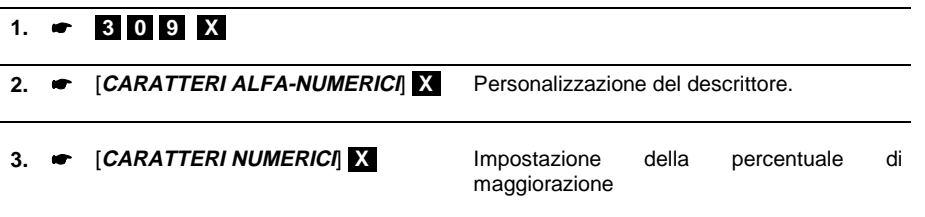

⇒ Se si vuole annullare la percentuale programmata, digitare **[0]**

#### **PROGRAMMARE LA FUNZIONE DI RESO MERCE CON EMISSIONE DI UN DOCUMENTO DI "NOTA DI CREDITO"**

Questa funzione consente la registrazione di uno scontrino fiscale per la documentazione delle operazioni di rimborso effettuate a seguito di restituzione di merci precedentemente acquistate e registrate attraverso lo stesso misuratore fiscale.

La funzione potrà essere resa disponibile dal tecnico autorizzato solo nei casi consentiti dalla legge.

Codice di programmazione **SET 354.** 

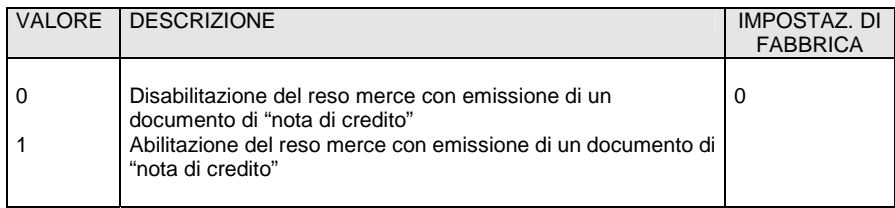

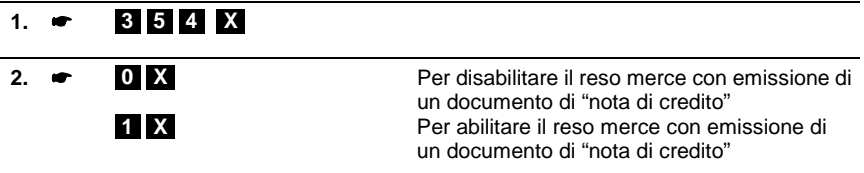

#### **PROGRAMMARE L'ESECUZIONE AUTOMATICA DEI RAPPORTI**

Questa funzione consente di programmare la stampa di più rapporti in automatico. In questo modo sarà possibile, con una sola operazione, stampare tutti insieme i rapporti programmati.

Codice di programmazione **SET 315.** 

E' possibile programmare la stampa sequenziale in assetto X di un max di 16 rapporti (giornalieri + periodici).

Codice di programmazione **SET 316.** 

E' possibile programmare la stampa sequenziale in assetto Z di un max di 9 rapporti (solo giornalieri).

La seguente tabella indica i rapporti che si possono stampare in automatico ed il loro codice di esecuzione:

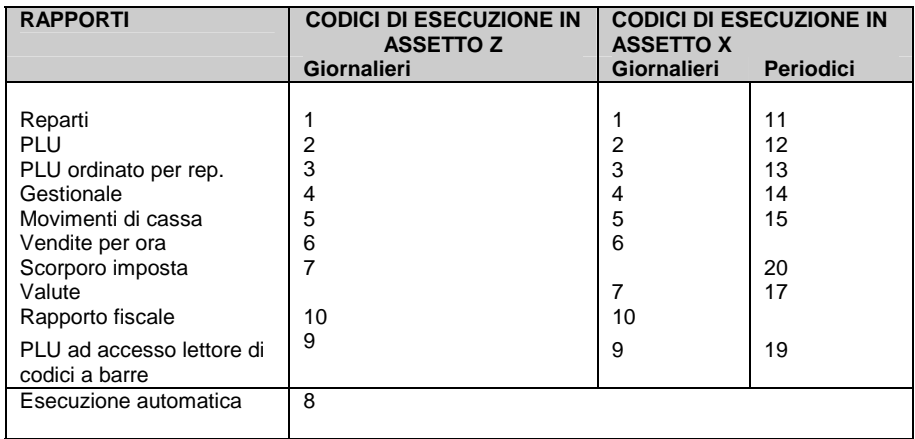

#### **Procedura operativa**

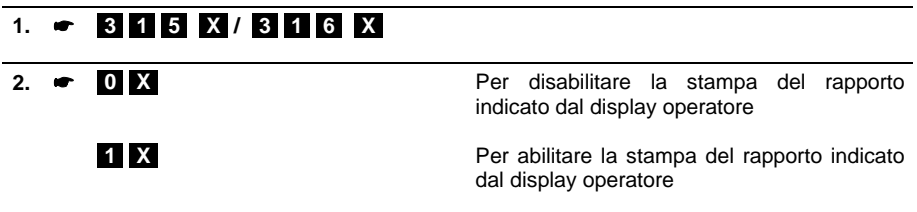

#### **3. Proseguire con i successivi rapporti**

#### $\overline{\phantom{a}}$ **PROGRAMMARE IL TASTO**

Questa funzione consente di programmare il numero di scontrini fiscali, emessi nella giornata,

che saranno stampati alla pressione del tasto $\Box$  in assetto REG.

Codice di programmazione **SET 363.** 

#### **PARAMETRI PROGRAMMABILI**

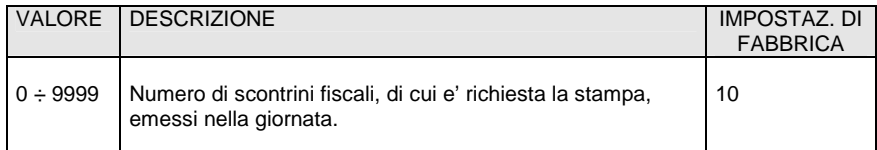

#### **Procedura operativa**

## **1.**  $\bullet$  **[3] 6] 3 X**

**2. ■** [CARATTERI NUMERICI] **[X]** Per abilitare la stampa degli ultimi "nnnn" scontrini fiscali della giornata

## **PROGRAMMARE LA SOGLIA DEL "QUASI FINE MEMORIA D.G.F.E."**

Questa funzione consente di programmare la soglia di spazio ancora disponibile sul D.G.F.E.. Il raggiungimento della soglia programmata e' segnalato attraverso un messaggio stampato in appendice al rapporto di chiusura fiscale e ripetuto ad ogni chiusura fino alla sostituzione del D.G.F.E. corrente.

Codice di programmazione **SET 364.** 

#### **PARAMETRI PROGRAMMABILI**

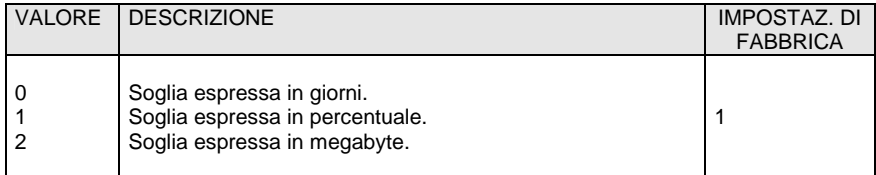

#### **PARAMETRI PROGRAMMABILI PER OGNUNA DELLE SOGLIE**

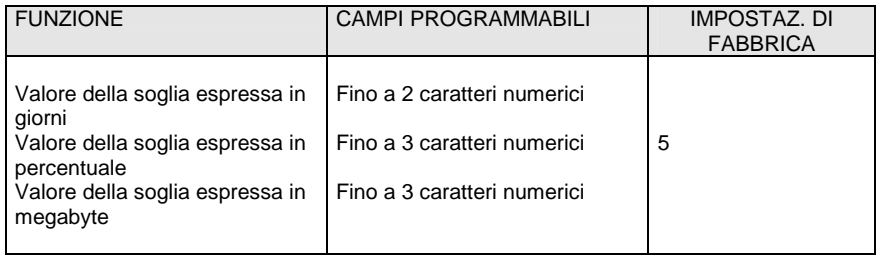

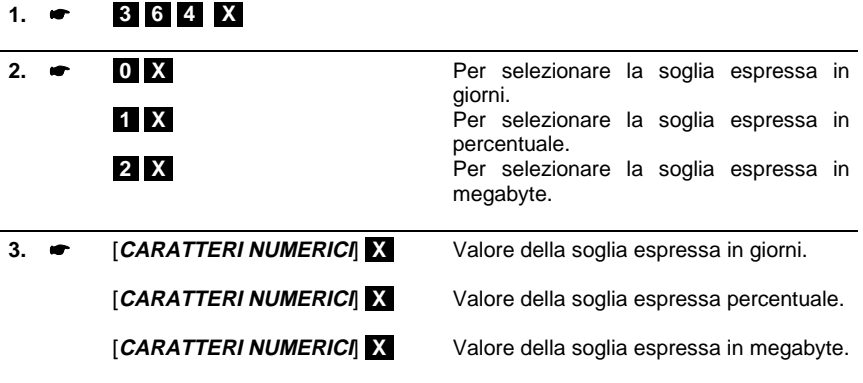

## **PROGRAMMARE IL NUMERO DI CARATTERI PER RIGA DI STAMPA**

Codice di programmazione **SET 322.** 

Con questo codice è possibile selezionare il font dei caratteri che verrà utilizzato per la stampa degli scontrini.

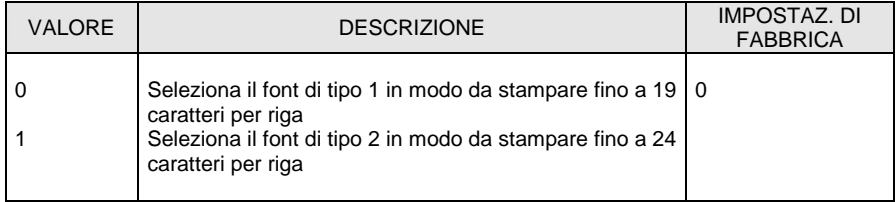

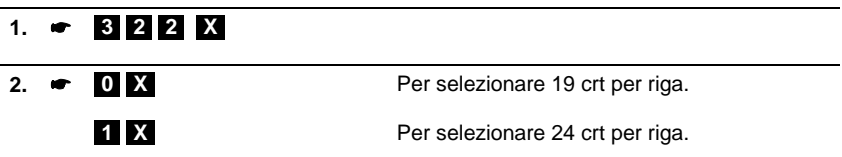

Ai tasti contraddistinti dalle funzioni secondarie "**F1**", "**F2**" ed "**F3**" e' possibile assegnare, attraverso un codice, una delle seguenti funzioni non disponibili in tastiera:

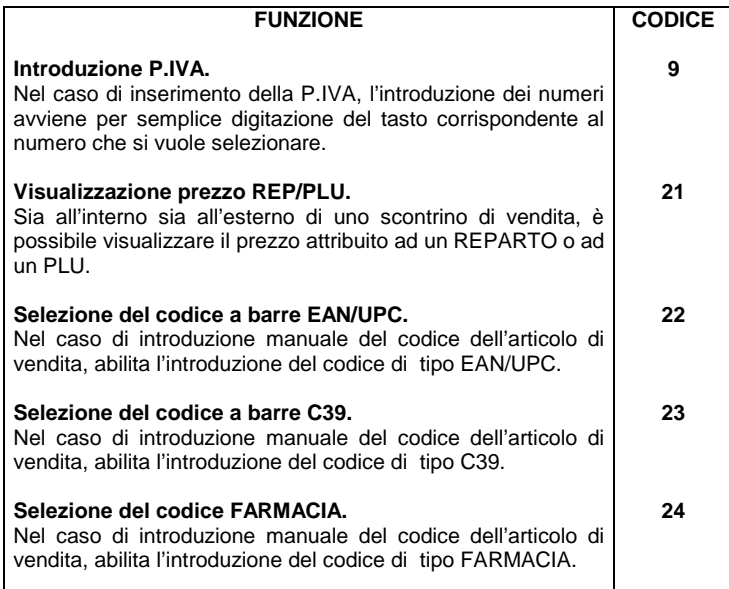

Le impostazioni di fabbrica sono le seguenti :

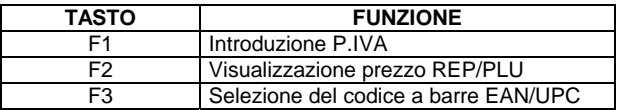

Codice di programmazione **SET 251.**

Con questo codice e' possibile programmare il tasto contraddistinto dalla funzione secondaria "**F1**" con una delle funzioni sopra descritte.

#### **Procedura operativa**

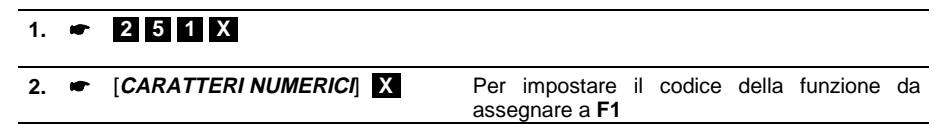

Codice di programmazione **SET 252.**

Con questo codice e' possibile programmare il tasto contraddistinto dalla funzione secondaria "**F2**" con una delle funzioni sopra descritte.

#### **Procedura operativa**

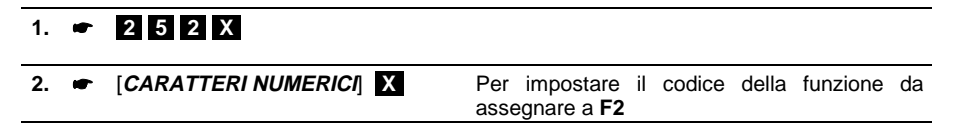

Codice di programmazione **SET 253.**

Con questo codice e' possibile programmare il tasto contraddistinto dalla funzione secondaria "**F3**" con una delle funzioni sopra descritte.

#### **Procedura operativa**

## **1.**  $\bullet$  **253** X

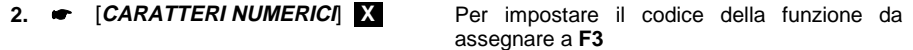

## **PROGRAMMARE L'INTERFACCIA SERIALE**

I dispositivi collegabili al misuratore fiscale attraverso l'interfaccia seriale sono il personal computer o il lettore di codici a barre.

Il tipo di dispositivo collegato al misuratore fiscale e' selezionabile con il codice **902**.

I parametri dell'interfaccia seriale sono modificabili con il codice **901**; il codice **903** consente, di riportare i parametri , eventualmente programmati, al valore di fabbrica.

#### **PROGRAMMAZIONE DEI PARAMETRI DELL'INTERFACCIA SERALE**

Codice di programmazione **SET 901.** 

#### **PARAMETRI PROGRAMMABILI**

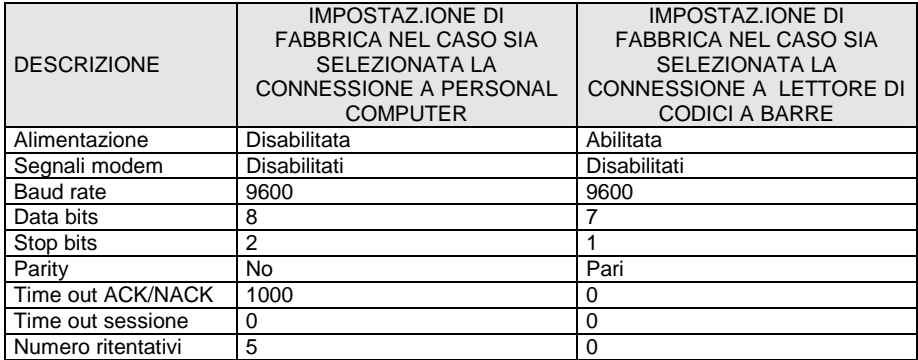

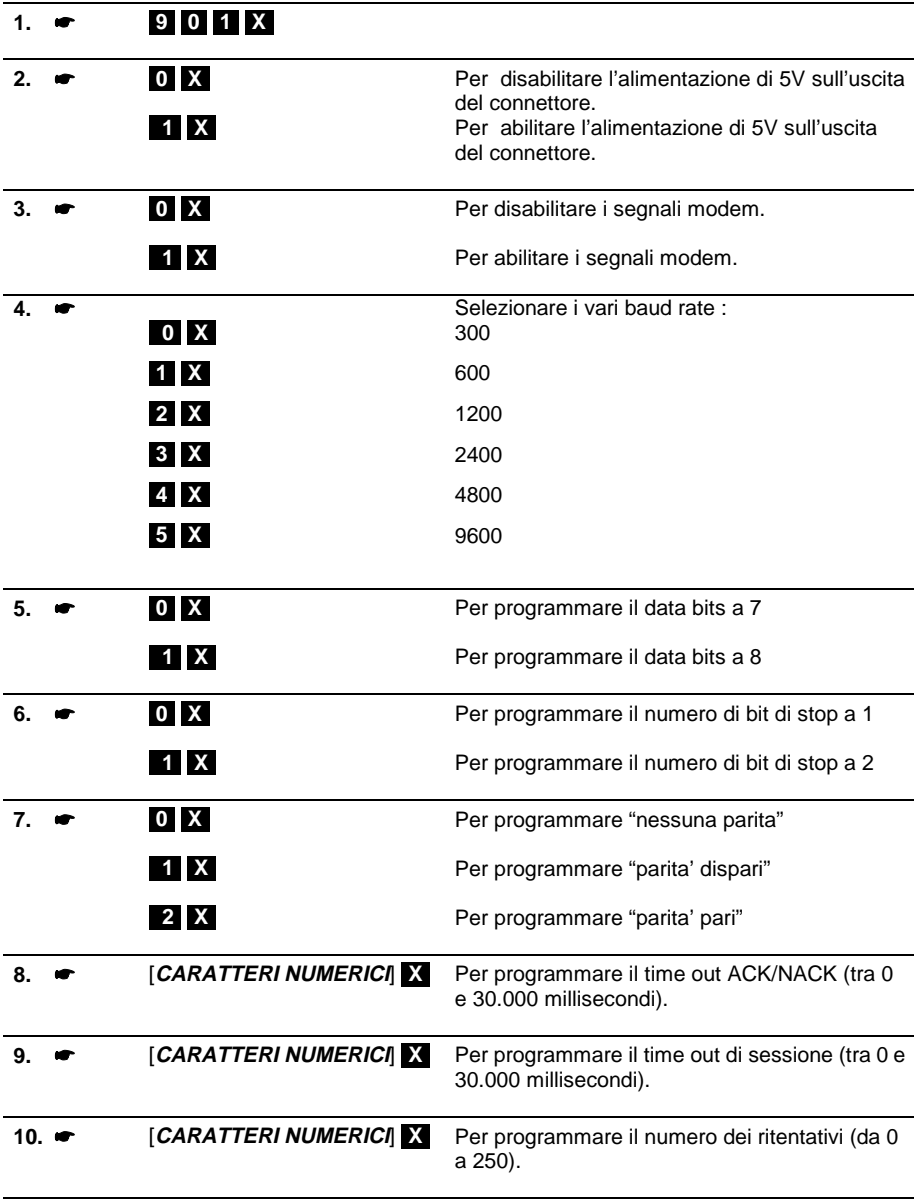

#### **RIPRISTINO DEI PARAMETRI AL VALORE IMPOSTATO DA FABBRICA**

Codice di programmazione **SET 903.** 

#### **Procedura operativa**

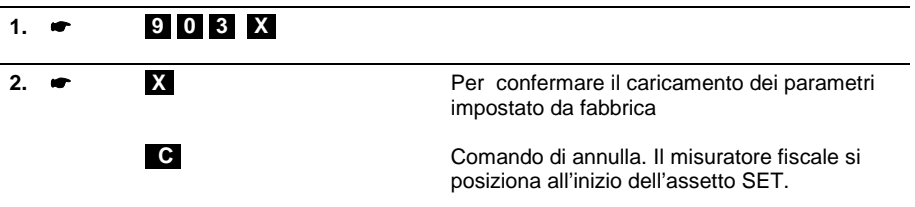

#### **SELEZIONE DEL TIPO DI DISPOSITIVO DA COLLEGARE AL MISURATORE FISCALE (PERSONAL COMPUTER O LETTORE DI CODICI A BARRE)**

Codice di programmazione **SET 902.** 

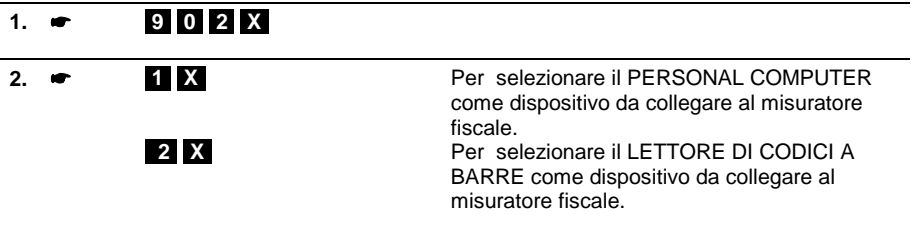

## **PROGRAMMARE LA MODALITÀ DI LAVORO IN CONNESSIONE AD HOST**

Il misuratore fiscale mette a disposizione dell'applicativo esterno **3** modalità **alternative** di funzionamento per l'esecuzione di operazioni di vendita, pagamento e di esecuzione rapporti.

Codice di programmazione **SET 353.**

#### **PARAMETRI PROGRAMMABILI**

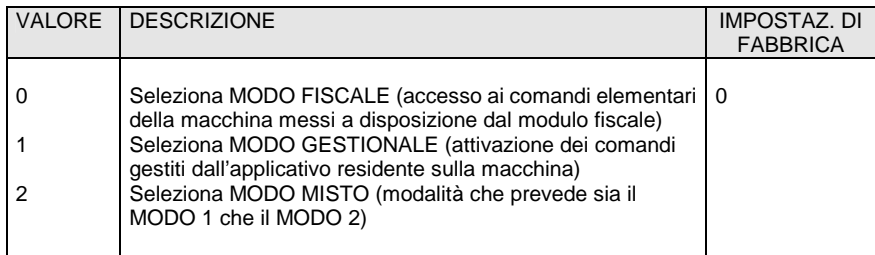

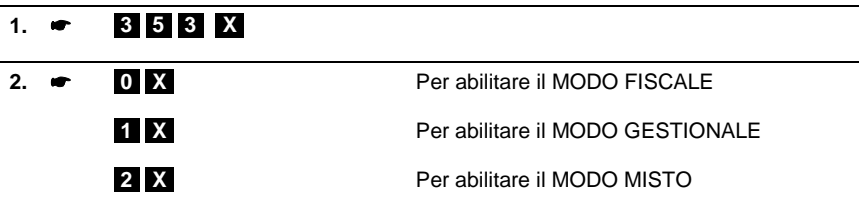

## **PROGRAMMAZIONI VARIE**

#### **PROGRAMMARE LO SPEGNIMENTO AUTOMATICO DELLA RETRO-ILLUMINAZIONE DEL DISPLAY OPERATORE IN ASSETTO REG**

Codice di programmazione **SET 340.**

Con questo codice e' possibile programmare il periodo di inattività , espresso in secondi, dopo il quale, in assetto REG, si spegne la retro-illuminazione di entrambi i display.

#### **PARAMETRI PROGRAMMABILI**

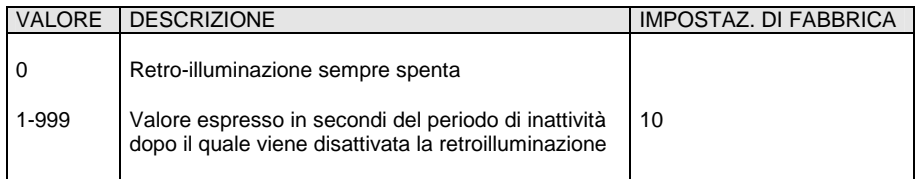

#### **Procedura operativa**

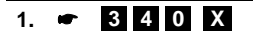

**2. ←** [*CARATTERI NUMERICI*] **X** Per impostare i valori
#### **PROGRAMMARE LO SPEGNIMENTO AUTOMATICO DELLA RETRO-ILLUMINAZIONE DEL DISPLAY OPERATORE IN ASSETTO SET, Z, X**

Codice di programmazione **SET 341.**

Con questo codice e' possibile programmare il periodo di inattività , espresso in secondi, dopo il quale, in assetto SET, Z, X , si spegne la retro-illuminazione del solo display operatore La retro illuminazione del display cliente, in questi assetti, non è attiva.

#### **PARAMETRI PROGRAMMABILI**

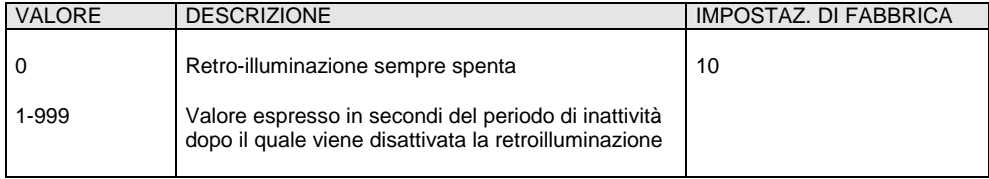

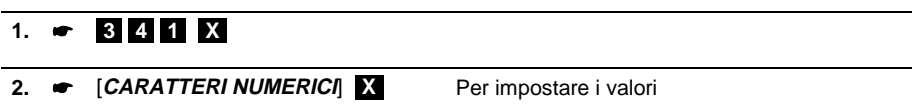

#### **PROGRAMMARE L'INSERIMENTO AUTOMATICO DEL PUNTO DECIMALE NELL'IMPORTO DI VENDITA (ADD MODE)**

Il misuratore fiscale è programmato da fabbrica in modo che sia inserito automaticamente il punto decimale solo quando sono inseriti dei prezzi costituiti da cifre intere (es. Euro 12,00). Quando invece occorre inserire un prezzo con centesimi (es. Euro 12,35), occorre digitare il punto decimale dopo il numero intero (12).

Codice di programmazione **SET 352.** 

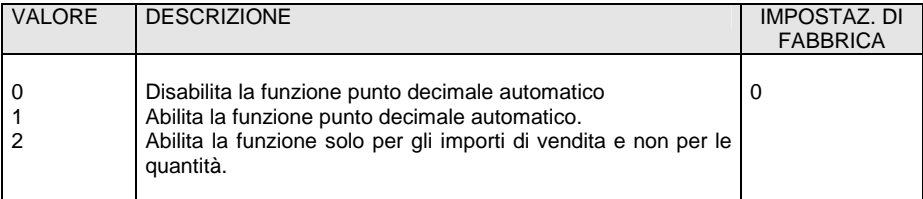

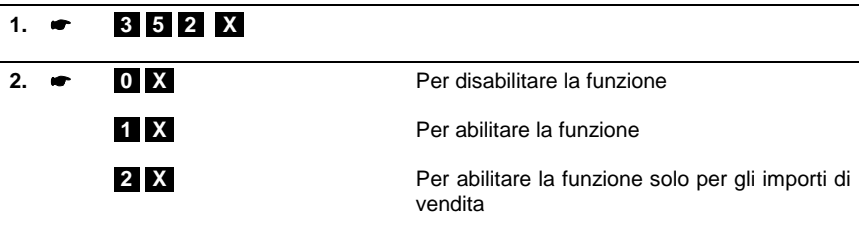

#### **PROGRAMMARE IL VALORE MASSIMO DEL RESTO**

E' possibile definire un importo massimo per il resto da consegnare al cliente in seguito al pagamento di una vendita. Se in fase operativa risulteranno cifre superiori a questo limite, interverrà una segnalazione di errore.

Codice di programmazione **SET 311.** 

L'importo massimo impostabile per il resto deve essere compreso tra 0 e 999.999.

#### **Procedura operativa**

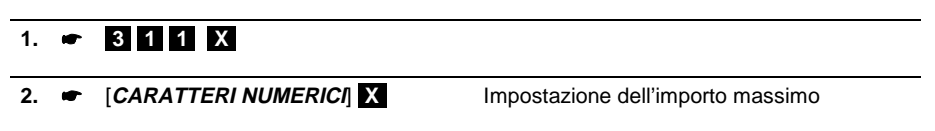

#### **PROGRAMMARE LA GESTIONE DEL CALCOLO OBBLIGATORIO DEL RESTO**

E' possibile programmare il misuratore fiscale a calcolare obbligatoriamente il resto dovuto al cliente in seguito al pagamento di una transazione di vendita; in questo modo l'operatore dovrà digitare l'importo ricevuto dal cliente prima di chiudere lo scontrino.

Codice di programmazione **SET 318.** 

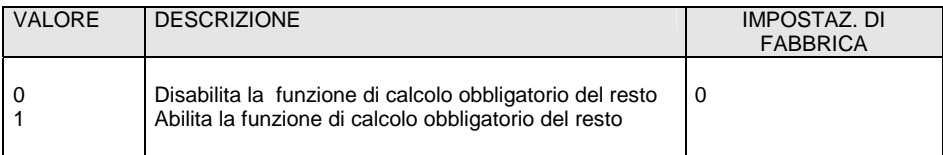

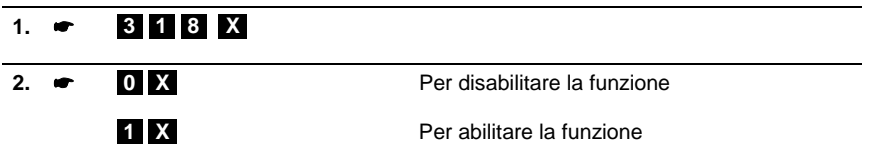

#### **PROGRAMMARE LA GESTIONE DI UNA VENDITA "A PREZZO ZERO"**

Nel caso si debba contabilizzare una vendita omaggio, occorre produrre uno scontrino con articolo a prezzo zero. Questa funzione consente di abilitare e disabilitare la vendita di un articolo a prezzo zero.

Codice di programmazione **SET 321.** 

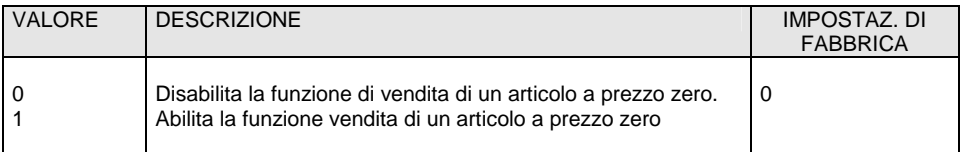

#### **Procedura operativa**

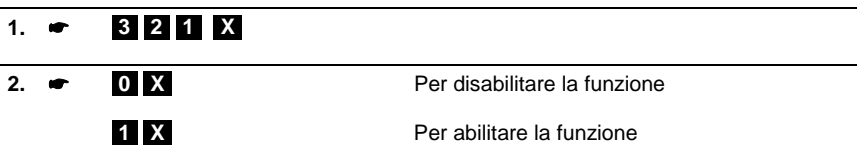

#### **PROGRAMMARE IL DESCRITTORE PER LA FUNZIONE "BONIFICO"**

Tale funzione consente di programmare un descrittore da attribuire alla funzione di BONIFICO.

Codice di programmazione **SET 310.** 

#### **PARAMETRI PROGRAMMABILI**

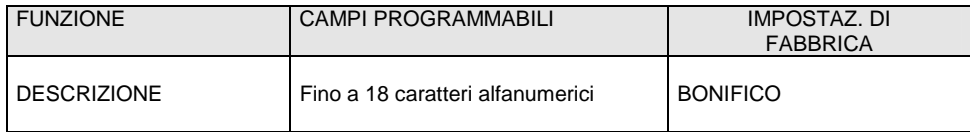

- **1. 310 X**
- 2.  **[CARATTERI ALFA-NUMERICI] | Personalizzazione del descrittore.**

#### **PROGRAMMARE IL MASSIMO NUMERO DI RIGHE PER DUPLICATO SCONTRINO**

Tale funzione consente di definire il massimo numero di righe (da 50 a 200) che possono essere memorizzate per il duplicato non fiscale di uno scontrino di versamento o prelievo.

Codice di programmazione **SET 319.**

#### **PARAMETRI PROGRAMMABILI**

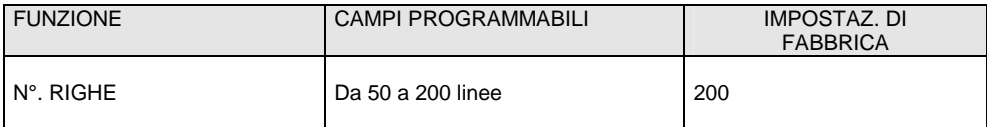

#### **Procedura operativa**

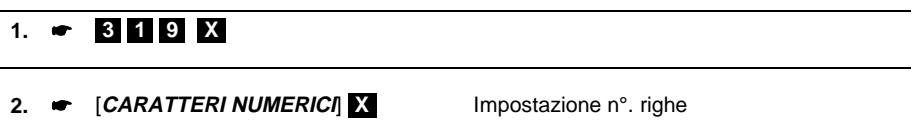

#### **PROGRAMMARE LA GESTIONE DELLA LARGHEZZA CARTA ROTOLO SCONTRINO**

Tale funzione consente di definire la larghezza carta del rotolo scontrino.

Codice di programmazione **SET 323.** 

#### **PARAMETRI PROGRAMMABILI**

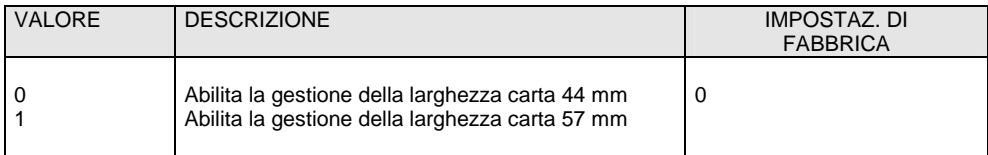

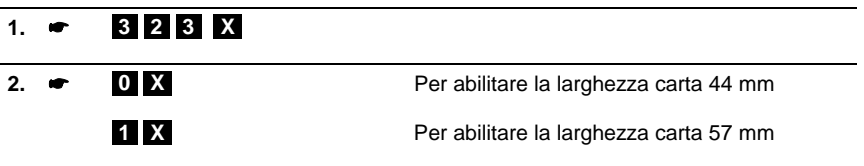

#### **ABILITAZIONE/DISABILITAZIONE OBBLIGO ESECUZIONE DEL RAPPORTO FISCALE AL CAMBIO DATA**

La data del misuratore fiscale si aggiorna automaticamente alla mezzanotte di ogni giorno. Programmare l'obbligo del rapporto fiscale significa impedire l'emissione di nuovi scontrini di vendita, dopo il cambio data, se prima non è stato fatto un rapporto "fiscale".

Codice di programmazione **SET 306.** 

#### **PARAMETRI PROGRAMMABILI**

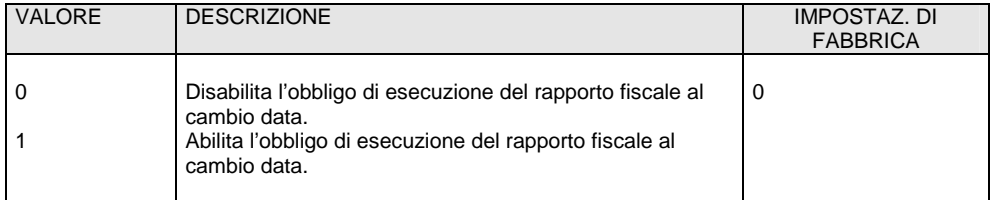

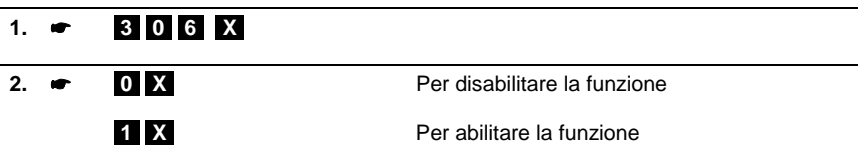

#### **ABILITAZIONE/DISABILITAZIONE OBBLIGO CASSETTO CHIUSO**

Tale funzione consente di abilitare o disabilitare l'obbligo di avere il cassetto chiuso per poter eseguire le normali transazioni.

Codice di programmazione **SET 312.** 

#### **PARAMETRI PROGRAMMABILI**

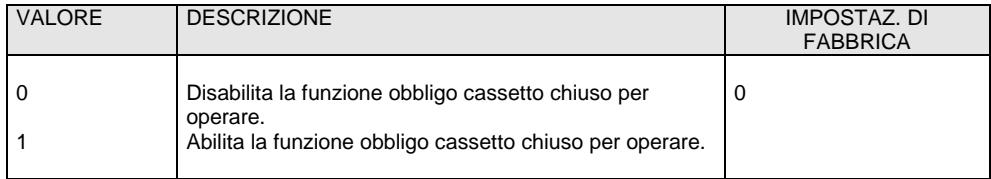

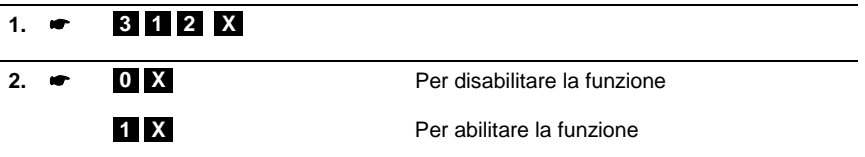

#### **ABILITAZIONE/DISABILITAZIONE DEL CODICE FARMACIA**

Tale funzione consente di abilitare la gestione del codice a barre "CODICE FARMACEUTICO" (lunghezza 9 caratteri).

Codice di programmazione **SET 325.** 

#### **PARAMETRI PROGRAMMABILI**

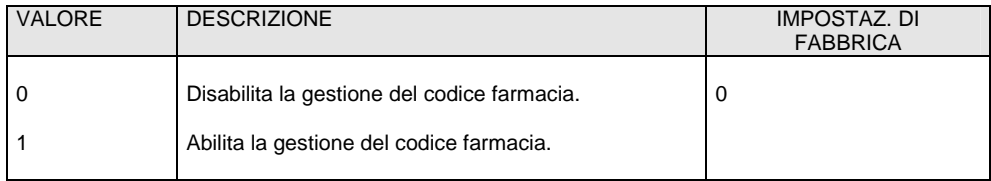

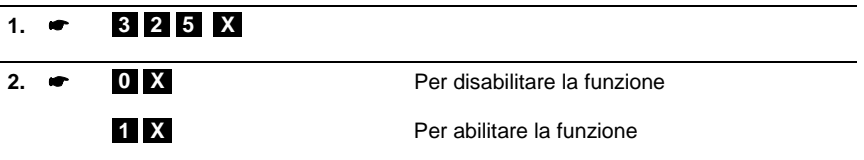

# **ABILITAZIONE/DISABILITAZIONE DEL CODICE BILANCIA**

Tale funzione consente di abilitare la gestione del codice bilancia.

Codice di programmazione **SET 326.** 

#### **PARAMETRI PROGRAMMABILI**

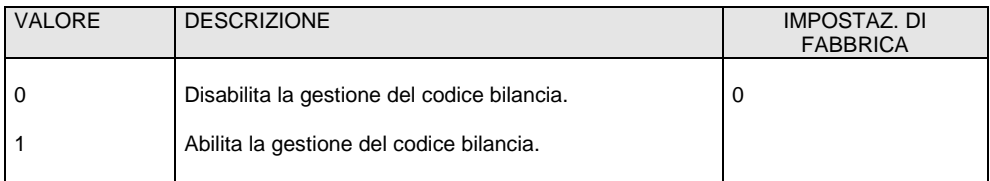

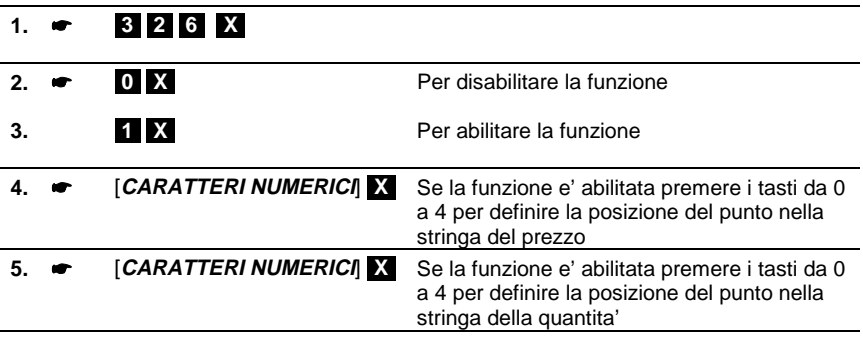

#### **ABILITAZIONE/DISABILITAZIONE SEGNALAZIONE ACUSTICA DI AVVENUTA LETTURA DEL LETTORE DI CODICI A BARRE**

Questa funzione consente di abilitare o disabilitare la segnalazione acustica che indica l'avvenuta acquisizione del codice a barre dell'articolo quando si utilizza il lettore di codici a barre.

Codice di programmazione **SET 356.** 

#### **PARAMETRI PROGRAMMABILI**

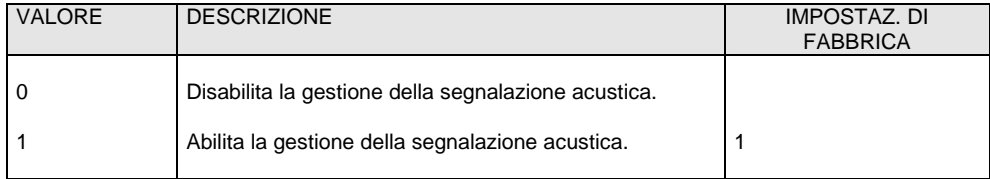

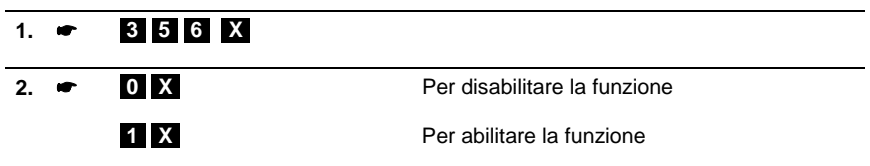

#### **ABILITAZIONE/DISABILITAZIONE DELLA STAMPA DEL "TOTALE" IN LIRE**

Questa funzione consente di abilitare o disabilitare la conversione del totale della transazione di vendita da Euro in Lire secondo il cambio programmato.

Codice di programmazione **SET 357.** 

#### **PARAMETRI PROGRAMMABILI**

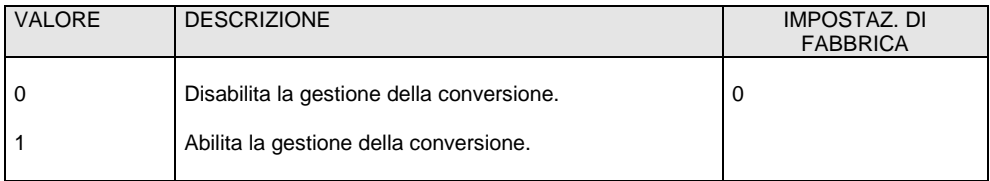

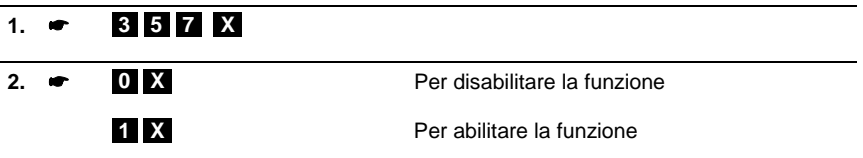

#### **ABILITAZIONE/DISABILITAZIONE MEMORIZZAZIONE RAPPORTI GESTIONALI SU D.G.F.E.**

Questa funzione consente di abilitare o disabilitare la memorizzazione su D.G.F.E. di fondo rapporti gestionali.

Codice di programmazione **SET 358.** 

#### **PARAMETRI PROGRAMMABILI**

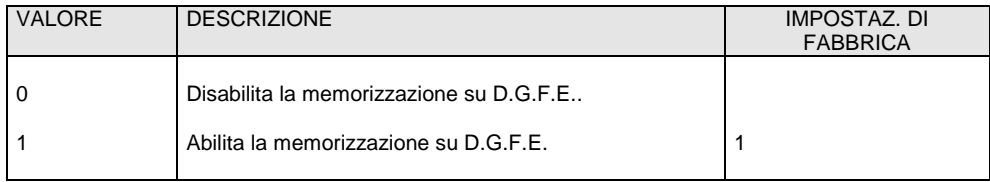

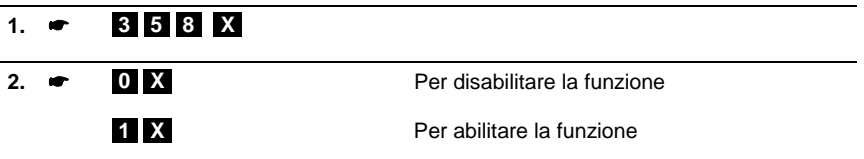

#### **ABILITAZIONE/DISABILITAZIONE STAMPA, SULLO SCONTRINO DI VENDITA, DEL CODICE ARTICOLO LETTO DAL LETTORE DI CODICE A BARRE**

Questa funzione consente di abilitare o disabilitare la stampa, sullo scontrino di vendita, in aggiunta alla descrizione dell' articolo venduto, del codice articolo letto dal lettore di codice a barre.

Codice di programmazione **SET 359.** 

#### **Procedura operativa**

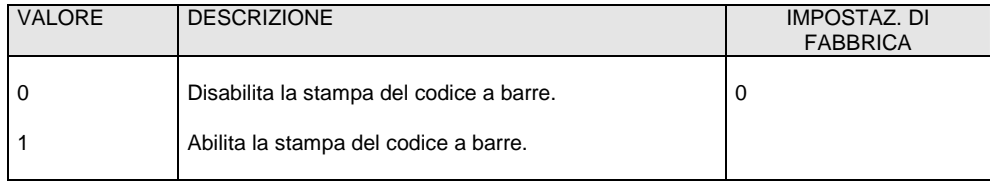

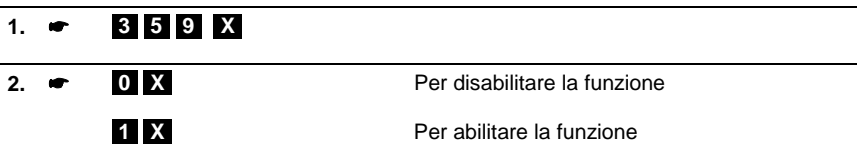

# **PROGRAMMAZIONE DEI PLU AD ACCESSO TRAMITE CODICE A BARRE**

Ad ogni PLU ad accesso tramite codice a barre possono essere programmati più parametri come riportato nella seguente tabella:

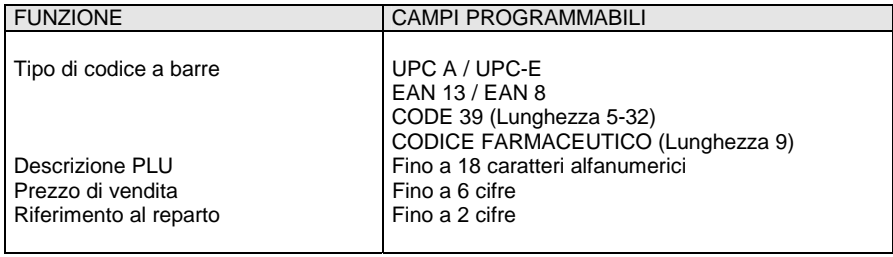

#### **INSERIMENTO DEL CODICE A BARRE DI UN ARTICOLO PLU**

#### **Procedura operativa**

# **1. [8] [0] [2] [X]**

**2. ►** Nel caso in cui si utilizza un lettore di codici a barre, far passare il lettore ottico sul codice a barre dell'articolo in modo da leggerlo. Il codice viene visualizzato sul display operatore e una segnalazione acustica indica che la lettura è terminata.

> Nel caso di introduzione manuale del codice a barre, selezionare il tipo di codice quindi premere i **[tasti alfanumerici]** corrispondenti al codice da memorizzare. Premere il tasto **X** per confermare e passare<br>alla sequente funzione sequente programmabile.

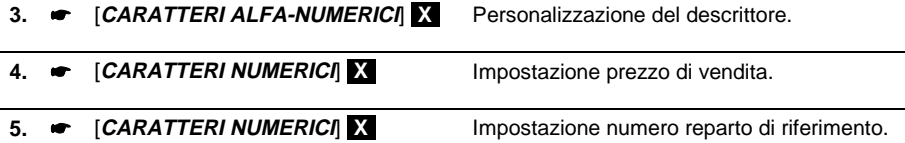

**CONT.** Premere questo tasto per interrompere la programmazione del parametro selezionato, che rimane comunque impostata, e di commutare il misuratore all'inizio dell'assetto SET. **[SUBT]** Premere questo tasto per interrompere la programmazione del parametro selezionato, che rimane comunque impostata e di commutare il misuratore allo stesso parametro del reparto successivo.

⇒ Se si desidera cambiare il numero di reparto al quale è collegato la PLU, tale modifica è realizzabile solo dopo l'esecuzione di un rapporto fiscale in assetto operativo Z (Z10).

⇒ Nel caso di spegnimento e riaccensione del misuratore fiscale durante la lettura del codice a barre, si consiglia di collegare il lettore al proprio alimentatore.

#### **MODIFICA DI UN PLU AD ACCESSO CON CODICE A BARRE**

#### **Procedura operativa**

# **1. • 804 X**

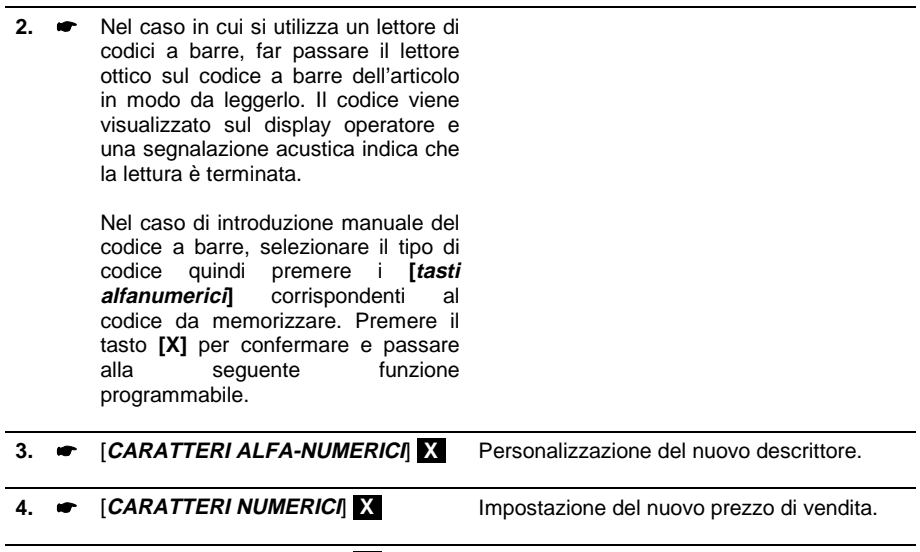

**5. ■** [CARATTERI NUMERICI] **[X]** Impostazione del nuovo numero reparto di riferimento.

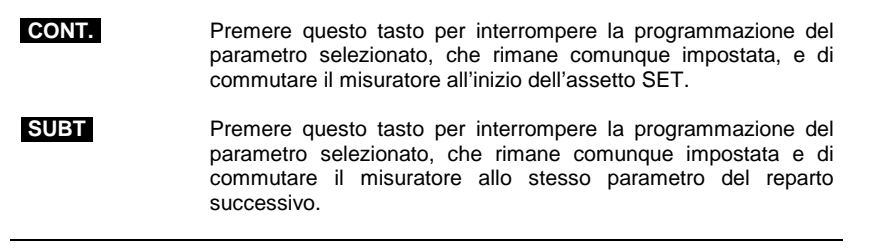

- ⇒ Se si desidera cambiare il numero di reparto al quale è collegato la PLU, tale modifica è realizzabile solo dopo l'esecuzione di un rapporto fiscale in assetto operativo Z (Z10).
- ⇒ Nel caso di spegnimento e riaccensione del misuratore fiscale durante la lettura del codice a barre, si consiglia di collegare il lettore al proprio alimentatore.

#### **CANCELLAZIONE DI UN PLU AD ACCESSO CON CODICE A BARRE**

#### **Procedura operativa**

# **1. [8] [0] [3] [X]**

2. **•** Nel caso in cui si utilizza un lettore di codici a barre, far passare il lettore ottico sul codice a barre dell'articolo in modo da leggerlo. Il codice viene visualizzato sul display operatore e una segnalazione acustica indica che la lettura è terminata.

> Nel caso di introduzione manuale del codice a barre, selezionare il tipo di codice quindi premere i **[tasti alfanumerici]** corrispondenti al codice da memorizzare. Premere il tasto **X** per confermare e passare<br>alla sequente funzione sequente programmabile.

> > Viene stampato un messaggio per indicare che il PLU è stato cancellato.

⇒ Nel caso di spegnimento e riaccensione del misuratore fiscale durante la lettura del codice a barre, si consiglia di collegare il lettore al proprio alimentatore.

#### **FORMATTAZIONE DEI PLU**

Con il codice di programmazione **SET 801** è possibile riportare i parametri programmabili dei PLU ai valori di fabbrica.

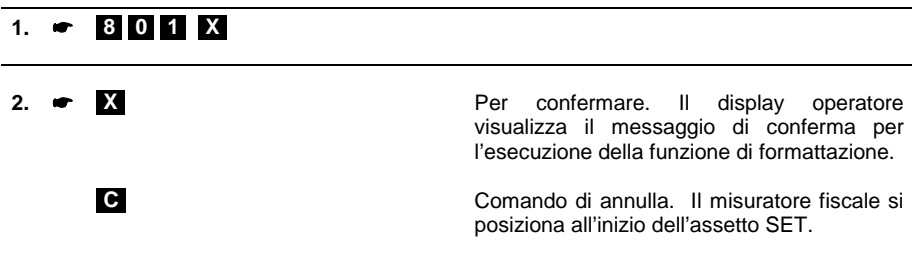

#### **STAMPA DEI PLU AD ACCESSO CON CODICE A BARRE**

Stampa della programmazione dei PLU da 251 a 750.

#### **Procedura operativa**

# **1. • 800 X**

**2. ● Nel caso in cui si utilizza un lettore di** codici a barre, far passare il lettore ottico sul codice a barre dell'articolo in modo da leggerlo. Il codice viene visualizzato sul display operatore e una segnalazione acustica indica che la lettura è terminata.

> Nel caso di introduzione manuale del codice a barre, selezionare il tipo di codice quindi premere i **[tasti alfanumerici]** corrispondenti al codice da memorizzare. Premere il tasto **X** per confermare e passare alla sequente funzione programmabile.

> > Viene stampato il PLU selezionato

**3. Proseguire con gli altri PLU** 

**[CONT.]** Premere questo tasto per uscire dalla procedura di stampa e commutare il misuratore all'inizio dell'assetto SET.

# **STAMPE DELLE PROGRAMMAZIONI DEL MISURATORE FISCALE**

Questo capitolo descrive le procedure per la stampa delle programmazioni effettuate sul misuratore fiscale.

La stampa delle programmazioni può essere interrotta premendo il tasto **[C]** oppure premere il

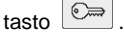

# **STAMPA DELLA CONFIGURAZIONE DEL MISURATORE FISCALE**

Questa funzione consente di stampare, in qualsiasi momento, la configurazione attuale del misuratore fiscale. Tale operazione è utile per avere una copia cartacea della configurazione in termini di : numero reparti numero PLU numero delle forme di pagamento numero delle aliquote IVA numero di sconti numero di maggiorazioni

Per ognuna delle voci e' specificata la lunghezza massima consentita per il descrittore.

Codice di programmazione **SET 314**.

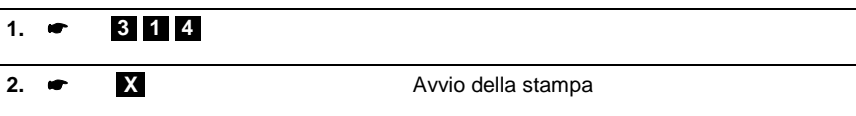

# **STAMPA DELLE PROGRAMMAZIONI GENERALI**

Questa funzione consente di stampare la programmazione delle funzionalità associate a tutti i codici di programmazione della serie 300.

Codice di programmazione **SET 300**.

#### **Procedura operativa**

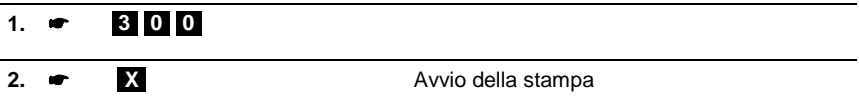

# **STAMPA DELLA PROGRAMMAZIONE DEI REPARTI**

Questa funzione consente di stampare la programmazione dei reparti: saranno stampati solo i reparti per i quali e' stato programmato il riferimento all'aliquota IVA.

Codice di programmazione **SET 400.** 

#### **Procedura operativa**

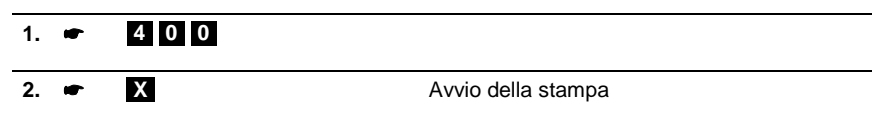

#### **STAMPA DELLA PROGRAMMAZIONE DELLE PLU AD ACCESSO DIRETTO**

Questa funzione consente di stampare la programmazione di tutti i PLU ad accesso diretto da 01 fino a 250.

Codice di programmazione **SET 500**.

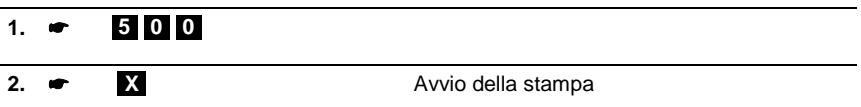

#### **STAMPA DELLA PROGRAMMAZIONE DELLE PLU AD ACCESSO TRAMITE CODICE A BARRE**

Questa funzione consente di stampare la programmazione di ogni singolo PLU.

Codice di programmazione **SET 800.** 

#### **Procedura operativa**

Introduzione del codice a barre da bar-code reader

#### **1. • 800 X** 2.  $\bullet$ **2. Nel caso in cui si utilizza un lettore di codici a barre, far passare il lettore ottico sul codice a barre dell'articolo. Il codice viene visualizzato sul display operatore e una segnalazione acustica indica che la lettura è stata eseguita.**  Avvio stampa dei parametri del PLU selezionato. **3. Procedere con la selezione di un altro articolo PLU**

Introduzione manuale del codice a barre

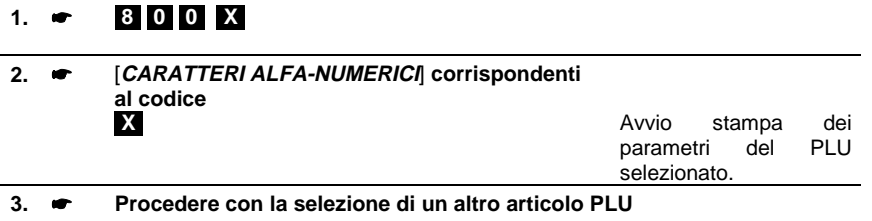

#### **STAMPA DELLE IMPOSTAZIONI DEI PARAMETRI DELL'INTERFACCIA SERIALE**

Codice di programmazione **SET 900**.

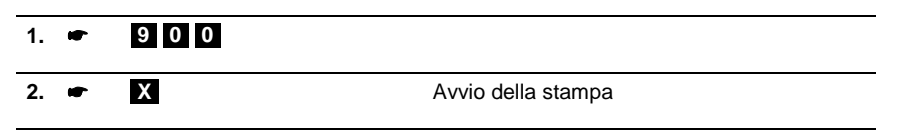

# **A. MESSAGGI DI ERRORE**

Le tabelle che seguono riportano i messaggi sia in stampa sia su display operatore che indicano le condizioni d'errore.

# **MESSAGGI RELATIVI ALLO STATO DI CARICA DELLA BATTERIA**

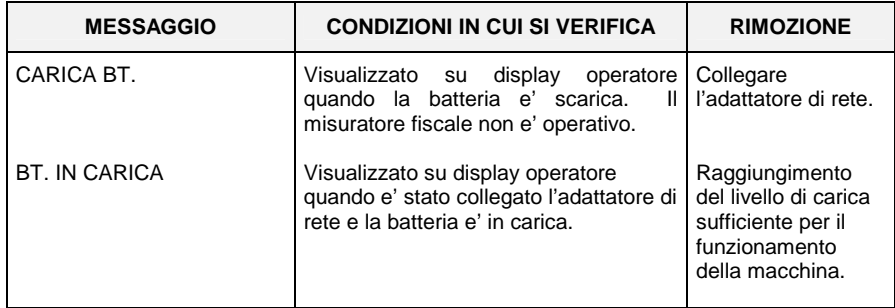

# **MESSAGGI STAMPATI**

#### **PER TUTTI QUESTI MESSAGGI CHIAMARE L'ASSISTENZA TECNICA**

MEMORIA FISCALE IN ESAURIMENTO FINE MEMORIA FISCALE RIPRISTINI ESAURITI CHIAMATA SERVIZIO ASSISTENZA

### **MESSAGGI SUL RAPPORTO "Z10"**

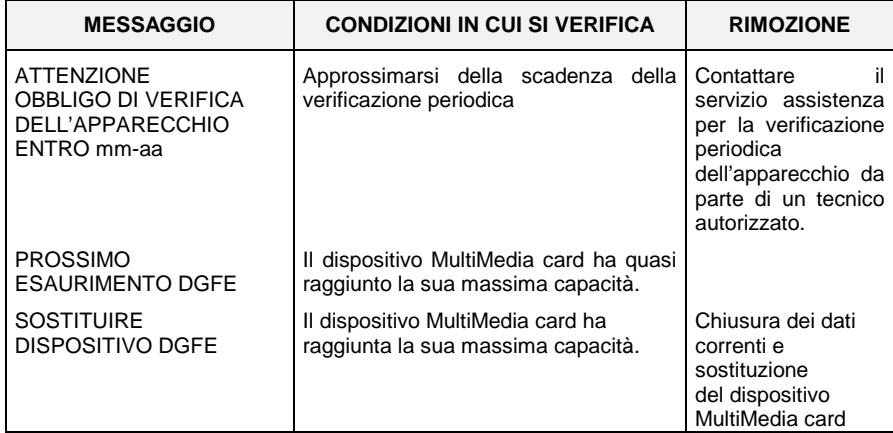

# **MESSAGGI SUI RAPPORTI DI LETTURA DEL D.G.F.E. E NEI TREND DELLA MEMORIA FISCALE**

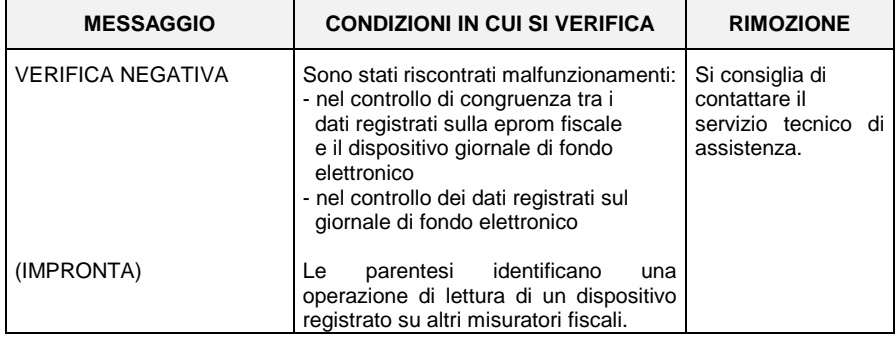

# **ERRORI RIMOVIBILI ATTRAVERSO INTERVENTO OPERATORE**

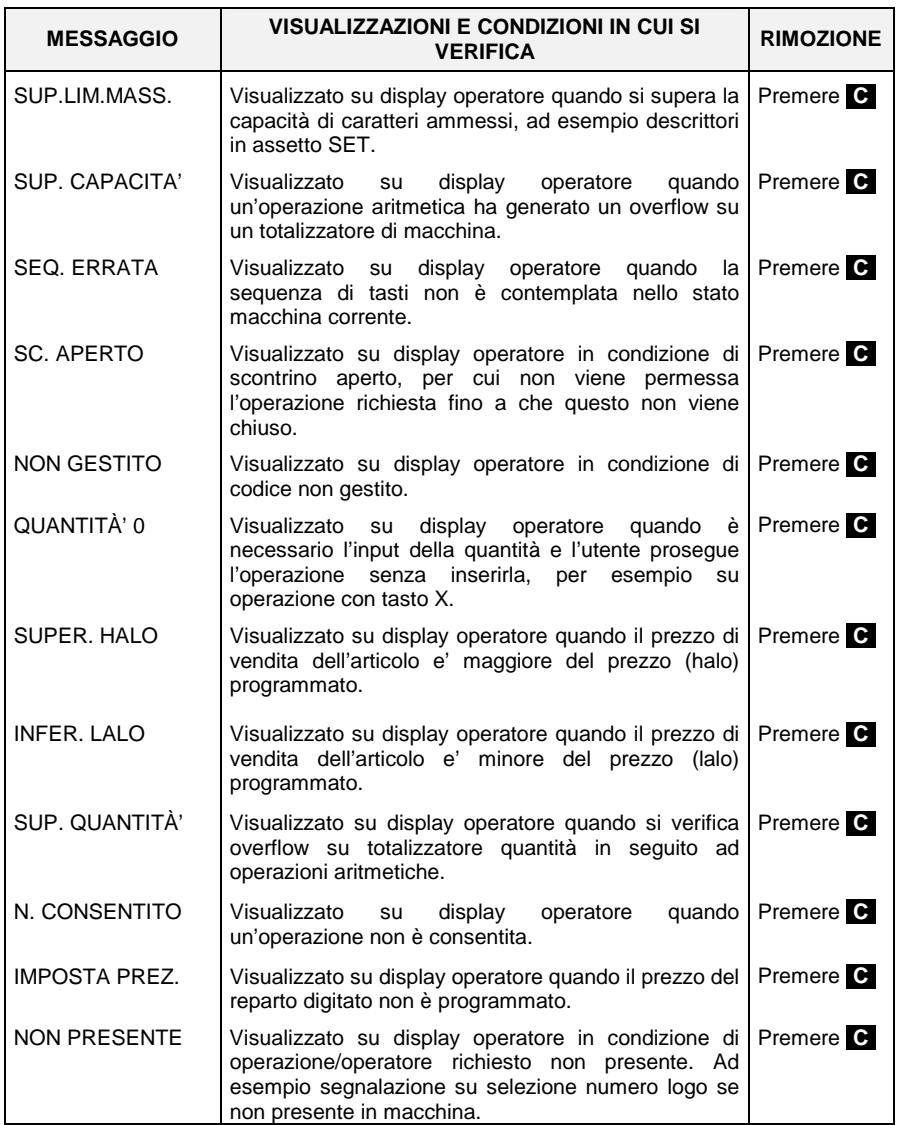

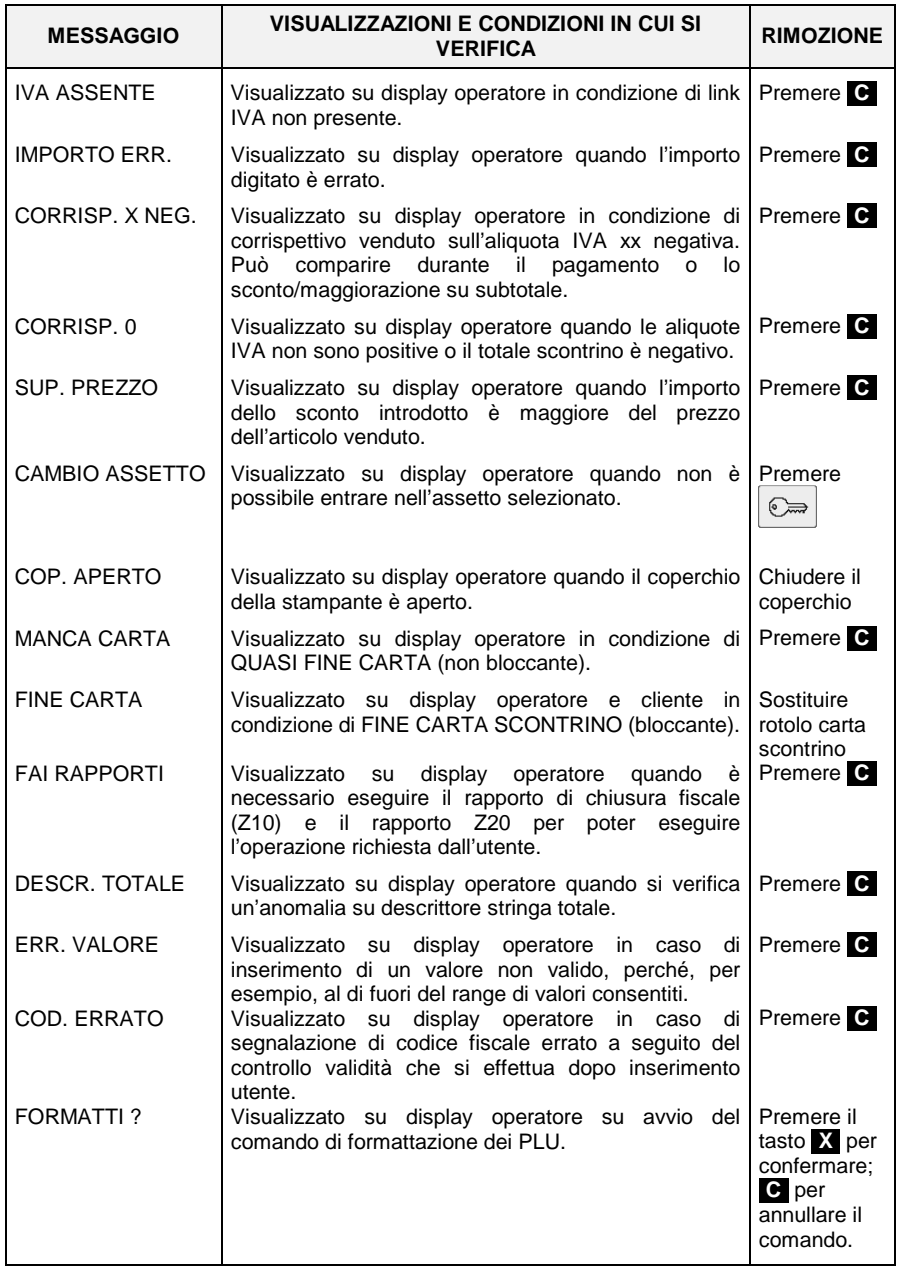

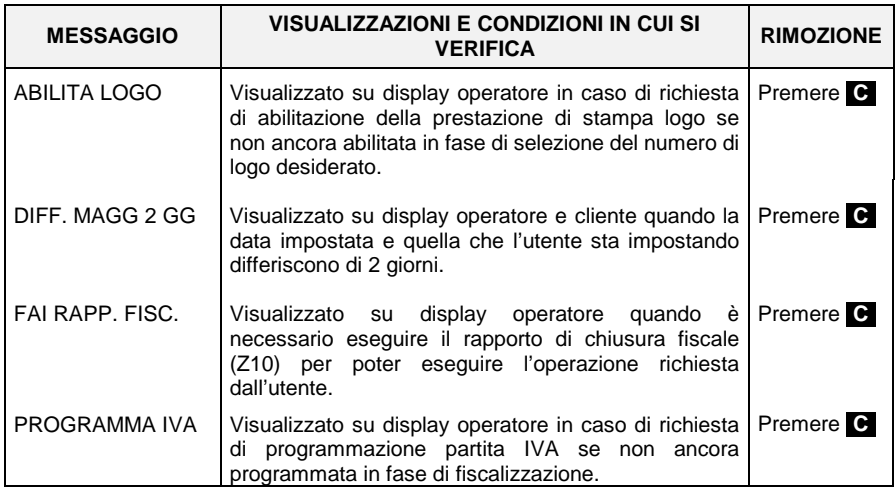

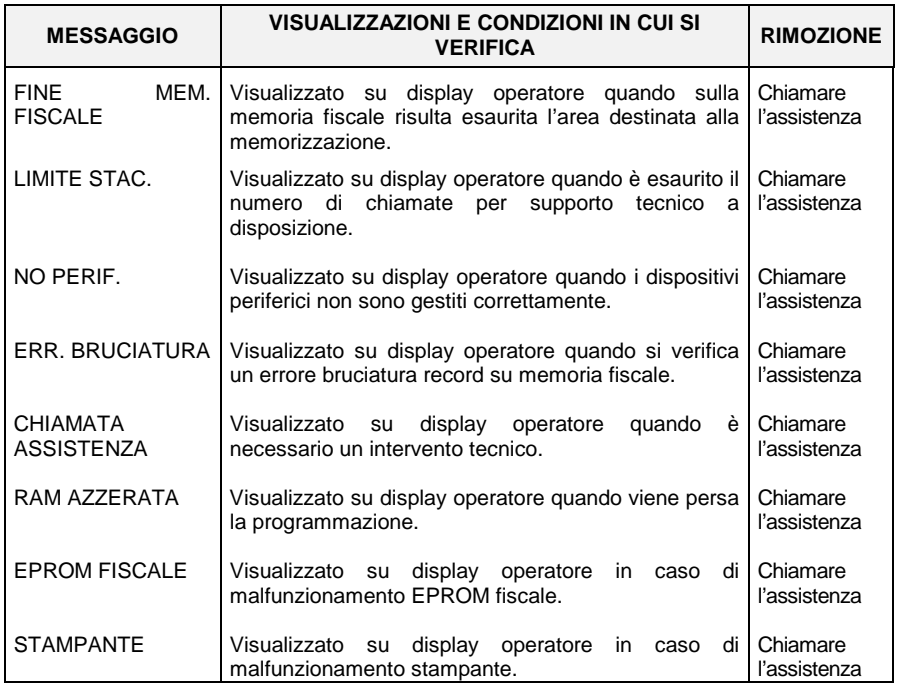

# **ERRORI RELATIVI AL D.G.F.E. RIMOVIBILI ATTRAVERSO INTERVENTO OPERATORE**

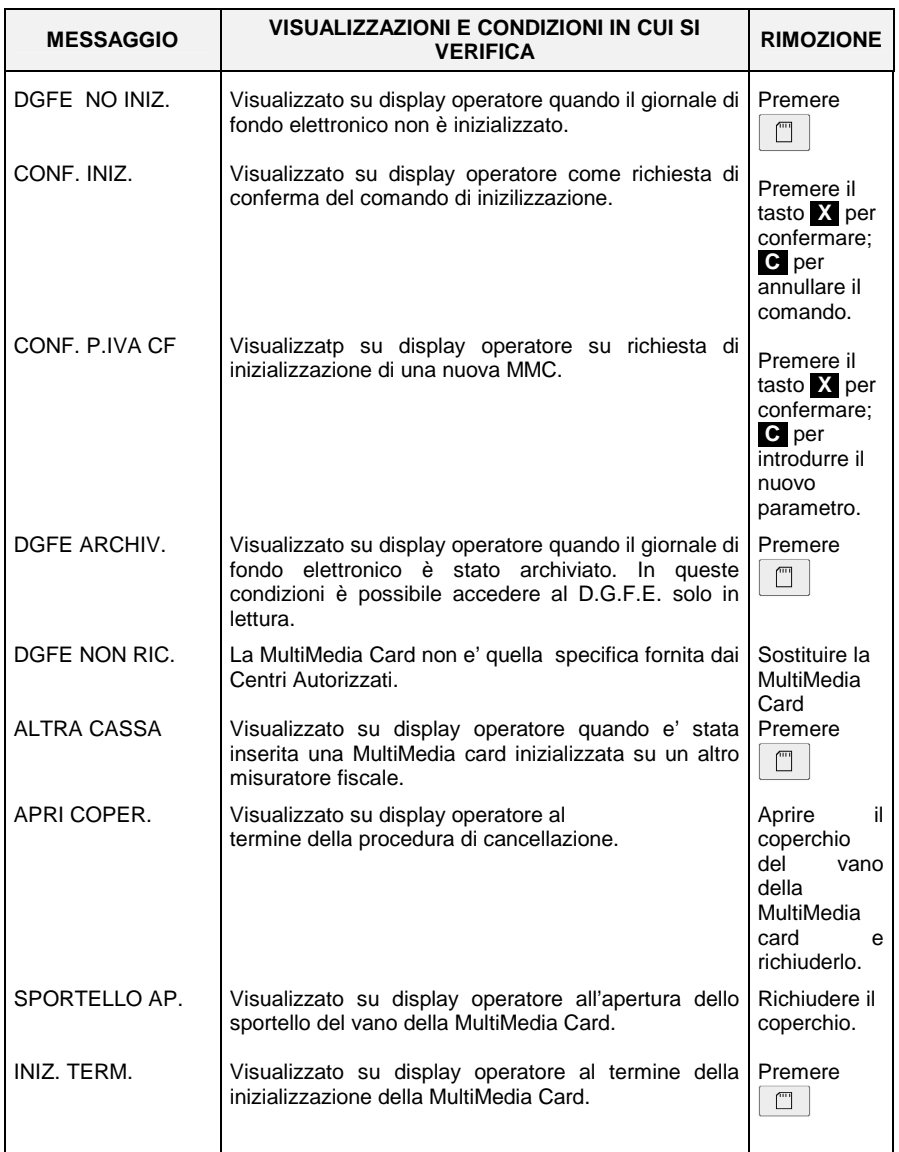

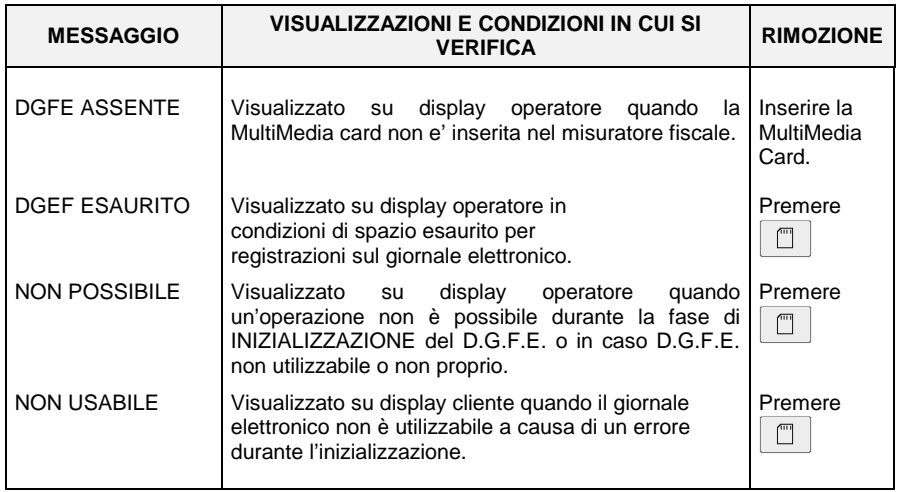

# **B. CARATTERISTICHE TECNICHE**

Questo capitolo riporta le caratteristiche tecniche del misuratore fiscale.

# **CARATTERISTICHE DEL PRODOTTO**

#### **CARROZZERIA**

- Basamento e copertura in resina.
- Vincolo con vite metallica e sigillo fiscale in lega tenera.
- Tastiera integrata di 41 tasti.
- Display operatore a cristalli liquidi, retroilluminato con capacità di 1 riga da 12 caratteri numerici.
- Display cliente a cristalli liquidi, retroilluminato, con capacità di 1 riga da 12 caratteri numerici.
- Interfacce: una interfaccia per cassetto, una interfaccia seriale RS232 con connettore RJ 45, una interfaccia di tipo jack per connessione all'adattatore di rete.

#### **STAMPANTE TERMICA INTEGRATA**

- Stampante termica da 203 dpi per lo scontrino.
- Velocità di stampa 12 linee/s
- Lunghezza riga di stampa programmabile a 19 o 24 caratteri
- Campo di stampa 39 mm
- Dimensioni rotoli carta termica: 44,5 mm di larghezza x 54 mm di diametro
- Possibilità di utilizzare rotoli da 57,5 mm di larghezza fino a 65 mm di diametro
- Due font stampabili con attributi normale e doppia altezza
- Segnalazione di fine carta scontrino

# **COMPONENTI INTERNI**

- Piastra logica composta da:
- Microcontrollore Hitachi H8S/2323
- Flash memory
- SRAM da 4 Mbit, espandibile in fabbrica fino a 16 Mbit
- Memoria fiscale da 4Mbit situata in apposito alloggiamento solidale al fondello e protetta da resina termoindurente.

# **DATI DI ALIMENTAZIONE**

- Tecnologia di alimentazione Batteria interna al piombo ricaricabile da 6 V – 4 Ah
- Alimentazione

Tensione esterna :

- 12 V DC 800 mA
- $\bullet$  12 V AC 50 Hz 800 mA

Assorbimento durante la carica della batteria 400 mA MAX – 3W

• Adattatore

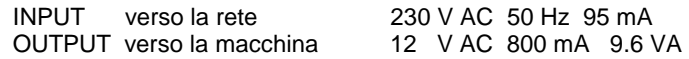

• Capacità della batteria Autonomia 10 h Tempo medio di ricarica in stand-by 10h Tempo di ricarica in caso di spegnimento prolungato 24h

# **CARATTERISTICHE AMBIENTALI**

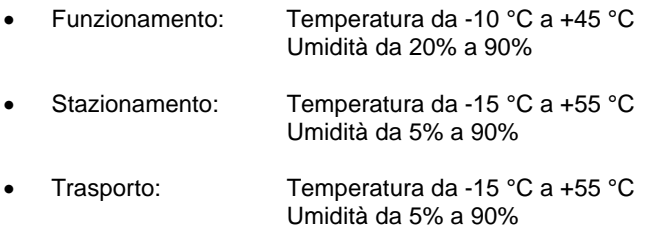

# **DIMENSIONI E PESO**

- Altezza: 135 mm
- Larghezza: 250 mm
- Profondità: 272 mm
- Peso: 2.7 Kg con batteria

# **DIRETTIVA 2002/96/CE SUL TRATTAMENTO, RACCOLTA, RICICLAGGIO E SMALTIMENTO DI APPARECCHIATURE ELETTRICHE ED ELETTRONICHE E LORO COMPONENTI INFORMAZIONI**

# **1. PER I PAESI DELL'UNIONE EUROPEA (UE)**

E' vietato smaltire qualsiasi apparecchiatura elettrica ed elettronica come rifiuto solido urbano: è obbligatorio effettuare una sua raccolta separata.

L'abbandono di tali apparecchiature in luoghi non specificatamente predisposti ed autorizzati, può avere effetti pericolosi sull'ambiente e sulla salute.

I trasgressori sono soggetti alle sanzioni ed ai provvedimenti a norma di Legge.

# **PER SMALTIRE CORRETTAMENTE LE NOSTRE APPARECCHIATURE POTETE:**

a) rivolgervi alle Autorità Locali che vi forniranno indicazioni e informazioni pratiche sulla corretta gestione dei rifiuti, ad esempio: luogo e orario delle stazioni di conferimento, ecc.

b) All'acquisto di una nostra nuova apparecchiatura, riconsegnare al nostro Rivenditore un'apparecchiatura usata, analoga a quella acquistata.

Il simbolo del contenitore barrato, riportato sull'apparecchiatura, significa che:

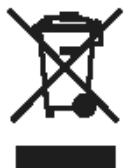

- l'apparecchiatura, quando sarà giunta a fine vita, deve essere portata in centri di raccolta attrezzati e deve essere trattata separatamente dai rifiuti urbani; - Olivetti garantisce l'attivazione delle procedure in materia di trattamento, raccolta, riciclaggio e smaltimento della apparecchiatura in conformità alla Direttiva 2002/96/CE (e succ.mod.).

# **2. PER GLI ALTRI PAESI (NON UE)**

Il trattamento, la raccolta, il riciclaggio e lo smaltimento di apparecchiature elettriche ed elettroniche dovrà essere effettuato in conformità alle Leggi in vigore in ciascun Paese.

# Part Number XYAA9291-01

Stampato in Italia